EN Note

The feature to hide and unhide channels is not available in TVs shipped after February 2012.

#### BG Забележка

Функцията за скриване и показване на канали не е налична при телевизори, пуснати на пазара след февруари 2012 г.

### CS Poznámka

Funkce skrývání a rušení skrývání kanálů není u televizorů dodaných po únoru 2012 dostupná.

### DA Note

Funktionen til at skjule/vise kanaler er ikke tilgængelig i tv'er, der leveres efter februar 2012.

### DE Hinweis

Die Funktion für das Ausblenden und Einblenden von Sendern ist bei Fernsehern nicht verfügbar, die nach Februar 2012 ausgeliefert werden.

## EL Σημείωση

Η δυνατότητα απόκρυψης και εμφάνισης καναλιών δεν διατίθεται στις τηλεοράσεις που στάλθηκαν μετά τον Φεβρουάριο του 2012.

ES Nota

La función para ocultar y mostrar canales no está disponible en los televisores distribuidos a partir de febrero de 2012.

## ET Märkus

Kanalite varjamise ja näitamise funktsioon pole saadaval pärast 2012. aasta veebruari tarnitud teleritele.

## FI Huomautus

Kanavien piilotus- ja esiintuontitoiminto ei ole käytettävissä televisioissa, jotka on toimitettu helmikuun 2012 jälkeen.

## FR Remarque

La fonction de masquage et d'affichage des chaînes n'est pas disponible sur les téléviseurs commercialisés après février 2012.

### GA Nóta

Níl an ghné chun cainéil a fholú agus a dhífholú ar fáil i dteilifíseáin a seoladh tar éis Feabhra 2012.

### HR Napomena

Značajka sakrivanja i otkrivanja kanala nije dostupna na televizorima isporučenim nakon veljače 2012.

## HU Megjegyzés

A 2012 februárját követően szállított televíziókészülékek nem rendelkeznek a csatornákat elrejtőmegmutató funkcióval.

## IT Nota

La funzione mostra/nascondi canali non è disponibile nei televisori consegnati dopo febbraio 2012.

## KK Ескерту

2012 жылдың ақпанынан кейін жіберілген теледидарларда арналарды жасыру және көрсету мүмкіндігі жоқ.

## LV Piezīme

Kanālu slēpšanas un slēpto kanālu parādīšanas funkcija nav pieejama televizoros, kas ir piegādāti pēc 2012. gada februāra.

## LT Pastaba

Televizoriuose, kurie buvo išsiųsti po 2012 m. vasario mėn., nėra funkcijos, leidžiančios paslėpti ir rodyti kanalus.

#### NL Opmerking

De functie voor verbergen en weergeven van zenders is niet beschikbaar op TV's die na februari 2012 zijn verzonden.

## NO Merknad

Funksjonen for å vise og skjule kanaler er ikke tilgjengelig i TV-er utsendt etter februar 2012.

#### PL Uwaga

Funkcja ukrywania i pokazywania kanałów jest niedostępna w telewizorach wysłanych po lutym 2012 r.

#### PT Nota

A funcionalidade para ocultar e mostrar canais não está disponível nas TVs fornecidas após Fevereiro de 2012.

#### RO Notă

Caracteristica de ascundere şi de reafişare a canalelor nu este disponibilă la televizoarele livrate după luna februarie 2012.

RU Примечание Функция скрытия и отображения каналов отсутствует в телевизорах, поступивших в продажу после февраля 2012 г.

#### SK Poznámka

Funkcia na skrytie a odkrytie kanálov nie je k dispozícii v televízoroch odoslaných po februári 2012.

## SL Opomba

Funkcija za skrivanje in razkrivanje kanalov ni na voljo pri televizorjih, dobavljenih po februarju 2012.

#### SR Napomena

Funkcija sakrivanja i otkrivanja kanala nije dostupna na televizorima koji se isporučuju posle februara 2012.

#### SV Observera

Det går inte att gömma och visa kanaler med TV-apparater levererade efter februari 2012.

#### TH หมายเหตุ มายเหตุ

คุณสมบัติสําหรับซ่อนและยกเลิกการ ซ่อนช่อง ไม่มีในทีวีที่จําหน่ายหลังเดือน กุมภาพันธ์ 2012

#### TR Not

Kanalların gizlenmesi ya da gösterilmesi özelliği Şubat 2012 tarihinden sonra üretilen TV'lerde mevcut değildir.

#### UK Примітка

Функція приховування та відображення каналів відсутня в телевізорах, що надійшли у продаж після лютого 2012 р.

#### AR **ملاحظة**

إن ميزة إخفاء وإظهار القنوات غير متوفرة في أجهزة التلفاز التي تم شحنها بعد فبراير .2012

## **ّسجل منتجك واحصل على الدعم من**  [www.philips.com/welcome](http://www.philips.com/welcome)

55PFL76x6H 47PFL76x6H 42PFL76x6H 37PFL76x6H 32PFL76x6H 55PFL76x6K 47PFL76x6K 42PFL76x6K 37PFL76x6K 32PFL76x6K

55PFL76x6T 47PFL76x6T 42PFL76x6T 37PFL76x6T 32PFL76x6T

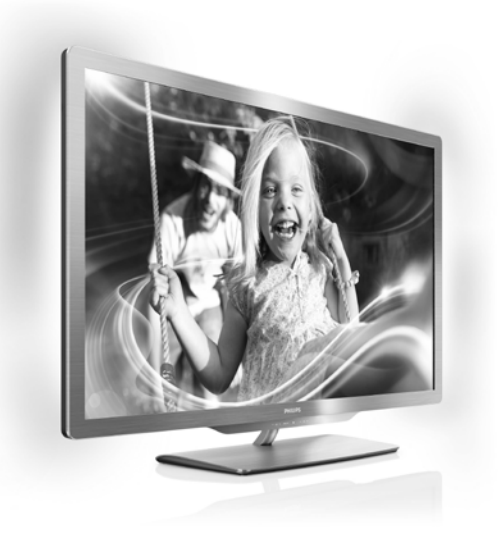

AR دليل المستخدم

# **PHILIPS**

## **المحتويات**

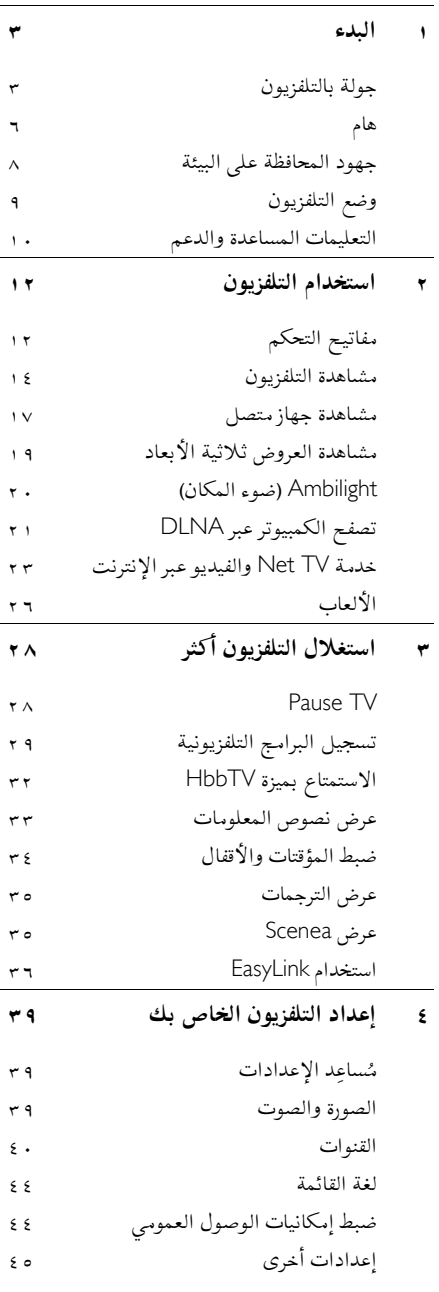

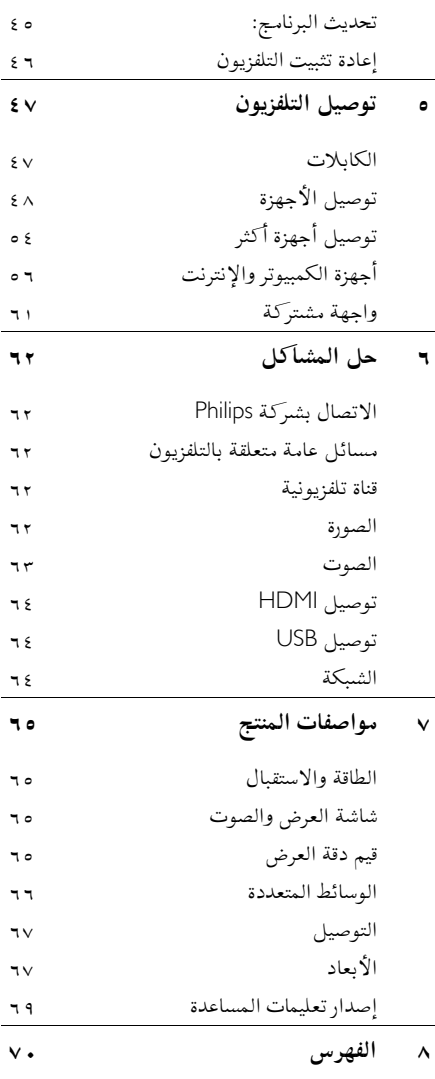

## <span id="page-4-1"></span><span id="page-4-0"></span>*<sup>B</sup>***١***<sup>0</sup>* **البدء**

## *B8***جولة بالتلفزيون**

*B57***وحدة التحكم عن بعد**

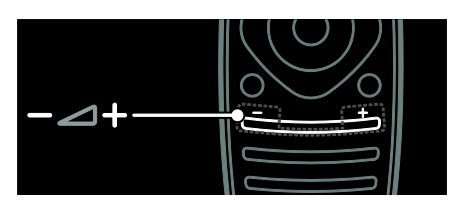

لضبط مستوى الصوت.

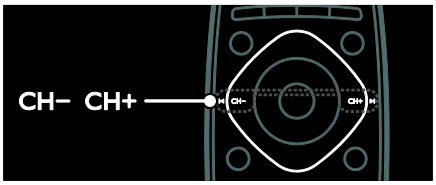

لتبديل قنوات التلفزيون.

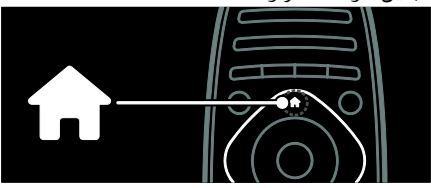

لفتح وإغلاق **القائمة الرئيسية**. في القائمة الرئيسية، يمكنك الوصول للأجهزة المتصلة، ً و إعدادات الصوت والصورة و ذلك فضلا عن ميزات نافعة أخرى.

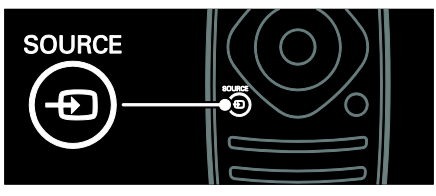

لفتح وإغلاق **قائمة المصدر**. في قائمة المصدر، يمكنك الوصول إلى الأجهزة المتصلة.

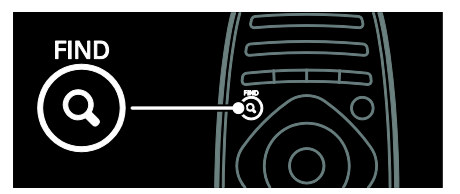

لفتح وإغلاق **قائمة** Find) البحث). في قائمة البحث، يمكنك الوصول إلى قائمة القنوات.

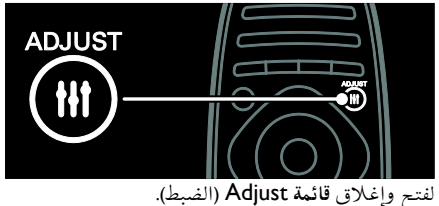

باستخدام قائمة الضبط، يمكنك الوصول إلى مجموعة من الإعدادات شائعة الاستخدام.

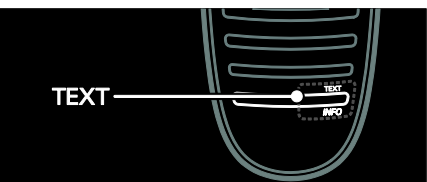

لفتح وإغلاق **قائمة** Text) النصوص). في قائمة النصوص، يمكنك الوصول إلى نصوص المعلومات لمعرفة الأخبار والمعلومات.

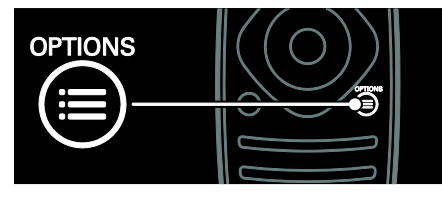

لفتح و إغلاق **قائمة** Options) الخيارات). قوائم الخيارات توفر لك إعدادات القناة التلفزيونية أو البرنامج بشكل سهل.

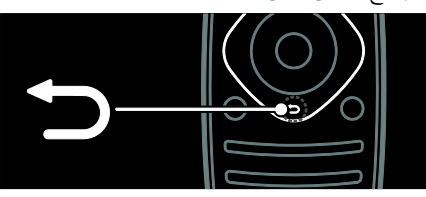

للعودة إلى صفحة القائمة السابقة أو للخروج من وظيفة التلفزيون.

اضغط مع الاستمرار للعودة إلى مشاهدة التلفزيون.

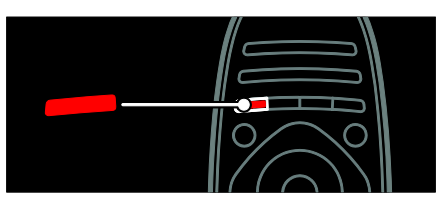

لتحديد الاختيار الأحمر من القائمة، أو الوصول إلى خدمات التلفزيون الرقمية التفاعلية\*، أو لمشاهدة مقاطع العروض التوضيحية للتلفزيون. \*متوفر في طرازات معينة وحسب.

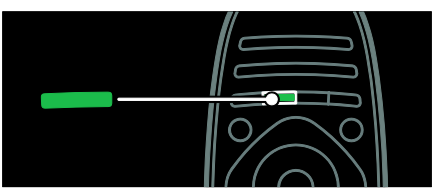

لتحديد خيار القائمة الأخضر أو للوصول إلى إعدادات كفاءة استخدام الطاقة.

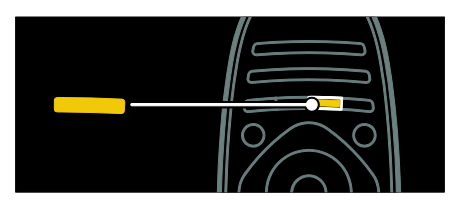

لتحديد خيار القائمة الأصفر أو للوصول إلى دليل المستخدم الالكتروني. يمكنك قراءة المزيد عن وحدة التحكم عن بعد في **استخدام التلفزيون > مفاتيح التحكم > وحدة التحكم عن بعد** (الصفح[ة ١٢\)](#page-13-2). أو يمكنك إيجاد الإجابة في الفهرس في for Search**...** (البحث عن...) اضغط لاختيار الجولة التالية الخاصة بالتلفزيون.

## *B58***توصيل الأجهزة**

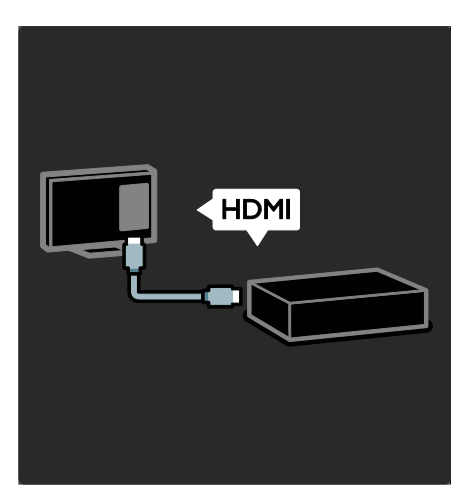

للحصول على أفضل جودة للصورة والصوت، قم بتوصيل مشغل أقراص DVD، أو ray-Blu، أو وحدة الألعاب من .(TM) HDMI خلال لمشاهدة جهاز غير متوافق مع EasyLink، قم بإضافته إلى القائمة الرئيسية. .١ اضغط > **[إضافة أجهزتك]**. .٢ اتبع التعليمات الظاهرة على الشاشة. ملاحظة: إذا تمت مطالبتك باختيار طريقة توصيل التلفزيون، حدد الموصّل الذي يستخدمه هذا الجهاز. انظر **توصيل التلفاز > توصيل الأجهزة** (الصفحة [٤٨\)](#page-49-1) للحصول على معلومات عن التوصيل.

إذا تم توصيل جهاز متوافق مع EasyLink أو -HDMI (HDMI-CEC) Consumer Electronic Control بالتلفاز، سيتم إضافته تلقائياً إلى القائمة الرئيسية عندما يتم تشغيل كلا الجهازين. لمشاهدة جهاز متصل .١ اضغط . .٢ اختر رمز الجهاز المضاف حديثا.ً

يمكنك معرفة المزيد عن توصيلات الأجهزة في **توصيل التلفاز > توصيل الأجهزة**.

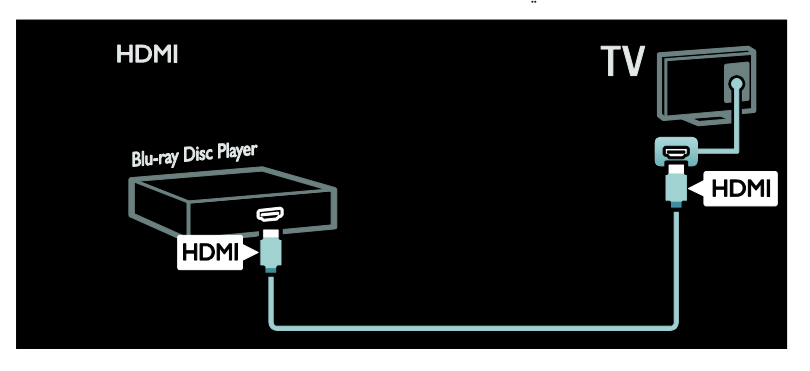

## *B59***التلفزيون عالي الوضوح**

للحصول على جودة صورة عالية الوضوح (HD(، قم بمشاهدة البرامج عالية الوضوح HD. عند مشاهدة البرامج ذات الوضوح القياسي (SD(، فستكون جودة الصورة عادية. يمكنك مشاهدة محتوى فيديو HD بهذه الطرق و أكثر:

• مشغل أقراص ray-Blu، متصل بكابل HDMI،

- مع تشغيل قرص ray-Blu
- مشغل DVD يدعم رفع مستوى الدقة، متصل بكابل HDMI، مع عرض قرص DVD
- وحدة بث HD عبر الأثير (4MPEG T-DVB(
- مستقبل HD رقمي، متصل بكابل HDMI، مع عرض محتوى HD من مشغل قنوات الكابل أو الفضائيات.
	- قناة HD في شبكة C-DVB الخاصة بك
	- وحدة ألعاب HD) مثل: 360 Box-X أو 3 PlayStation(، متصلة بكابل HDMI، مع عرض لعبة HD

## **مقاطع الفيديو عالية الوضوح**

لاختبار الوضوح و جودة الصورة المذهلة الخاصة بأجهزة التلفزيون عالية الوضوح HD، يمكنك مشاهدة مقاطع الفيديو عالية الوضوح HD من القائمة الرئيسية. اضغط > **[إعداد]** > **[مشاهدة العروض التوضيحية]**. **عروض التلفزيون التوضيحية** توجد في الصفحة الثانية من قائمة الإعداد. لمزيد من المعلومات حول توفّر القنوات عالية الوضوح HD في بلدك، اتصل بموزع شركة Philips أو قم بزيارة .[www.philips.com/support](http://www.philips.com/support)

## *<sup>B</sup>*Ambilight*60***)ضوء المكان)**

\*متوفر في طرازات معينة وحسب. ميزة Ambilight توفر لك متعة المشاهدة بشكل أكثر راحه. وهذه التقنيه تعمل تلقائيًّا على ضبط لون الضوء وسطوعه بحيث يُطابق صورة التلفزيون. يمكنك قراءة المزيد في **استخدام التلفزيون >** Ambilight (الصفحة [٢٠\).](#page-21-0)

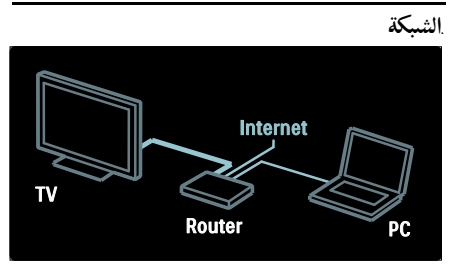

يمكنك توصيل التلفزيون الخاص بك بالشبكة الموجودة بمنزلك لتشغيل الموسيقى، والصور وملفات الفيديو، من جهاز كمبيوتر أو خادم وسائط آخر على نفس الشبكة. يمكنك قراءة المزيد في **توصيل التلفاز > أجهزة الكمبيوتر و الإنترنت** (الصفح[ة ٥٦\)](#page-57-0).

## Net TV **خدمة***62B*

إذا كانت الشبكة الموجودة بالمنزل متصلة بشبكة الإنترنت، يمكنك توصيل جهاز التلفزيون الخاص بك بخدمة TV Net. تقدم خدمة TV Net الأفلام والصور والصوتيات و غيرها الكثير. يمكنك قراءة المزيد في **استخدام التليفزيون > استعراض**  .Net TV

## *B63***التلفاز ثلاثي الأبعاد** TV D3

يعد هذا التلفاز تلفازاً ثلاثي الأبعاد TV D.3 قم بتوصيل ّ التلفاز الخاص بك بمشغل أقراص ray-Blu ثلاثي الأبعاد ّ أو شغل قناة تلفزيونية تبث البرامج بالتنسيق ثلاثي الأبعاد. يمكنك قراءة المزيد في **استخدام التلفزيون > المشاهدة ثلاثية الأبعاد** (الصفحة [١٩\).](#page-20-1)

## <span id="page-7-0"></span>*B9***هام**

## <span id="page-7-1"></span>*B64***السلامة**

اقرأ واستوعب كل الإرشادات قبل استخدام التلفزيون. إذا نجم العطل عن عدم إتباع الإرشادات، فلن يسري الضمان.

## **خطر حدوث صدمة كهربائية أو نشوب حريق!**

- لا تعرّض التلفزيون أبدًا للمطر أو المياه. لا تضع حاويات السوائل، مثل أواني الزهور، بالقرب من التلفزيون. إذا انسكبت السوائل على أو داخل التلفزيون، فافصل التلفزيون عن مأخذ الكهرباء على الفور. اتصل بخدمة عملاء Philips لفحص التلفزيون قبل الاستخدام.
- عند تدوير التلفزيون، تأكد من أن سلك الكهرباء غير مشدود. فقد يؤدي شد سلك الكهرباء إلى ارتخاء الوصلات وحدوث قوس كهربي.
- لفصل التلفزيون من الكهرباء, يجب فصل قابس الكهرباء الخاص بالتلفزيون. عند فصل الكهرباء، اسحب قابس الكهرباء دومًا ولا تشد السلك أبدا. تأكد من صلاحية وصول كاملة إلى قابس الكهرباء وسلك الكهرباء ومنفذ مقبس الكهرباء في كافة الأوقات.
- ً احرص ألا تُدخل أبدا أشياء في فتحات التهوية أو الفتحات الأخرى الموجودة على التلفزيون.

• ً لا تضع التلفزيون أبدا أو وحدة التحكم عن بعد أو البطاريات بالقرب من اللهب المكشوف أو المصادر الحرارية الأخرى، بما في ذلك ضوء الشمس المباشر. لمنع انتشار الحريق، أبق الشموع ومواد ً اللهب الأخرى بعيدا عن التلفزيون ووحدة التحكم عن بعد والبطاريات على الدوام.

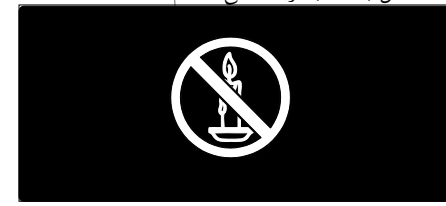

**خطر حدوث ماس كهربي أو نشوب حريق!**

- لا تعرّض أبدًا وحدة التحكم عن بعد أو البطاريات للأمطار أو المياه أو الحرارة المفرطة.
- تجنب وجود قوة شد على قوابس التيار الكهربائي. يؤدي فك قوابس التيار الكهربائي إلى حدوث ماس كهربي أو نشوب حريق.

**خطر حدوث إصابة أو تلف بالتلفزيون!**

- يلزم وجود شخصين لرفع وحمل التلفزيون الذي يبلغ أو يزيد عن ٢٥ كجم أو ٥٥ ً رطلا.
- عند تركيب حامل التلفزيون، استخدم الحامل المرفق فقط. ثبّت الحامل مع التلفزيون بإحكام. ضع التلفزيون على سطح مستو مسطح يمكنه دعم وزن التلفزيون والحامل معًا.
- عند تركيب التلفزيون على الجدار بحامل، استخدم فقط حامل جدار يمكنه أن يدعم وزن التلفزيون. تبّت حامل الجدار في جدار يمكنه دعم وزن كل من التلفزيون وحامل الجدار. لا تتحمل شركة أية Koninklijke Philips Electronics N.V. مسؤولية عن التركيب غير الصحيح على الجدار والذي قد يؤدي إلى وقوع حادثة أو إصابة أو تلف.
- إذا كنت في حاجة لتخزين التلفزيون, فقم بفك الحامل عن التلفزيون. ً لا تضع التلفزيون أبدا على ظهره والحامل مثبتا.ً
- قبل توصيل التلفزيون بمأخذ الكهرباء، تأكد أن الجهد الكهربائي يطابق القيمة المطبوعة على الجانب الخلفي من التلفزيون. ً لا تقم أبدا بتوصيل التلفزيون بمأخذ الكهرباء إذا كان الجهد الكهربائي ً مختلفا.

ّعة من • يمكن أن تكون بعض أجزاء هذا المنتج مصن الزجاج. يجب التعامل معها بحرص لتجنب الإصابة والتلف.

## **خطر إصابة الأطفال!**

اتبع تلك الاحتياطات لمنع انقلاب التلفزيون وتعرض الأطفال للإصابة:

- ً لا تضع التلفزيون أبدا على سطح مغطى بقطعة .<br>قماش أو مادة أخرى يمكن سحبها بعيدًا.
- تأكد من عدم وجود أي جزء من التليفزيون معلق على حافة السطح.
- ً لا تضع التلفزيون أبدا على أثاث طويل، مثل خزانة الكتب، دون تثبيت كل من الأثاث والتلفزيون على الجدار أو دعامة مناسبة.
- أخبر الأطفال بأخطار التسلق على الأثاث للوصول إلى التلفزيون.

**خطر ابتلاع البطاريات!**

• قد يحتوي المنتج/وحدة التحكم عن بعد على بطارية من نوع العملة، والتي قد يتم ابتلاعها. ولذلك أبعد البطارية عن متناول الأطفال في كافة الأوقات!

**خطر الحرارة المفرطة!**

<span id="page-8-0"></span>• ً لا تقم أبدا بتركيب التلفزيون في مكان ضيق. اترك دوماً مسافة لا تقل عن ٤ بوصات أو ١٠ سم حول التلفزيون للتهوية. تأكد ألا تغطي الستائر والأشياء ً الأخرى أبدا فتحات التهوية الموجودة على التلفزيون.

> **خطر حدوث إصابة أو نشوب حريق أو تلف بسلك الكهرباء!**

- لا تضع التلفزيون أو أي شيء على سلك الكهرباء ً أبدا.
- افصل التلفزيون عن مأخذ الكهرباء والهوائي قبل العواصف الرعدية. أثناء العواصف الرعدية، لا تلمس أي جزء من التلفزيون أو سلك الكهرباء أو كابل الهوائي.

**خطر الإضرار بحاسة السمع!**

• تجنب استخدام سماعات الأذن أو سماعات الرأس بمستوى صوت مرتفع أو لفترات طويلة.

**درجات الحرارة المنخفضة**

• إذا تم نقل التلفزيون في درجات حرارة أقل من °٥ أو °٤١ف، فأخرج التلفزيون وانتظر إلى أن تصل

درجة حرارة التلفزيون إلى درجة حرارة الغرفة قبل توصيل التلفزيون بمأخذ الكهرباء.

## *B65***العناية بالشاشة**

- خطر إتلاف شاشة التلفزيون! لا تلمس أو تدفع أو ً تحك أو تضرب الشاشة بأي شيء أبدا.
	- افصل التلفزيون قبل التنظيف.
- نظّف التلفزيون والإطار بقطعة قماش رطبة وناعمة. ً لا تستخدم أبدا مواد مثل الكحول أو المواد الكيميائية أو المنظفات المنزلية على التلفزيون.
	- لتفادي التشوه أو بهت الألوان، امسح قطرات الماء بأسرع ما يمكن.
- تجنب الصور الثابتة قدر الإمكان. الصور الثابتة هي الصور التي تبقى على الشاشة لفترات طويلة من الوقت. ومنها القوائم التي تظهر على الشاشة والأشرطة السوداء والشاشات الزمنية، الخ. إذا كان من الضروري استخدام صور ثابتة؛ فقلل من تباين الشاشة وسطوعها لتفادي تلف الشاشة.

## *B6***تحذير صحي بخصوص المشاهدة ثلاثية الأبعاد**

- إذا كان لديك أو لدى عائلتك تاريخ صحي مع نوبات الصرع أو نوبات نتيجة الحساسية الضوئية، فاستشر الطبيب المتخصص قبل تعريض نفسك لمصادر الوميض الضوئي، أو تسلسلات الصور السريعة أو مشاهدة العروض ثلاثية الأبعاد.
- لتجنب حدوث ما قد يؤدي إلى عدم الراحة مثل الصداع، والدوار أو الاضطراب في التوجه، نوصي بعدم مشاهدة العروض ثلاثية الأبعاد لفترات طويلة من الزمن. في حال شعرت بانزعاج أو عدم راحة، فتوقف عن مشاهدة العروض ثلاثية الأبعاد ولا تشارك مباشرة في أي نشاط يحتمل أن يسبب خطراً (على سبيل المثال، قيادة السيارة) وذلك حتى تختفي الأعراض التي تشعر بها. إذا استمرت هذه الأعراض، فلا تقم بمشاهدة العروض ثلاثية ً الأبعاد إلا بعد استشارة الطبيب المتخصص أولا.
- يجب على الآباء مراقبة أطفالهم أثناء مشاهدة العروض ثلاثية الأبعاد والتأكد من أنهم لا يواجهوا أي من عوامل عدم الراحة على النحو المذكور أعلاه. لا ينصح بمشاهدة العروض ثلاثية الأبعاد لمن هم دون سن ٦ سنوات من العمر

وذلك لأن نظامهم البصري لا يعد نامياً بشكل كامل بعد.

• لا تستخدم النظارات ثلاثية الأبعاد لأي غرض آخر غير مشاهدة التلفزيون ثلاثي الأبعاد.

## *B67***العناية بالنظارات ثلاثية الأبعاد**

يتم توفير النظارات ثلاثية الأبعاد مع هذا التلفاز. اتبع التعليمات التالية للعناية بالنظارات الخاصة بك:

- استخدم قطعة قماش نظيفة وناعمة (من الألياف الميكروسكوبية أو الأقمشة القطنية) لتنظيف العدسات وذلك لتجنب الخدوش بها. لا تقم أبداً ً برش سائل التنظيف مباشرة على النظارات ثلاثية الأبعاد. يمكنك استخدام أقمشة التنظيف المرطبة مسبقاً والتي ينتجها أشهر مصنعي عدسات النظارات الشمسية.
- لا تقم بتعريض النظارات ثلاثية الأبعاد لأشعة الشمس المباشرة، أو الحرارة، أو النار أو المياه. قد يؤدي ذلك إلى حدوث خلل في المنتج أو اشتعال النيران.
	- لا تسقط، أو تقم بثني أو استخدام القوة مع عدسات النظارات ثلاثية الأبعاد.
- لا تستخدم المنظفات الكيماوية التي تحتوي على الكحول، المواد المذيبة، أو الشمع، أو البنزين، أو التنر، أو طارد البعوض أو مواد التشحيم. ذلك لأن استخدام هذه المواد الكيميائية قد يؤدي إلى تغير اللون أو الشقوق.
- خطر الاختناق حافظ على المنتج بعيداً عن متناول الأطفال دون سن الثالثة من العمر في جميع الأوقات! يحتوي المنتج على أجزاء صغيرة يمكن ابتلاعها.

## *B10***جهود المحافظة على البيئة**

## <span id="page-9-0"></span>*B68***كفاءة استخدام الطاقة**

نحن في Philips نركز باستمرار على تقليل الأثر البيئي من أجهزتنا المبتكرة والخاصة بالمستهلكين. ونحن نوجه جهودنا نحو عمل تحسينات بيئية أثناء التصنيع، بما يشمل تقليل المواد الضارة، وتعزيز الاستخدام الفعال للطاقة، وتعليمات نهاية الاستخدام وإعادة تدوير المنتجات.

## **للدخول إلى إعدادات كفاءة استخدام الطاقة**:

أثناء مشاهدة التلفاز، اضغط على الزر **الأخضر** من على وحدة التحكم عن بعد.

والإعدادات الصديقة للبيئة تتضمن:

- **إعدادات الصورة الموفرة للطاقة**: يمكنك تطبيق مجموعة من إعدادات الصورة التي تحافظ على الطاقة. أثناء مشاهدة التلفاز، اضغط على الزر **الأخضر** واختر **[توفير الطاقة]**.
- **مفتاح الطاقة**: يمكنك قطع الطاقة تماماً عن التلفزيون باستخدام مفتاح الطاقة. وهو يقع على قاعدة الجهاز.
- **إيقاف الشاشة**: إذا كنت ترغب في الاستماع إلى الصوت فقط من التلفزيون، يمكنك إيقاف شاشة التلفزيون. في حين تواصل الوظائف الأخرى العمل بشكل عادي.
- **مستشعر الضوء**: يعمل مستشعر الضوء المحيط الداخلي على خفض سطوع شاشة التلفزيون عندما يعتم الضوء المحيط.
- **الطاقة المنخفضة بوضع الاستعداد**: دوائر الطاقة ّ المتطورة تخفض استهلاك التلفزيون للطاقة إلى مستوى شديد الانخفاض دون فقد الأداء الثابت لوضع الاستعداد.
- **إدارة الطاقة**: الإدارة المتقدمة للطاقة في هذا التلفزيون تضمن الحصول على الاستغلال الأمثل لطاقته.

لعرض كيفية تأثير إعدادات التلفزيون المخصصة على استهلاك التلفزيون النسبي للطاقة؛ اضغط ثم اختر **[إعداد] > [مشاهدة العروض التوضيحية] >**  .**[**Active Control**]**

## <span id="page-9-1"></span>*B69***نهاية الاستخدام**

تم تصميم المنتج الخاص بك وتصنيعه من مواد ومكونات عالية الجودة يمكن إعادة تصنيعها وإعادة استخدامها.

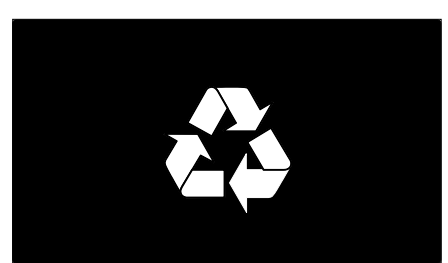

عند إرفاق رمز الحاوية المدولبة ذات العلامة × هذه بأي منتج؛ فذلك يعني أن هذا المنتج يندرج ضمن المرسوم الأوروبي EC.2002/96/ يرجى الحرص على معرفة النظام المحلي لأنظمة تجميع المنتجات الإلكترونية والكهربائية على حده.

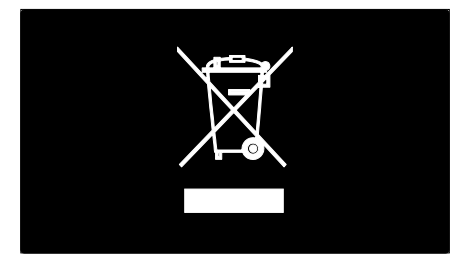

ً يرجى التصرف وفقا للقوانين المحلية وعدم التخلص من المنتجات القديمة بإلقائها مع النفايات المنزلية العادية. يساعد التخلص الصحيح من منتجك القديم على منع حدوث التبعات السلبية المحتملة على البيئة وصحة الإنسان.

يحتوي منتجك على بطاريات يشملها المرسوم الأوروبي EC،2006/66/ والتي لا يمكن أن يتم التخلص منها مع النفايات المنزلية العادية. يرجى الإلمام بالقوانين المحلية المعنية بالتجميع المنفصل للبطاريات لأن التخلص الصحيح يساعد على منع حدوث التبعات السلبية المحتملة على البيئة وصحة الإنسان.

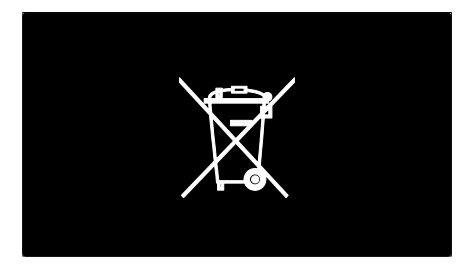

*B1***وضع التلفزيون**

## <span id="page-10-0"></span>*B70***تحديد الوضع**

- قبل وضع التلفزيون؛ اقرأ كل احتياطات السلامة. انظر **البدء > هام > السلامة** (الصفح[ة ٦\)](#page-7-1).
- ضع التلفزيون بحيث لا يسطع الضوء على الشاشة مباشرة.
- المسافة المثالية لمشاهدة التلفزيون هي ثلاثة أمثال حجم الشاشة القطري. فمثلاً: إذا كان الحجم القطري لشاشة التلفزيون هو ١١٦ سم٤٦/ بوصة، فإن مسافة المشاهدة المثالية هي ~٣٫٥ م/~١٣٨ بوصة من مقدمة الشاشة.
	- أثناء الجلوس؛ يجب أن تكون عيناك في نفس مستوى منتصف الشاشة.

**حامل التثبيت أو حامل التثبيت الحائطي** لتطبيق أفضل إعدادات للتلفزيون الخاص بك، حدد حامل التثبيت أو حامل التثبيت الحائطي. .١ في قائمة **[التفضيلات]**، اختر **[مكان التلفزيون]**. **مثبت على الحائط]**، ثم .٢ اختر **[على حامل تلفزيون]** أو **[ ّ** اضغط OK.

*B71***التثبيت على الجدار** يمكنك أيضاً تثبيت التلفاز على الجدار وذلك باستخدام حامل متوافق للتثبيت على الجدار (غير مرفق). تأكد من حجم شاشة التلفزيون وطابقه مع القائمة لمعرفة نوع حامل الجدار الذي ستشتريه: **٨١ سم / ٣٢ بوصة:** ٢٠٠ ملم × ٢٠٠ ملم، 6M **٩٤ سم٣٧/ بوصة:** ٢٠٠ ملم × ٢٠٠ ملم، 6M **٤٢ بوصة١٠٧/ سم**: ٤٠٠ ملم × ٤٠٠ ملم، 6M **١١٩ سم / ٤٧ بوصة:** ٤٠٠ ملم × ٤٠٠ ملم، 6M **١٤٠ سم / ٥٥ بوصة:** ٤٠٠ ملم × ٤٠٠ ملم، 8M **تحذير: اتبع كافة الإرشادات المرفقة مع حامل التلفزيون. لا**  Koninklijke Philips Electronics **شركة تتحمل** V.N. **أي مسئولية عن التركيب غير الصحيح للتلفزيون والذي قد يؤدي إلى حدوث حادثة أو إصابة أو تلف.** لمنع إلحاق الضرر بالكابلات والموصلات، تأكد من ترك مسافة قدرها ٥٫٥ سم / ٢٫٢ بوصة على الأقل من ظهر

التلفزيون. **لأجهزة التلفزيون من ٣٢ بوصة إلى ٤٢ بوصة:** قبل القيام بتثبيت التلفاز على الجدار، ابحث عن الطول الصحيح للمسمار.

يمكن تحديد طول المسمار بإضافة سمك حامل التثبيت على الجدار إلى طول المسمار كما هو موضح في الرسم.

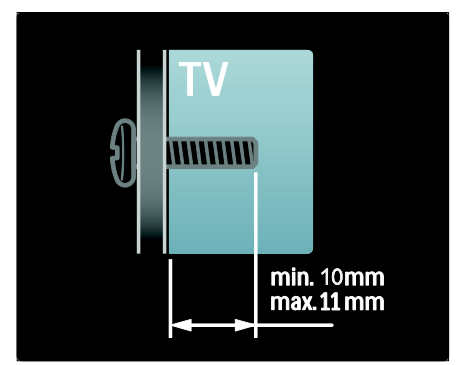

**لأجهزة التلفزيون من ٤٧ بوصة إلى ٥٥ بوصة:** قبل القيام بتثبيت التلفاز على الجدار، ابحث عن الطول الصحيح للمسمار. يمكن تحديد طول المسمار بإضافة سمك حامل التثبيت على الجدار إلى طول المسمار كما هو موضح في الرسم.

<span id="page-11-0"></span>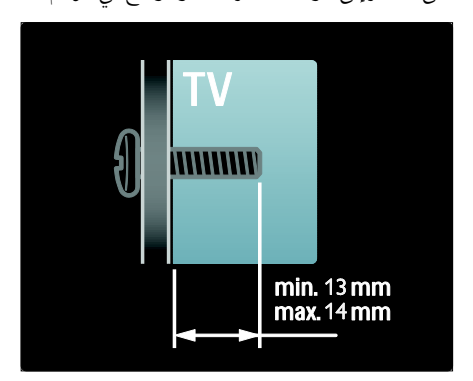

*B72***الموقع** تسري مجموعة من إعدادات التلفزيون لتناسب موقع التلفزيون. **وضع المتجر أو المنزل** حدد مكان التلفزيون ليكون على وضع **المنزل** للوصول إلى كافة إعدادات التلفزيون. في وضع **المتجر**، يمكنك الوصول إلى إعدادات قليلة فقط.

.١ أثناء مشاهدة التلفزيون، اضغط . .٢ اختر **[إعداد]** > **[إعدادات التلفزيون]** > **[التفضيلات]**. .٣ اختر **[الموقع]** > **[الرئيسية]** أو **[المتجر]**، ثم اضغط .OK .٤ أعد تشغيل التلفاز.

## *B73***قفل التلفاز**

يحتوي التلفزيون على فتحة تأمين Kensington في قاعدة التلفاز. عليك شراء قفل منع السرقة Kensington (غير مرفق) لتأمين التلفزيون.

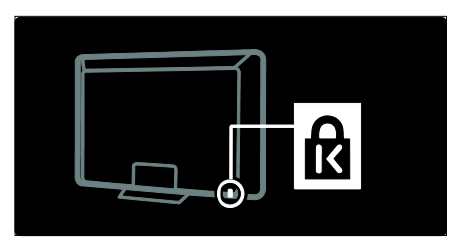

## *B12***التعليمات المساعدة والدعم**

*B74***استخدام تعليمات المساعدة** يمكنك الوصول إلى قائمة **[تعليمات]** والمرئية على الشاشة عن طريق الضغط على الزر الأصفر. يمكنك أيضاً التبديل بين قائمة **[تعليمات]** وقائمة التلفاز عن طريق الضغط على الزر الأصفر.

*B75***الدعم على الإنترنت**

إذا لم تتمكن من العثور على ما تحتاجه في قائمة **[تعليمات]** والمرئية على الشاشة، استشر الدعم الموجود على الانترنت [www.philips.com/support](http://www.philips.com/support) اتبع التعليمات الموجودة على الويب لاختيار اللغة الخاصة بك، ثم أدخل رقم طراز المنتج. في موقع الدعم الخاص بنا، يمكنك أيضا:ً • العثور على إجابات للأسئلة الشائعة

- تحميل نسخة قابلة للطباعة PDF من دليل المستخدم لقراءته
	- مراسلتنا لمعرفة إجابة سؤال محدد
- الدردشة على الانترنت مع أحد موظفي الدعم لدينا (متوفر في بلدان معينة فقط)

## *B76***الاتصال بشركة** Philips

**العربية**

إذا أردت، يمكنك الاتصال بخدمة عملاء Philips في بلدك للحصول على الدعم. يمكنك العثور على أرقام الاتصال في النشرة المرفقة بالتلفزيون. قبل الاتصال بشركة Philips، اكتب طراز جهاز التلفزيون والرقم المسلسل. يمكنك أن تجد هذه المعلومات على ظهر جهاز التلفزيون أو على العبوة.

<span id="page-13-0"></span>*<sup>B</sup>***٢***<sup>1</sup>* **استخدام التلفزيون**

<span id="page-13-1"></span>*B13***مفاتيح التحكم**

*B7***مفاتيح التحكم بالتلفاز**

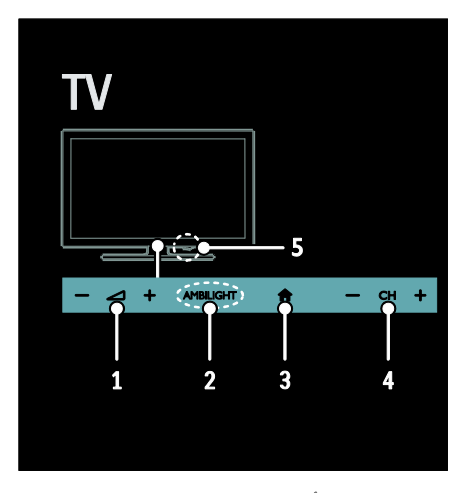

**.١ +/- :** لرفع أو خفض مستوى الصوت. **.٢** AMBILIGHT: لتشغيل أو إنهاء خاصية Ambilight) ضوء المكان). تتوفر خاصية Ambilight في طرازات معينة وحسب. **.٣** (**القائمة الرئيسية**): للوصول إلى القائمة الرئيسية. اضغط ثانية لبدء نشاط في القائمة الرئيسية. لتأكيد إدخال أو اختيار. **.٤ +/-** CH: للتغيير إلى القناة السابقة أو التالية. **.٥ الطاقة**: لتشغيل التليفزيون أو إيقاف تشغيله.

*B78***المؤشرات**

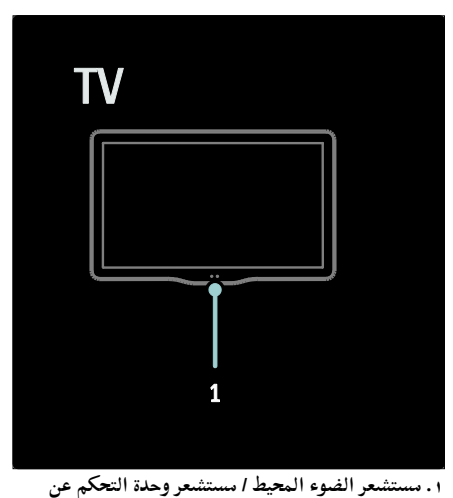

**بعد** يتوفر مستشعر الضوء المحيط في طرازات معينة وحسب.

<span id="page-13-2"></span>*B79***وحدة التحكم عن بعد**

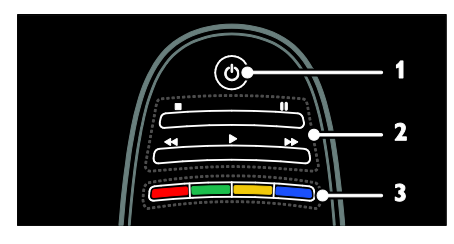

**.١** (**وضع الاستعداد**): لتشغيل التلفزيون أو وضعه بوضع الاستعداد. **.٢أزرار التشغيل:** للتحكم بتشغيل الفيديو أو الموسيقى. **.٣ الأزرار الملونة**: لاختيار المهام أو الخيارات. تعمل الأزرار وفقاً للخدمات التي يقدمها مزود الخدمة.

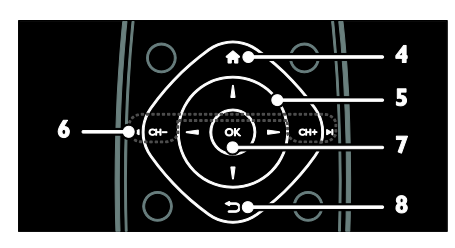

**.٤** (**القائمة الرئيسية**): للوصول إلى القائمة الرئيسية. **.٥** (**أزرار التنقل**): للتنقل عبر القوائم واختيار العناصر. **.٦** - CH / **+** CH) **السابق/التالي**): لتبديل القنوات، والتنقل خلال صفحات القوائم، وبين المواد أو الألبومات أو المجلدات. **.٧**OK: لتأكيد إدخال أو اختيار. **.٨** (**السابق**): للعودة إلى صفحة القائمة السابقة أو للخروج من وظيفة التلفزيون.

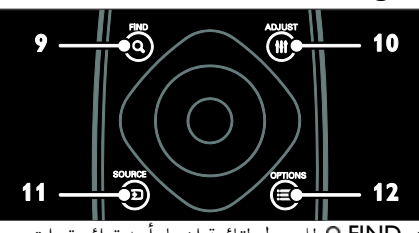

**.٩** FIND : للوصول لقائمة اختيار أحد قوائم قنوات

التلفزيون

**العربية**

**.١٠** ADJUST **:** للوصول لقائمة ضبط الإعدادات.

**.١١** SOURCE : لاختيار الأجهزة المتصلة.

**.١٢** OPTIONS : للوصول إلى خيارات الاختيار أو النشاط الحالي.

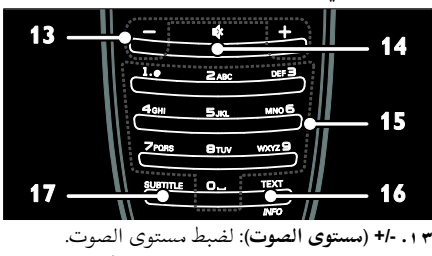

**.١٤** (**إسكات الصوت**): لإسكات الصوت أو إعادة تشغيله. **.١٥** 0-9 (**أزرار الأرقام**): لاختيار القنوات. **.١٦** INFO/TEXT: لتمكين أو تعطيل نصوص المعلومات. اضغط عليه مع الاستمرار لعرض المزيد من المعلومات حول النشاط الحالي. **.١٧** SUBTITLE: لتمكين أو تعطيل الترجمات.

*B80***البطاريات تحذير:** خطر ابتلاع البطاريات! قد يحتوي المنتج/وحدة التحكم عن بعد على بطارية من نوع العملة، والتي قد يتم ابتلاعها. ولذلك أبعد البطارية عن متناول الأطفال في كافة الأوقات!

**تنبيه:** تحتوي البطارية على مادة بيركلورات، ويجب التعامل معها بحرص. للمزيد من المعلومات، انظر [www.dtsc.ca.gov/hazardouswaste/perchlorat](http://www.dtsc.ca.gov/hazardouswaste/perchlorate) .[e](http://www.dtsc.ca.gov/hazardouswaste/perchlorate) إذا كانت إشارة وحدة التحكم عن بعد ضعيفة، استبدل البطاريات: .١ افتح غطاء البطارية. .٢ قم بإزالة البطاريات القديمة من حجرة البطارية، واستبدلها ببطاريات جديدة. تأكد من وضع أطراف البطاريات بشكل صحيح مع علامات +/- الموجودة على حجرة البطارية. **ملاحظات:** تخلص من البطاريات حسب اللوائح البيئية. اقرأ **البدء > جهود المحافظة على البيئة > نهاية الاستخدام** (الصفحة [.\(٨](#page-9-1) قم بإزالة البطاريات من جهاز التحكم عن بعد في حال عدم استخدامه لفترة طويلة من الزمن.

نوع البطارية يختلف وفقاً لطراز وحدة التحكم عن بعد: لوحدات التحكم عن بعد التي تستخدم بطاريات AAA (من طرف إلى طرف):

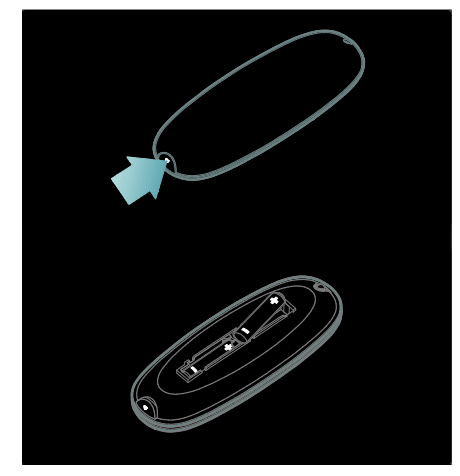

لوحدات التحكم عن بعد التي تستخدم بطاريات AAA (جنباً إلى جنب):

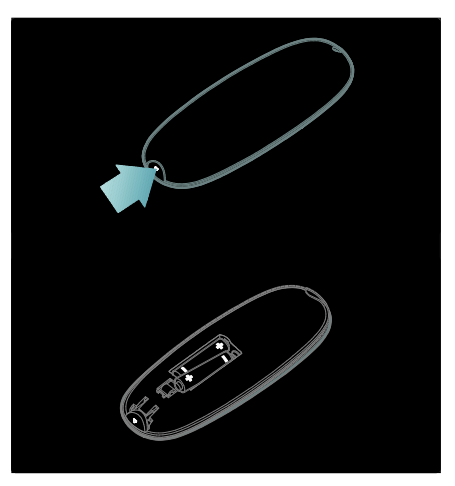

بالنسبة لوحدات التحكم عن بعد التي تستخدم البطاريات 2032CR) ٣ فولت):

<span id="page-15-0"></span>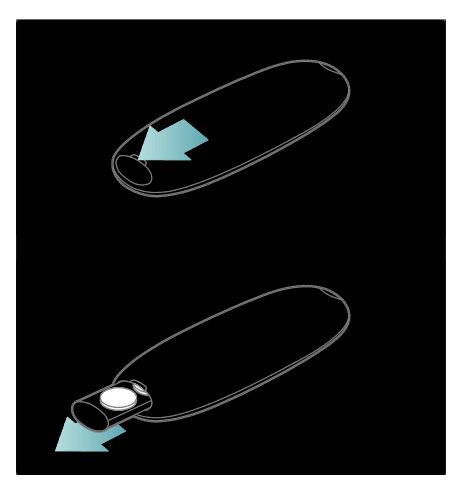

*B81***مفاتيح تحكم** EasyLink **ملاحظة**: مفاتيح تحكم EasyLink تتوفر عندما يكون الجهاز المتصل متوافق مع CEC-HDMI. تتيح لك ميزة EasyLink التحكم في جهاز التلفزيون وغيره من الأجهزة المتوافقة مع CEC-HDMI بوحدة تحكم عن بعد واحدة.

**الوصول لمفاتيح تحكم** EasyLink .١ أثناء عرض المحتوى من الجهاز المتوافق مع -HDMI CEC ، اضغط **.OPTIONS** .٢ اختر**[إظهار مفاتيح الجهاز]**، ثم اضغط OK. .٣ حدد زر تحكم EasyLink، ثم اضغط OK. يمكنك قراءة المزيد عن EasyLink في **استغلال التلفزيون أكثر > استخدام** EasyLink) الصفحة [٣٦\).](#page-37-0)

## *B82***التحكم عبر الهاتف الذكي**

يمكنك استخدام الهاتف المحمول الذكي الخاص بك كوحدة تحكم ثانوية، وحتى كلوحة مفاتيح. يمكنك أيضاً عرض الصور الموجودة بالهاتف الذكي على شاشة التلفزيون. لتحميل التطبيق 'Remote My Philips'، قم بزيارة متجر تطبيقات store Apps Apple أو Android Market. اتبع الإرشادات المتوفرة في متجر التطبيقات. تحقق من أن يتم توصيل جهاز التلفزيون والهاتف الذكي إلى نفس الشبكة المحلية. يمكنك قراءة المزيد عن اتصالات الشبكة في **توصيل التلفاز > أجهزة الكمبيوتر و الإنترنت** (الصفح[ة ٥٦\)](#page-57-0).

## *B14***مشاهدة التلفزيون**

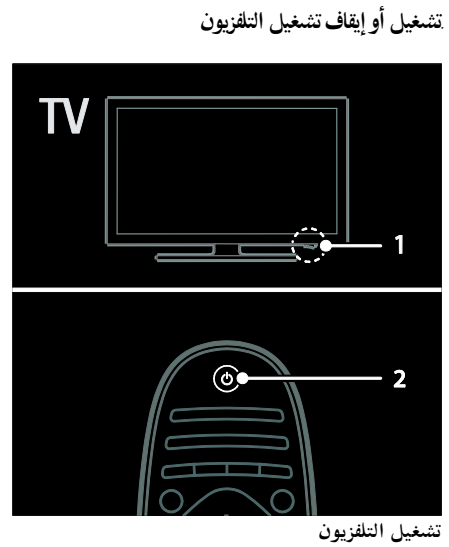

• اضغط على مفتاح الطاقة الموجود بقاعدة التلفزيون لتحريكه إلى وضع التشغيل ON.

• إذا كان التلفزيون في وضع الاستعداد، اضغط في وحدة التحكم عن بعد. ملاحظة: هناك تأخير قصير قبل أن يستجيب التلفزيون. نصيحة: إذا لم تتمكن من تحديد مكان وحدة التحكم عن بعد وتريد تشغيل التلفزيون من وضع الاستعداد، اضغط على **+/-** CH في الجزء الأمامي للتلفزيون. على الرغم من أن التلفزيون الخاص بك يستهلك طاقة قليلة جداً في وضع الاستعداد، فإنه يستهلك بعض الطاقة. إذا كنت لا تنوي استخدام جهاز التلفزيون لفترة طويلة من الزمن، قم بإيقاف تشغيله وذلك لقطع الطاقة عنه. **لتغيير التلفاز إلى وضع الاستعداد** اضغط على من وحدة التحكم عن بعد. يتغير ضوء مؤشر التحكم عن بعد إلى اللون الأحمر. **إيقاف تشغيل التلفاز** اضغط على مفتاح الطاقة الموجود بقاعدة التلفزيون لتحريكه إلى وضع إيقاف التشغيل OFF. لم يعد التلفزيون يستهلك الطاقة.

**ا إيقاف التشغيل تلقائي ً** لقد صمم هذا التلفزيون بإعدادات كفاءة استخدام الطاقة. إذا لم يكن هناك تدخل من قبل المستخدم (مثل الضغط على زر بوحدة التحكم عن بعد أو من على اللوحة الأمامية) لمدة أربع ساعات، فإن التلفزيون سينتقل تلقائيا إلى وضع الاستعداد. **لتعطيل ميزة إيقاف التشغيل التلقائي**  أثناء مشاهدة التلفاز، اضغط على الزر الأخضر من على **إيقاف التشغيل تلقائي ] ً** وحدة التحكم عن بعد. اختر **[ ا** واضغط OK. تظهر رسالة على الشاشة تؤكد إيقاف ميزة الإيقاف التشغيل التلقائي.

#### *B84***ضبط مستوى صوت التليفزيون**

**زيادة مستوى الصوت التلفزيون أو خفضه**

- اضغط **+/-** في وحدة التحكم.
- اضغط **+/-** من على الجزء الأمامي للتلفزيون.

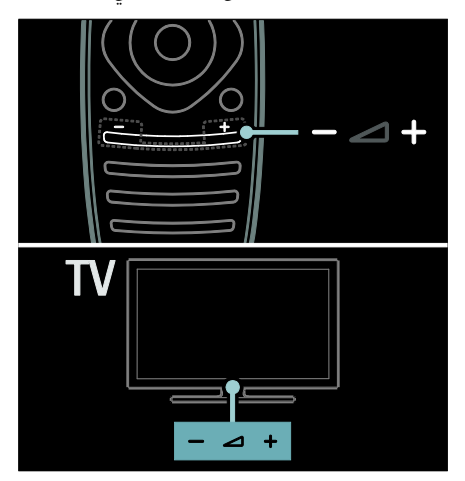

**إسكات أو إلغاء إسكات صوت التلفزيون**

- اضغط لإسكات صوت التلفزيون، أو
- اضغط مرة أخرى لاستعادة الصوت.

**ضبط مستوى صوت سماعة الرأس** .١ اضغط > **[إعداد]** > **[إعدادات التلفزيون]** >

**[الصوت]**.

.٢ اختر **[مستوى صوت سماعات الرأس]**، ثم اضغط .OK

### *B85***تبديل قنوات التلفزيون**

- اضغط على من وحدة التحكم عن بعد.
	- اضغط على **+/-** CH من على التلفاز.

• اضغط على **أزرار الأرقام** لإدخال رقم القناة.

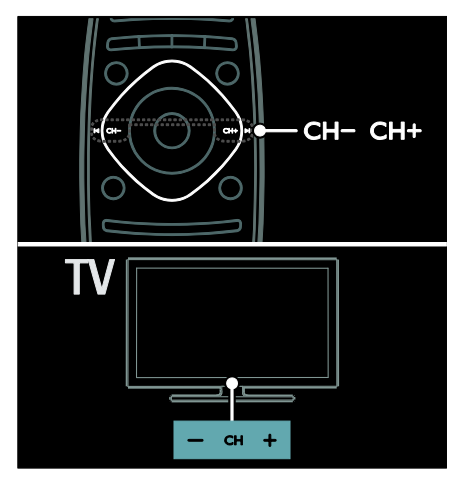

*B86***إدارة قوائم القنوات** يمكنك مشاهدة جميع القنوات، أو فقط قائمة القنوات المفضلة لديك. اضغط FIND للوصول لقائمة القنوات. **إنشاء قائمة بقنواتك المفضلة** .١ اضغط FIND . .٢ اختر القناة التي تريد تحديدها كمفضلة واضغط  $\equiv$  OPTIONS .٣ اختر **[تحديد كمفضلة]** واضغط OK. يتم تحديد القناة المختارة بعلامة نجمة. لإلغاء اختيار القناة، اختر **[إلغاء تحديد كمفضلة]**، ثم اضغط على OK. **اختيار قائمة قنوات** .١ في قائمة القنوات، اضغط OPTIONS . .٢ اختر **[تحديد قائمة]** > **[المفضلات]** لعرض قنوات قائمة المفضلة، أو **[الكل]** لعرض كل القنوات. .٣ اضغط OK لتأكيد الاختيار. **عرض القنوات التلفزيونية التناظرية أو الرقمية فقط** يمكنك تصفية قائمة القنوات للوصول إلى القنوات التناظرية أو الرقمية فقط. .١ في قائمة القنوات، اضغط OPTIONS . .٢ اختر **[تحديد قائمة]** > **[تناظري]** أو **[رقمي]**، ثم اضغط .OK تبعًا لاختيارك؛ تتوفر القنوات الرقمية أو التناظرية فقط.

<span id="page-17-0"></span>**الاستماع إلى راديو رقمي** إذا توفرت قنوات الراديو الرقمية، سيتم تثبيتها تلقائيا عند تثبيت القنوات التلفزيونية. .١ عند مشاهدة التليفزيون، اضغط على FIND . يتم عرض قائمة القنوات. .٢ اضغط OPTIONS .

.٣ اختر **[تحديد قائمة]** > **[الراديو]**، ثم اضغط OK. .٤ اختر قناة راديو، ثم اضغط OK.

*B87***عرض دليل البرامج** يعرض دليل البرامج معلومات حول القنوات التلفزيونية الرقمية، على سبيل المثال: • جداول المواعيد للقنوات • موجز عن البرامج **ملاحظة:** يتوفر دليل البرامج التلفزيونية في بلدان معينة فقط. **ضبط دليل البرامج** قبل استخدام دليل البرامج، تحقق من الإعدادات التالية: .١ اضغط . .٢ اختر **[إعداد]** > **[إعدادات التلفزيون]** > **[التفضيلات]** > **[دليل البرامج]**. .٣ اختر **[من جهة البث]** أو **[من الشبكة]**، ثم اضغط على .OK **الوصول لدليل برامج التلفزيون** .١ اضغط . .٢ اختر **[دليل البرامج]**، ثم اضغط OK. **ملاحظة:** إذا كنت تقوم بعرض دليل البرامج للمرة الأولى، اتبع التعليمات التي تظهر على الشاشة عندما يطلب منك تحديث الدليل. **استخدام خيارات دليل برامج التلفزيون** يمكنك تخصيص المعلومات المعروضة وذلك من أجل: • تذكيرك عندما تبدأ البرامج • عرض القنوات المفضلة فقط .١ في دليل البرامج، اضغط OPTIONS . .٢ اختر أحد هذه الإعدادات، ثم اضغط OK: • **[ضبط تذكير]**: لضبط تذكيرات البرامج. • **[مسح التذكير]**: لمسح تذكيرات البرامج.

• **[تغيير اليوم]**: لتغيير اليوم المعروض.

**العربية**

- **[معلومات إضافية]**: لعرض معلومات البرنامج. • **[البحث حسب النوع]**: للبحث في برامج التلفزيون حسب النوع.
	- **[التذكيرات المجدولة]**: لسرد تذكيرات البرامج.
	- **[تحديث دليل البرامج]**: لتحديث آخر معلومات البرنامج.

### *B8***استخدام إعدادات الصورة الذكية**

تحديد إعدادات الصورة المفضلة لديك. .١ أثناء مشاهدة التلفزيون، اضغط ADJUST . .٢ اختر **[صورة ذكية]**.

- .٣ اختر أحد الإعدادات التالية، ثم اضغط OK:
- **[شخصي]**: لتطبيق إعدادات الصورة المخصصة.
	- **[زاهي]**: إعدادات ثرية وحيوية، وهي مثالية للاستخدام أثناء ضوء النهار.
		- **[طبيعي]**: إعدادات الصورة الطبيعية.
		- **[سينما]**: إعدادات ملائمة للأفلام.
		- **[ألعاب]**: إعدادات ملائمة للألعاب.
- **[توفير الطاقة]**: الإعدادات التي تحافظ على أكبر قدر من الطاقة.
- <span id="page-18-0"></span>• **[قياسي]**: الإعدادات الافتراضية والتي تُعد ملائمة لمعظم البيئات و معظم أنواع الفيديو.
	- **[صورة فوتوغرافية]**: إعدادات ملائمة للصور.
	- **[مخصص]**: لتخصيص وتخزين إعدادات الصور الخاصة بك.

## *B89***استخدام إعدادات الصوت الذكي**

تحديد إعدادات الصوت المفضلة لديك. .١ أثناء مشاهدة التلفزيون، اضغط ADJUST .

- .٢ اختر **[صوت ذكي]**.
- .٣ اختر أحد الإعدادات التالية، ثم اضغط OK:
- **[شخصي]**: ّ لتطبيق الإعداد المفضل الخاص بك في قائمة الصوت.
	- **[قياسي]**: وهي إعدادات تُعد ملائمة لمعظم البيئات و معظم أنواع الصوت.
	- **[أخبار]** : إعدادات مثالية للصوت المنطوق، مثل الأخبار.
		- **[فيلم]**: إعدادات ملائمة للأفلام.
		- **[ألعاب]**: إعدادات ملائمة للألعاب.
		- **[دراما]**: إعدادات مثالية لبرامج الدراما.
			- **[رياضة]**: إعدادات مثالية للألعاب.

## *B90***تغيير تنسيق الصورة**

يمكنك تغيير تنسيق الصورة حسب تفضيلاتك. .١ اضغط ADJUST .

- .٢ اختر **[تنسيق الصورة]**، ثم اضغط OK.
- .٣ حدد تنسيق الصورة، ثم اضغط OK للتأكيد.
- تعتمد تنسيقات الصورة المتاحة على مصدر الفيديو:
- **[ملء تلقائي]**: لضبط الصور لملء الشاشة (تظل الترجمة مرئية). يوصّي به لتقليل تشوه الشاشة ولكن ليس مع HD أو الكمبيوتر.
- **[تكبير/تصغير تلقائي]**: لتكبير الصورة لملء الشاشة. يوصى به لتقليل تشوه الشاشة ولكن ليس مع ֡֡ HD أو الكمبيوتر.
	- **[تكبير/تصغير فائق]**: لإزالة الأشرطة السوداء الموجودة على جانبي بث ٤:٣. غير موصّى به للاستخدام مع HD والكمبيوتر.
- **[تمديد الفيلم ١٦**:**٩]**: لتوسيع التنسيق ٤:٣ العادي إلى ١٦:٩. غير موصّى به مع HD أو مع الكمبيوتر.
- **[شاشة عريضة]**: لتمديد التنسيق ٤:٣ إلى .١٦:٩
- **[بلا مقياس]** : لتقديم التفاصيل القصوى للكمبيوتر. لا يتوفر إلا عند تمكين وضع الكمبيوتر في القائمة صورة.

## *B15***مشاهدة جهاز متصل**

## *B91***إضافة جهاز جديد**

**ملاحظات:** 

- قبل مشاهدة جهاز متصل، يجب إضافة الرمز الخاص به إلى القائمة الرئيسية. انظر **توصيل التلفاز > توصيل الأجهزة** (الصفحة [٤٨\).](#page-49-1)
	- إذا قمت بتوصيل جهاز متوافق مع CEC-HDMI I وقمت ّ بالتلفزيون من خلال موصل HDM بتشغيله، فسيتم تلقائياً إضافة الجهاز إلى القائمة الرئيسية.
		- .١ ّ قم بتوصيل الجهاز ثم شغله.
			- .٢ اضغط .
		- .٣ اختر **[إضافة أجهزتك]**، ثم اضغط .OK
			- .٤ اتبع الإرشادات المرئية على الشاشة.
				- اختر جهازك.

• اختر الموصّل. ملاحظة: إذا تمت مطالبتك باختيار طريقة توصيل التلفزيون، حدد الموصّل الذي يستخدمه هذا الجهاز.

*B92***اختيار المصدر**

**من القائمة الرئيسية** بعد إضافة جهاز جديد إلى القائمة الرئيسية، حدد رمز الجهاز الجديد لعرض المحتوى الخاص به. .١ اضغط . .٢ حدد رمز الجهاز من القائمة الرئيسية. .٣ اضغط OK للتأكيد. **من قائمة المصادر** يمكنك أيضاً الضغط على SOURCE لعرض قائمة بأسماء الموصلات ّ حدد الموص . ل المستخدم لتوصيل ّ الجهاز بالتلفزيون. .١ اضغط SOURCE . لتحديد موصل من القائمة. .٢ اضغط **أزرار التنقل**֡֡ .٣ اضغط OK للتأكيد.

*B93***تشغيل من وحدة**USB

إذا كانت لديك صور، أو ملفات فيديو أو ملفات موسيقى على جهاز تخزين USB، فيمكنك تشغيل الملفات على شاشة التلفزيون. **تنبيه:** لا تتحمل شركة Philips المسئولية إذا لم يكن جهاز تخزين USB مدعومًا ولا تتحمل المسئولية عن التلف أو فقدان البيانات من الجهاز. لا تقم بتحميل منفذ USB كهربياً بشكل زائد. إذا قمت بتوصيل جهاز قرص صلب يستهلك أكثر من ٥٠٠ مللي أمبير من الطاقة، تأكد من أن يتم ربطه بمصدر طاقة خارجي خاص به. يمكنك الوصول إلى متصفح محتويات وحدة USB على النحو التالي: • أثناء مشاهدة التلفزيون، قم بتوصيل جهاز USB

- بمنفذ USB على جهاز التلفزيون.
- اضغط ، واختر **[استعراض** USB**[**، ثم اضغط .OK

**مشاهدة الفيديو**

اضغط **أزرار التنقل** لاختيار ملف فيديو، ثم اضغط OK**.**

- اضغط أو للبحث إلى الأمام أو الخلف في ملف الفيديو.
	- اضغط مع الاستمرار في الضغط على للخروج من مستعرض المحتويات.

أثناء تشغيل الفيديو، اضغط على OPTIONS للوصول إلى خيارات الفيديو التالية:

- **[إيقاف]**: لإيقاف التشغيل.
	- **[تكرار]**: لتكرار الفيديو.
- **[تشغيل الخلط]** / **[إيقاف الخلط]**: لتمكين أو تعطيل التشغيل العشوائي للفيديو.

**عرض الصور**

اضغط **أزرار التنقل** لاختيار صورة، ثم اضغط OK.

- لإيقاف تشغيل العرض مؤقتاً أو إيقاف تشغيله؛ اضغط OK.
- للانتقال إلى الملف السابق أو التالي؛ اضغط أو  $\blacktriangleright$ 
	- اضغط مع الاستمرار في الضغط على للخروج من مستعرض المحتويات.

اضغط OPTIONS للوصول أو للخروج من خيارات الصور التالية:

- **[إظهار المعلومات]** : عرض معلومات الملف.
	- **[إيقاف]**: لإيقاف عرض الشرائح.
		- **[تدوير]**: لتدوير الملف.
		- **[تكرار]**: لتكرار عرض الشرائح.
- **[تشغيل مرة واحدة]**: لتشغيل الملف مرة واحدة.
- **[إيقاف الخلط]** / **[تشغيل الخلط]**: لتمكين أو تعطيل عرض الصور عشوائيًا في عرض الشرائح.
	- **[سرعة عرض الشرائح]**: لضبط فترة العرض لكل صورة في عرض الشرائح.
		- **[التأثير الانتقالي لعرض الشرائح]**: لضبط مؤثر الانتقال من صورة إلى الصورة التالية.
		- **[تعيين كـ** Scenea**[**: لضبط الصورة المختارة كخلفية على التلفزيون.

**لسماع الموسيقى**

اضغط **أزرار التنقل** لاختيار ملف موسيقى، ثم اضغط OK.

- اضغط / للبحث إلى الأمام أو الخلف في الملف.
- اضغط مع الاستمرار في الضغط على للخروج من مستعرض المحتويات.

اضغط OPTIONS للوصول أو للخروج من خيارات الموسيقى التالية:

- **[إيقاف]**: لإيقاف تشغيل المواد الصوتية.
	- **[تكرار]**: لتكرار ملف صوتي أو ألبوم.
- **[تشغيل مرة واحدة]**: لتشغيل الملف الصوتي مرة واحدة.

- **العربية**
- **[تشغيل الخلط]** / **[إيقاف الخلط]**: لتمكين أو تعطيل التشغيل العشوائي للملفات.

## <span id="page-20-0"></span>*B16***مشاهدة العروض ثلاثية الأبعاد**

## *B94***ما تحتاج إليه**

يعد هذا التلفاز تلفازاً ثلاثي الأبعاد TV D.3 لمشاهدة العروض ثلاثية الأبعاد، يمكنك استخدام نظارات Philips D3 Easy ثلاثية الأبعاد، والمرفقة مع هذا التلفزيون. يمكنك شراء نظارات إضافية ثلاثية الأبعاد من Philips طراز 416PTA أو 426PT) تباع بشكل منفصل) من التاجر المحلي لديك.

قبل مشاهدة العروض ثلاثية الأبعاد، اقرأ معلومات التحذير الصحي في **البدء > هام > تحذير صحي فيما يتعلق بخاصية المشاهدة ثلاثية الأبعاد** (الصفحة [٧\)](#page-8-0). **ملاحظة**: إن النظارات ثلاثية الأبعاد من المصنعين الآخرين قد لا تعمل أو قد تعمل بكفاءة أقل في مشاهدة العروض ثلاثية الأبعاد.

*B95***بدء العرض ثلاثي الأبعاد** للتمتع بمشاهدة فيلم أو برنامج ثلاثي الأبعاد، أدخل ّ قرص الفيلم ثلاثي الأبعاد في مشغل أقراص ray-Blu المتصل بموصل HDMI ّ في هذا التلفزيون أو شغل قناة ّ تلفزيونية تبث محتوى ثلاثي الأبعاد. اضغط ّ واختر مشغل أقراص ray-Blu ثلاثي الأبعاد أو اختر **[مشاهدة التلفزيون]** ّ وشغل قناة تلفزيونية. سوف تظهر رسالة على التلفزيون عند توفر العرض ثلاثي الأبعاد. لبدء مشاهدة العروض ثلاثية الأبعاد، اختر **[بدء تشغيل الوضع الثلاثي الأبعاد]** واضغط OK. ضع النظارات ثلاثية الأبعاد الخاصة بك. في حال قمت بتشغيل قناة تلفزيونية ثلاثية الأبعاد و لم تري الرسالة الخاصة بالتبديل إلى الوضع ثلاثي الأبعاد، فستحتاج إلى تحديد التنسيق ثلاثي الأبعاد بشكل يدوي. **اختيار تنسيق مناسب للعرض ثلاثي الأبعاد** إذا كان التلفزيون يعرض صورة مزدوجة لكن لا تتم رؤية التأثير ثلاثي الأبعاد باستخدام النظارات ثلاثية الأبعاد، فستحتاج إلى تحديد تنسيق مناسب للعرض ثلاثي الأبعاد. لضبط التلفاز على الوضع ثلاثي الأبعاد، اضغط ADJUST . اختر **[تنسيق ثلاثي الأبعاد]** واضغط

<span id="page-20-1"></span>OK، ثم اختر **[ثلاثي الأبعاد - جنباً إلى جنب]** أو **[ثلاثي الأبعاد - أعلى / أسفل]** طبقاً لأوضاع الصورة المزدوجة.

## *B96***إيقاف العرض ثلاثي الأبعاد**

إذا قمت بالتبديل إلى قناة أخرى أو جهاز متصل آخر، فسينتقل التلفزيون مرة أخرى إلى الوضع ثنائي الأبعاد. لإيقاف العرض ثلاثي الأبعاد أثناء تشغيل برنامج ثلاثي الأبعاد، اضغط ADJUST . اختر **[**D/3D2< **[ [**D2**[،** ثم اضغط OK. هذه الصورة ثنائية الأبعاد تُظهر فقط الصورة اليسرى من العرض ثلاثي الأبعاد. **ملاحظة:** تتوفر القائمة D/3D2 فقط عندما يستقبل التلفاز المحتوى ثلاثي الأبعاد من إشارة الإدخال أو عند ضبط إعداد **[تنسيق ثلاثي الأبعاد]** إلى الوضع **[ثلاثي الأبعاد - جنباً إلى جنب]** أو **[ثلاثي الأبعاد - أعلى / أسفل]**.

*B97***مشاهدة العروض ثلاثية الأبعاد بأفضل طريقة**

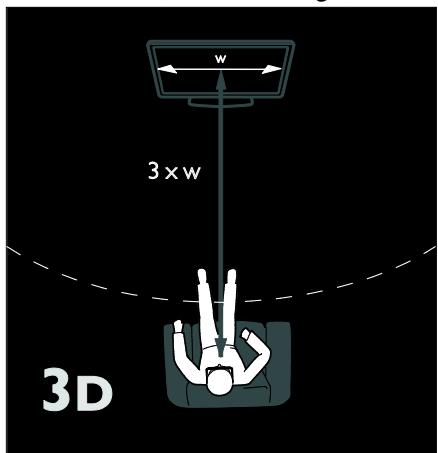

لمشاهدة العروض ثلاثية الأبعاد بأفضل طريقة، نحن

نوصي بما يلي:

- الجلوس على بعد مسافة لا تقل عن ثلاث أضعاف عرض شاشة التلفاز (W(. لا تجلس على بعد مسافة أكثر من ستة أمتار.
- مراعاة أن يكون مركز شاشة التلفزيون في مستوى العين.
	- مشاهدة التلفزيون بعيداً عن أشعة الشمس المباشرة لأنها قد تتداخل مع تجربة المشاهدة ثلاثية الأبعاد.

## *<sup>B</sup>*Ambilight*17***) ضوء المكان)**

## <span id="page-21-0"></span>*B98***الإمكانيات**

\*متوفر في طرازات معينة وحسب. ميزة Ambilight توفر لك متعة المشاهدة بشكل أكثر راحه. وهذه التقنيه تعمل تلقائيًا على ضبط لون الضوء وسطوعه بحيث يُطابق صورة التلفزيون.

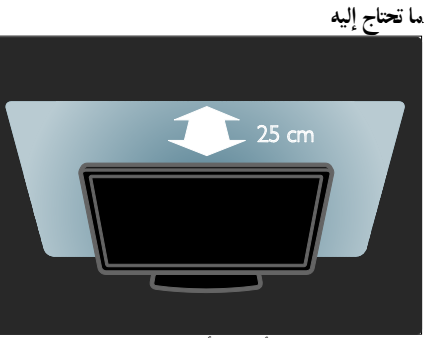

- للحصول على أفضل تأثير Ambilight؛ ضع التلفزيون على بعد ٢٥ سم من الجدار.
- <span id="page-21-1"></span>• حافظ على وحدة التحكم عن بعد بعيداً عن التلفزيون، ذلك لأنها يمكن أن تتداخل مع إشارات الأشعة تحت الحمراء.
	- خفف شدة الضوء في الغرفة.

## *B10***للتشغيل**

- .١ اضغط ADJUST .
- .٢ اختر **[**Ambilight**[**، ثم اضغط OK.
- .٣ لتشغيل أو إنهاء خاصية Ambilight) ضوء المكان)؛ اختر **[تشغيل]** أو **[إيقاف]**.

ً يمكنك أيضا الضغط على AMBILIGHT في التلفزيون لتشغيل ميزة Ambilight أو إيقافها.

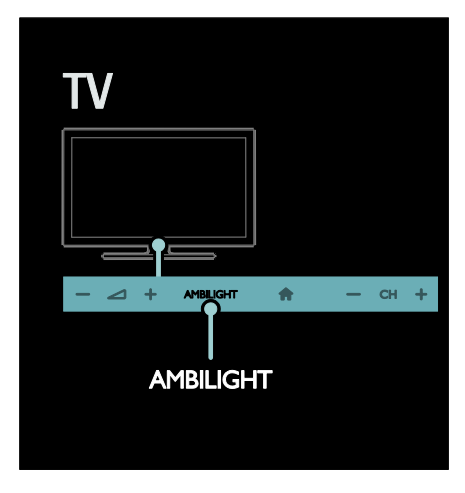

## *B10***تغيير الإعدادات**

في القائمة Ambilight؛ يمكنك الوصول إلى إعدادات Ambilight أكثر.

- .١ أثناء مشاهدة التلفاز، اضغط > **[إعداد]**.
- .٢ اختر **[إعدادات التلفزيون]** > **[**Ambilight**[**.
	- .٣ ً اختر إعدادا لضبطه:
- **[ديناميكي]**: لضبط Ambilight بين مستويات الاسترخاء والديناميكي. يتوفر ذلك فقط عندما يكون **[اللون]** Ambilight مضبوطًا على **[ديناميكي]**.
	- **[السطوع]** : لضبط سطوع Ambilight.
		- **[اللون]**: ً لاختيار لون محدد مسبقا.
- **[لون مخصص]**: لضبط ضوء Ambilight الخاص بك. للوصول لهذا الخيار، قم بضبط **[**Ambilight**[** > **[اللون]** > **[مخصص]**.
- **[الفصل]**: لضبط الفرق بين مستويات اللون بين جانبي التلفزيون. أوقف هذه الخاصية للحصول على لون Ambilight ديناميكي وموحد.

- **العربية**
- **[إيقاف تشغيل التلفزيون]**: لاختيار كيف يتم إيقاف تشغيل Ambilight عند إيقاف تشغيل التلفزيون.
	- **[وضع إضاءة الغرفة]**: لاختيار وضع إضاءة الغرفة light Lounge. يتم تشغيل وضع إضاءة الغرفة عندما يكون التلفزيون في وضع الاستعداد.
- **[إضاءة غرفة** Scenea**[**: لتشغيل أو إيقاف تشغيل وضع إضاءة الغرفة Scenea عند تمكين Scenea.
- **[لون الجدار]**: حدد لون الحائط الموجود وراء شاشة التلفزيون. تقوم تقنية Ambilight بتصحيح الألوان لتناسب لون الجدار.

*B102***استخدام ميزة إضاءة الغرفة**

عندما يكون التلفزيون في وضع الاستعداد، اضغط Ambilight من الجزء الأمامي للتلفزيون و ذلك لخلق تأثير lounge light في غرفتك. **ملاحظة:** قد يستغرق تشغيل ميزة إضاءة الغرفة أكثر من ٥ ثوان. لاختيار لون آخر لميزة إضاءة الغرفة light Lounge؛ انظر **استخدام التلفزيون >** Ambilight **< تغيير الإعدادات** (الصفح[ة ٢٠\).](#page-21-1)

*B18***تصفح الكمبيوتر عبر** DLNA

#### <span id="page-22-0"></span>*B103***الإمكانيات**

إذا كانت لديك صور، أو ملفات فيديو أو ملفات موسيقى على جهاز كمبيوتر متصل بشبكة المنزل، فيمكنك تشغيل هذه الملفات على شاشة التلفزيون.

## *B104***ما تحتاج إليه**

- شبكة منزلية سلكية أو لاسلكية، متصلة مع راوتر .(uPnP) Universal Plug and Play ميزة به
- مهايئ Philips لاسلكي بتوصيل USB أو كابل الشبكة المحلية LAN لربط جهاز التلفزيون بشبكة منزلك.
	- خادم وسائط مثل: جهاز كمبيوتر به Player Media Windows 11 أو أعلى، أو جهاز .Twonky Media Server خادم به Mac
		- تأكد من أن جدار حماية الكمبيوتر الخاص بك يسمح لك بتشغيل برنامج خادم الوسائط.

سوف تحتاج أيضا إلى إعداد شبكة الاتصال: • قم بتوصيل جهاز التلفزيون والكمبيوتر إلى الشبكة المحلية نفسها. انظر **توصيل التلفاز > أجهزة الكمبيوتر والإنترن[ت٥٦](#page-57-0) (الصفحة** ). • ّشغل جهاز الكمبيوتر الخاص بك وجهاز الراوتر. قم بالمتابعة في إعداد خادم مشاركة الوسائط باستخدام Twonky أو ،أعلى أو Windows Media Player 11 .Media Server **ملاحظة**: للحصول على المساعدة فيما يتعلق باستخدام خوادم وسائط أخرى، مثل TVersity، راجع الموقع الإلكتروني لخادم الوسائط. إذا لم يعد الجهاز إلى وضع DLNA بسبب اضطرابات كهربائية خارجية (على سبيل المثال تفريغ كهروستاتيكي)؛ فيجب تدخل المستخدم.

Windows Media Player 11 **على المشاركة تمكين***105B* .١ قم بتشغيل Player Media Windows على جهاز الكمبيوتر الخاص بك. Media Sharing < (المكتبة (Library اختر .٢ (مشاركة الوسائط).

- أول مرة تقوم فيها بتشغيل Sharing Media (مشاركة الوسائط)، تظهر شاشة منبثقة. قم بتحديد مربع الخيار media my Share) شارك وسائطي) وانقر OK.
- يظهر جهاز يسمى Unknown Device في شاشة .Media Sharing إذا لم يظهر الجهاز غير المعروف بعد دقيقة أو نحو ذلك، تأكد من أن جدار حماية الكمبيوتر الخاص

.٣ من شاشة Sharing Media، اختر الجهاز غير المعروف وانقر Allow.

تظهر علامة خضراء بجانب الجهاز.

بك لا يعيق الاتصال.

Windows Media Player ،وبشكل افتراضي، يقوم بمشاركة الملفات من المجلدات التالية: My My Videos , و My Pictures , و My Videos

.٤ إذا كان ملفاتك في مجلدات أخرى، اختر Library (المكتبة) > Library to Add) إضافة إلى المكتبة)، ثم اتبع التعليمات التي تظهر على الشاشة لإضافة المجلدات.

إذا لزم الأمر، اختر Advanced options (خيارات متقدمة) لعرض قائمة بالمجلدات التي تتم مراقبتها. Apply Media < (المكتبة (Library اختر .٥ Information Changes (تطبيق تغييرات معلومات الوسائط) لتنشيط التغييرات.

Windows Media Player 12 **على المشاركة تمكين***106B* .١ ّشغل Player Media Windows على الكمبيوتر الخاص بك. .٢ في Player Media Windows، اختر علامة التبويّت Stream (البث)، و اختر Turn on media streaming) تشغيل بث الوسائط). تظهر شاشة خيارات Media streaming (بث الوسائط). بت Turn on media streaming (تشغيل بث الوسائط). عد إلى شاشة Player Media Windows. More streaming < (البث (Stream انقر .٤ options) خيارات أكثر للبث). Media streaming options شاشة تظهر• (خيارات بث الوسائط). • يظهر تطبيق الوسائط في شاشة الشبكة المحلية. إذا لم يظهر برنامج الوسائط، تأكد من أن جدار الحماية الخاص بالكمبيوتر الخاص بك لا يعيق الاتصال. .٥ اختر برنامج الوسائط ثم انقر Allowed) مسموح). • يظهر سهم أخضر بجانب برنامج الوسائط. Windows Media Player ،افتراضي وبشكل• يقوم بمشاركة الملفات من المجلدات التالية: My .My Videos و ،My Pictures و ،Music .٦ إذا كانت ملفاتك في مجلدات أخرى، حدد علامة التبويب Organize واختر libraries Manage) إدارة المكتبات)> Music) الموسيقى). اتبع التعليمات التي تظهر على الشاشة لإضافة المجلدات التي تحتوي على ملفات الوسائط.

*B107***تمكين المشاركة على** Media Twonky <mark>.</mark> تم بزيارة <u>www.twonkymedia.com لشراء</u> البرامج أو لتنزيل نسخة تجريبية مجانية لمدة ٣٠ يوما لجهاز Macintosh الخاص بك. .٢ ّشغل Media Twonky على جهاز Macintosh. Basic اختر Twonky Media Server شاشة في .٣

.First steps و Setup فتظهر شاشة steps First. .٤ اكتب اسماً لخادم الوسائط الخاص بك، ثم انقر فوق changes Save) حفظ التغييرات). ه. و عند العودة إلى شاشة Twonky Media screen، اختر Setup Basic**) إعداد أساسي)** > Sharing (مشاركة). .٦ تصفح المجلدات وحدد ما تريد مشاركته، ثم اختر Changes Save) حفظ التغييرات). يقوم جهاز Macintosh الخاص بك بتفحص المجلدات تلقائياً بحيث تصبح جاهزة للمشاركة.

*B108***تشغيل الملفات من الكمبيوتر ملاحظة:** قبل تشغيل محتويات الوسائط المتعددة من جهاز الكمبيوتر، تأكد من أن يتم توصيل التلفزيون بالشبكة المنزلية، وأن يتم ضبط برنامج خادم الوسائط بشكل صحيح. .١ ّشغل جهاز الكمبيوتر وجهاز الراوتر. .٢ ّشغل التلفزيون. .٣ اضغط في وحدة التحكم عن بعد. .٤ اختر **[استعراض الكمبيوتر]**، ثم اضغط OK. عند بدء تثبيت الشبكة، اتبع التعليمات التي تظهر على الشاشة. .٥ إذا تم عرض مستعرض المحتويات، اختر الملف، ثم اضغط OK. يبدأ تشغيل الملف. .٦ اضغط **أزرار التشغيل** على وحدة التحكم عن بعد للتحكم في التشغيل.

**عرض الصور** • لتشغيل عرض شرائح الصور، حدد صورة، ثم اضغط على OK.

- لتعليق العرض أو إيقافه؛ اضغط OK ثانية.
- للانتقال إلى الملف السابق أو التالي؛ اضغط أو  $\blacktriangleright$

اضغط OPTIONS لاختيار أحد الخيارات التالية:

- **[إظهار المعلومات]** : عرض معلومات الملف.
	- **[إيقاف]**: لإيقاف عرض الشرائح.
		- **[تدوير]**: لتدوير الملف.
		- **[تكرار]**: لتكرار عرض الشرائح.

## *B19***خدمة** TV Net **والفيديو عبر الإنترنت**

<span id="page-24-0"></span>**العربية**

## *B109***الإمكانيات**

تمتع بتطبيقات الإنترنت (Apps(، وهي مواقع الويب المخصصة لتعمل مع التلفزيون الخاصة بك. يمكنك التحكم في تطبيقات Apps باستخدام وحدة التحكم عن بعد الخاصة بالتلفاز. على سبيل المثال، يمكنك: • يمكنك قراءة عناوين الصحف • مشاهدة مقاطع الفيديو • معرفة تنبؤات الطقس يمكنك استخدام ميزة متابعة ما فات، وذلك لمشاهدة البرامج التلفزيونية التي فاتتك. يختلف توافر تطبيقات Apps التلفزيونية والخاصة بمتابعة ما فاتك حسب كل بلد. لمعرفة البرامج التلفزيونية المتاحة، استخدم دليل برامج .Net TV خدمة يمكنك معرفة المزيد عن خدمات TV Net في موقع منتديات TV Net، على .[www.supportforum.philips.com](http://www.supportforum.philips.com/) **ملاحظات:**

- تختلف خدمات TV Net المتوفرة حسب البلد.
- قد لا يتم عرض بعض المواقع بشكل تام. لا تتوفر بعض الوظائف، على سبيل المثال وظائف تحميل الملفات، أو الوظائف التي تتطلب مكونات إضافية.
- يتم تحديث خدمات TV Net تلقائيا.ً لعرض التحديثات الأخيرة، قم بتغيير **[الكل]** إلى **[جديد]** .**[**App Gallery**]** في
	- تعرض خدمة TV Net صفحة واحدة في الوقت الواحد و بوضع ملء الشاشة.
- Koninklijke Philips Electronics تتحمل لا• .V.N أية مسؤولية فيما يتعلق بالمحتوى و جودة المحتوى المقدم من مقدمي خدمة المحتوى.

## *B10***ما تحتاج إليه** للاستمتاع بخدمة TV Net، استكمل هذه المهام: .١ في الشبكة المنزلية الخاصة بك، قم بتوصيل التلفزيون بالإنترنت .٢ على جهاز التلفزيون، قم بتهيئة خدمة TV Net .٣ ّ على جهاز الكمبيوتر الخاص بك، سجل مع Philips

للتمتع بفوائد حصرية وتلقي التحديثات الخاصة بمعلومات المنتج. يمكنك التسجيل الآن أو لاحقا.ً

#### **ملاحظات:**

- يمكنك قفل تطبيقات TV Net) Apps (باستخدام رمز PIN من ٤ أرقام. يمكن قفل جميع تطبيقات Apps الخاصة بالكبار مرة واحدة.
	- عند قفل تطبيق خاص بالبالغين، لا يزال ممكناً الوصول للإعلانات وصفحات الويب غير المهيأة .Net TV لخدمة

**توصيل التلفزيون بالإنترنت** في الشبكة المنزلية الخاصة بك، قم بتوصيل ما يلي: .١ قم بتوصيل جهاز راوتر به اتصال عالي السرعة بشبكة الإنترنت. .٢ ّشغل الراوتر. .٣ قم بتثبيت الشبكة. انظر **توصيل التلفاز > أجهزة الكمبيوتر والإنترنت** (الصفح[ة ٥٦\)](#page-57-0).

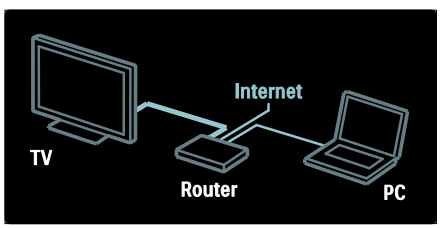

**تهيئة خدمة** TV Net .١ اضغط ، اختر **[استعراض** TV Net**[**، ثم اضغط OK للتأكيد. يتم عرض بنود وشروط الاستخدام. .٢ للموافقة على البنود والشروط، اضغط OK. ستظهر قائمة التسجيل. .٣ للتسجيل في نادي Philips Club، حدد **[**Register**[**، ثم اضغط OK. .٤ قم بتأكيد الرسالة التي تظهر على الشاشة. ستظهر مطالبة لتسألك إذا كنت تريد قفل خدمات البالغين. .٥ لقفل خدمات البالغين، حدد **[قفل]**، ثم اضغط OK. لترك خدمات البالغين غير مقفلة، حدد **[** Leave unlocked**[**، ثم اضغط OK. .٦ ّ للقفل، أدخل رمز مكون من ٤ أرقام، ثم اضغط .OK .٧ ّ أعد إدخال الرمز المكون من ٤ أرقام، ثم اضغط OK. يتم عرض صفحة بدء TV Net.

## **(**Apps**)**Net TV **لتطبيقات الوصول***1B*

الصفحة الأولى المعروضة هي الصفحة الرئيسية لخدمة TV Net. ّ الرموز في هذه الصفحة تمثل التطبيقات .(Apps)

- يمكنك تصفح مواقع الإنترنت باستخدام تطبيقات الإنترنت Apps. اضغط **أزرار التنقل** لتحديد التطبيق، ثم اضغط OK للتأكيد.
- اقرأ دليل TV Net السريع للحصول على المزيد من المعلومات.
	- يمكنك الدخول إلى Gallery App) معرض التطبيقات) لإضافة المزيد من التطبيقات إلى الشاشة الرئيسية.
- يمكنك تغيير إعدادات البلد و اختيار تطبيقات من بلدان أخرى.

## **الوصول لمواقع الويب**

.١ حدد تطبيق إنترنت، ثم اضغط OK. .٢ استخدم **أزرار الأرقام** على وحدة التحكم عن بعد الخاصة بالتلفاز لإدخال عنوان ويب. للعودة إلى الصفحة الرئيسية لخدمة TV Net، اضغط . FIND **لوحة المفاتيح المرئية على الشاشة**

حدد منطقة إدخال عنوان الويب، ثم اضغط OK. ستظهر لوحة المفاتيح على الشاشة. استخدمها لإدخال عنوان الويب.

## **مسح ذاكرة** TV Net

**تحذير:** يقوم هذا الخيار بإعادة ضبط TV Net بالكامل. يمكنك مسح ذاكرة TV Net بالكامل، بما في ذلك المفضلة، ورمز الرقابة الأبوية، وكلمات المرور، وملفات التعريف (الكوكيز) وسجل المحفوظات. .١ اضغط . .٢ اختر **[إعداد]** > **[إعدادات الشبكة]**. .٣ اختر **[مسح ذاكرة** TV Net**[**، ثم اضغط OK.

## *B12***خيارات**

اضغط OPTIONS لاختيار ما يلي:

- **[**Remove App**]**
	- **[**Lock App**]** •
- **[**Unlock App**]**
	- **[**Move App**]** •

**عرض مفاتيح التحكم عن بعد** المفاتيح مثل التشغيل ، و الرجوع والتقديم السريع يمكن عرضها بواسطة **[إظهار جهاز التحكم عن بعد]**. اضغط OPTIONS واختر **[إظهار جهاز التحكم عن بعد]**. استخدم هذه المفاتيح الظاهرة على الشاشة، لتشغيل مشغّل الصوت أو الصورة المتصّل. اختر مفتاحاً و اضغط OK لتنفيذ الوظيفة الخاصة به. اضغط لإخفاء المفاتيح الظاهرة على الشاشة. اختر P**+** و P**-** للتمرير إلى أعلى وأسفل في صفحة الويب. **تكبير/ تصغير الصفحة** لتكبير/ تصغير صفحة إنترنت، اضغط OPTIONS و اختر **[تكبير/تصغير الصفحة]**. استخدام شريط التمرير لضبط مستوى التكبير/التصغير. للتمرير خلال صفحة انترنت، استخدم **أزرار التنقل** للتنقل بين العناوين. **إعادة تحميل الصفحة** إذا لم يتم تحميل الصفحة بشكل صحيح، أعد تحميلها. اضغط OPTIONS و اختر **[إعادة تحميل الصفحة]**. **معلومات الأمان** لعرض معلومات الأمان الخاصة بصفحة ما، اضغط OPTIONS و اختر **[معلومات الأمان]**.

*B13***استئجار مقاطع الفيديو عبر الإنترنت** باستخدام هذا التلفزيون، يمكنك استئجار مقطع فيديو من متجر فيديو على الانترنت. .١ افتح متجر الفيديو. قد تحتاج للتسجيل أو إدخال بيانات الدخول الخاصة بك. .٢ اختر مقطع فيديو. .٣ قم بالدفع عبر الإنترنت. .٤ قم بتنزيل مقطع الفيديو لاستئجار و تنزيل مقاطع الفيديو، ستحتاج إلى اتصال سريع بالإنترنت في التلفزيون. يمكنك قراءة المزيد عن اتصالات الشبكة في **توصيل التلفاز > أجهزة الكمبيوتر و الإنترنت** (الصفح[ة ٥٦\)](#page-57-0).

بطاقة SD بالتلفزيون. **حجم ذاكرة** SD استخدم بطاقة ذاكرة فارغة من نوع SDHC الفئة رقم ،٦ مع ما لا يقل عن ٤ جيجابايت من سعة التخزين. بالنسبة للفيديو عالي التحديد؛ تأكد من استخدام بطاقة SDHC بسعة تخزين لا تقل عن ٨ جيجابايت بحد أدنى. **ملاحظة**: وإذا لم تكن سرعة الكتابة كافية لنقل الفيديو، سيرفض التلفزيون بطاقة الذاكرة SD. **تنبيه**: هذا التلفزيون به منفذ بطاقة ذاكرة رقمية SD قياسي والذي يمكن استخدامه فقط لاستئجار ملفات الفيديو. اتبع الإرشادات الموضحة هنا. إذا قمت بإدخال البطاقة بشكل غير صحيح، فقد يؤدي ذلك إلى إتلاف البطاقة. سيتم مسح أي محتوى موجود على بطاقة SD قبل تنزيل ملفات الفيديو المستأجرة.

ستحتاج أيضاً إلى بطاقة ذاكرة SD لإدخالها في فتحة

**مسح وتهيئة بطاقة** SD قبل أن تقوم بتحميل مقاطع الفيديو المستأجرة، لابد من مسح وتهيئة بطاقة الذاكرة SD الخاصة بك. .١ ّشغل التلفزيون. .٢ وكما هو موضح، قم بإدخال بطاقة الذاكرة SD في فتحة SD الموجودة على جانب التلفزيون. يبدأ التلفزيون تلقائياً بمسح وتهيئة البطاقة. .٣ بعد المسح و التهيئة، أترك بطاقة SD بشكل دائم في الفتحة.

**عرض متجر للفيديو** .١ اضغط . .٢ اختر **[استعراض** TV Net **[**واضغط OK. .٣ قم بفتح Gallery App) معرض التطبيقات) للبحث عن متاجر الفيديو المتاحة في بلدك. .٤ اضغط **أزرار التنقل** لاختيار متجر، ثم اضغط OK للتأكيد. يتم إضافة رمز متجر الفيديو في الصفحة الرئيسية. .٥ لعرض المتجر، حدد الرمز الخاص به واضغط OK. **استئجار الفيديو** لاستئجار مقطع فيديو، اختر الرمز الخاص به من على صفحة متجر الفيديو و اضغط OK. في أغلب الحالات يمكنك استئجار مقطع الفيديو ليوم واحد أو لعدد من الأيام أو حتى لساعة واحدة. طريقة اختيار و استئجار الفيديو تختلف من متجر إلى متجر.

**عملية الدفع** يطلب منك المتجر تسجيل الدخول أو فتح حساب جديد إذا لم يكن لديك واحد. ويمكن أن يتكون حساب الدخول من عنوان البريد الإلكتروني الخاص بك و رمز PIN شخصي. عند تسجيل دخولك، يمكنك تحديد وسيلة الدفع، و هو ما يكون عبر بطاقة ائتمان أو رموز القيمة في معظم الحالات.

> يمكنك الرجوع إلى موقع متجر الفيديو للمزيد من المعلومات حول شروط الدفع الخاصة بهم.

- لإدخال رمز رقمي (PIN(، استخدم **أزرار الأرقام** على وحدة التحكم عن بعد.
- لإدخال عنوان بريد إلكتروني، اختر حقل النص في الصفحة و اضغط OK. اختر حرفاً من على لوحة المفاتيح و اضغط OK لإدخاله.

**تنزيل مقطع الفيديو**

عندما تنتهي من عملية الدفع، يمكنك تنزيل مقطع الفيديو على ذاكرة الفيديو. أثناء التحميل، يمكنك الاستمرار في مشاهدة البرنامج التلفزيوني حتى يُخطرك التلفزيون بان مقطع الفيديو جاهز للتشغيل. إذا قمت بإلغاء التنزيل، لا يزال بإمكانك تحميل مقطع الفيديو حتى انتهاء فترة الاستئجار.

**مشاهدة الفيديو** .١ اضغط ، اختر **[استعراض** TV Net**[**. تظهر متاجر الفيديو المثبّته. .٢ حدد متجر الفيديو المعروض الذي قمت باستئجار الفيديو منه، ثم اضغط OK. .٣ باستخدام بيانات التسجيل الخاصة بك، أدخل على متجر الفيديو الموجود على الانترنت. .٤ حدد الفيديو من قائمة مقاطع الفيديو التي تم تحميلها، ثم اضغط OK لتشغيله.

## <span id="page-27-0"></span>*B20***الألعاب**

*B14***إضافة وحدة ألعاب** قبل أن تبدأ، قم بتوصيل وحدة الألعاب الخاصة بك بهذا التلفزيون. اقرأ **توصيل التلفاز > توصيل الأجهزة > وحدة الألعاب** (الصفح[ة ٥١\)](#page-52-0). لتسهيل الوصول إلى وحدة الألعاب، قم بإضافتها إلى القائمة الرئيسية. .١ اضغط . .٢ اختر **[إضافة أجهزتك]** > **[وحدة تحكم بالألعاب]**، ثم اضغط .OK .٣ اتبع الإرشادات التي تظهر على الشاشة لإضافة وحدة الألعاب.

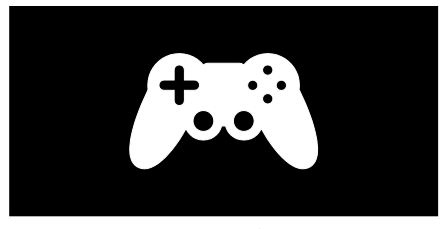

**إعداد الصورة الذكية** - **[ألعاب]** إن خيار **[ألعاب]** في قائمة الإعدادات **[صورة ذكية]** تقوم بتحسين العرض بالتلفزيون ليناسب الألعاب دون تأخير الصورة. قم بإضافة وحدة الألعاب في القائمة الرئيسية على الوضع **[وحدة تحكم بالألعاب].** ينتقل التلفزيون إلى إعداد الألعاب تلقائيا.ً إذا تمت إضافة وحدة الألعاب إلى القائمة الرئيسية ّ كمشغل أقراص ray-Blu ّ أو كمشغل DVD، قم بضبط الإعداد **[صورة ذكية]** إلى وضع **[ألعاب]** قبل أن تبدأ اللعب.

لضبط إعداد **[صورة ذكية]** على وضع **[ألعاب]**, .١ اضغط ADJUST . .٢ اختر **[صورة ذكية]** > **[ألعاب]**، ثم اضغط OK. يصبح بعد ذلك التلفاز جاهزاً لتشغيل الألعاب. **ملاحظة**: لا تنسى العودة إلى إعداد **[صورة ذكية]** المعتاد الخاص بك بعد الانتهاء من الألعاب.

## *B15***تشغيل لعبة بلاعبين**

تقدم بعض الألعاب مزايا اللاعبين المتعددين وتقسيم الشاشة. باستخدام التكنولوجيا الثلاثية الأبعاد في هذا التلفزيون، يمكنك ضبط وضع الشاشة المنقسمة ليتم عرضه كشاشتين كاملتين. يقوم لاعبين اثنين بمشاهدة التلفزيون نفسه، ولكن مع رؤية شاشاتين مختلفتين للعب اللعبة. لعرض كل شاشة، ستحتاج إلى نظارتين من نظارات الألعاب واحدة لكل لاعب.

**ما تحتاج إليه**

- استخدم المجموعة الخاصة باللعب الثنائي والتي تأتي مع نظارتين - 436PTA Philips) تباع بشكل منفصل).
	- قم بتوصيل وحدة الألعاب بموصل HDMI الموجود بهذا التلفزيون.

#### **تشغيل لعبة ثنائية اللاعب**

.١ اختر وحدة الألعاب من القائمة الرئيسية OK. .٢ في وحدة الألعاب، قم بتشغيل اللعبة، واختر الوضع المتعدد أو الثنائي اللاعب. اختر وضع عرض الشاشة المنقسمة. ٣ في وحدة التحكم عن بعد الخاصة بالتلفاز, اضغط ADJUST واختر **[ألعاب ذات لاعبين]**. ٤ حدد التنسيق الذي تريد عرض اللعبة المنقسمة الشاشة به: **[جنباً إلى جنب]** أو **[أعلى / أسفل]** .٥ اضغط OK. يقوم التلفاز بعرض الشاشتين بوضع الشاشة الكاملة. لمشاهدة كل من الشاشتين المختلفتين، يضع كل لاعب واحدة من النظارات - نظارة اللاعب ١ أو اللاعب .٢ **الدخول والخروج من وضع تقسيم الشاشة** أثناء عرض الشاشة المقسمة للاعبين، يمكنك التبديل بين الوضع المدمج المشترك ووضع الشاشة المنقسمة، لتتمكن من قراءة قائمة اللعبة أو نتيجة اللعبة. للتبديل بين أنواع العرض، اضغط OK على وحدة التحكم بالتلفاز.

**إيقاف اللعبة ثنائية اللاعب** لإيقاف عرض الشاشة المنقسمة بالنسبة للعبة ثنائية اللاعب، اضغط (Home (واختر نشاط مختلف. **ملاحظة:** للعودة مرة أخرى لمشاهدة المحتوى ثلاثي ّ الأبعاد من مشغل DVD، اضغط ADJUST . اختر **[ألعاب ذات لاعبين]** > **[إيقاف]**، ثم اضغط OK.

**العربية**

<span id="page-29-0"></span>*<sup>B</sup>***٣***<sup>2</sup>* **استغلال** 

**التلفزيون أكثر**

## <span id="page-29-1"></span>Pause TV

## *B16***الإمكانيات**

أثناء مشاهدة قناة رقمية، يمكنك إيقاف البرنامج مؤقتاً للرد على مكالمة هاتفية عاجلة أو لأخذ استراحة. يتم تخزين البث على قرص USB المتصل بالتلفزيون، ويمكنك إعادة البث على الفور.

**ملاحظة:**

• الفترة الزمنية القصوى لإيقاف بث التلفزيون مؤقتاً هي ٩٠ دقيقة.

## *B17***ما تحتاج إليه**

لإيقاف بث التلفزيون مؤقتا،ً قم بإجراء ما يلي:

- قم بضبط جهاز التلفزيون الخاص بك لاستقبال القنوات الرقمية. تعمل ميزة TV Pause مع القنوات الرقمية فقط. انظر **إعداد التلفزيون الخاص بك > القنوات > التثبيت التلقائي** (الصفح[ة ٤١\)](#page-42-0).
- قم بتوصيل قرص صلب USB بالتلفاز. قم باستخدام قرص صلب 2.0 USB متوافق به مساحة فارغة لا تقل عن ٣٢ جيجابايت وسرعة نقل بحد أدنى ٣٠ ميجابايت في الثانية الواحدة.

## *B18***تثبيت القرص الصلب**

قبل أن تتمكن من إيقاف البث مؤقتا،ً يجب توصيل القرص الثابت USB بجهاز التلفزيون ومسحه وتهيئته. **تنبيه:** 

- لا تتحمل شركة Philips المسؤولية إذا لم تكن وحدة تخزين USB مدعومة، ولا تتحمل المسؤولية عن التلف أو فقدان البيانات من الجهاز.
	- إن عملية المسح والتهيئة تؤدي إلى إزالة كافة البيانات الموجودة بالقرص الصلب.
- إذا كنت في حاجة لموصّلات USB إضافية، استخدم محور أو مشترك USB. لا تقم بتوصيل أي

جهاز USB إضافي بالتلفزيون عندما تقوم بمسح وتهيئة القرص الصلب.

- لا تقم بتحميل منفذ USB كهربياً بشكل زائد. إذا قمت بتوصيل قرص صلب USB يستهلك أكثر من ٥٠٠ مللي أمبير من الطاقة، تأكد من أن يتم توصيله بمصدر طاقة خارجي خاص به.
- بمجرد مسح وتهيئة جهاز القرص الصلب USB مع هذا التلفزيون، لا يمكنك استخدامه على تلفزيون أو كمبيوتر آخر. ً أبقه متصلا بشكل دائم بالتلفزيون.

.١ قم بتوصيل القرص الصلب USB بموصل USB الموجود على جانب التلفزيون. .٢ قم ّ بتشغيل جهاز التلفزيون، وإذا لزم الأمر شغل القرص الصلب. إذا كان به مصدر طاقة خارجي.

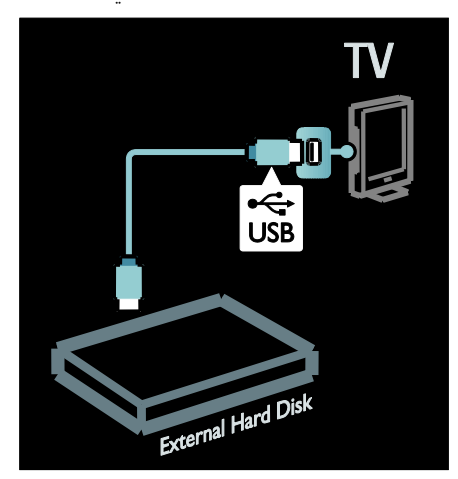

.٣ انتقل إلى قناة تلفزيونية رقمية واضغط على (إيقاف مؤقت) لبدء عملية المسح والتهيئة. .٤ اتبع الإرشادات المرئية على الشاشة. **تحذير:** قد تستغرق عملية المسح والتهيئة بعض الوقت. لا تقم بإيقاف تشغيل التلفزيون أو فصل القرص الصلب USB حتى تكتمل هذه العملية.

*B19***إيقاف بث تلفزيوني مباشر**

**العربية**

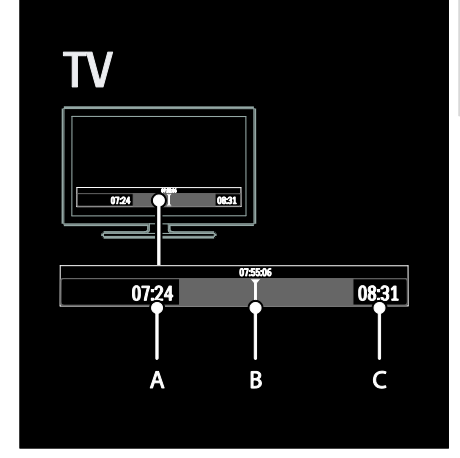

- .١ على القناة الرقمية، اضغط (إيقاف مؤقت) لإيقاف البث التلفزيوني مؤقتا.ً .٢ اضغط (تشغيل) للاستمرار في المشاهدة. يعرض شريط الحالة المؤشرات الزمنية التالية: **أ.** عندما يتم إيقاف البرنامج مؤقتاً لأول مرة. **ب.** موضع تشغيل البرنامج الذي تم إيقافه مؤقتاً **ج.** موضع تشغيل البرنامج المباشر.
- اضغط على (رجوع) أو (تقدم) لاختيار موقع بدء عرض البث المخزّن.
	- اضغط على (إيقاف) للعودة للبث التلفزيوني الحي مرة أخرى.

**ملاحظة:** لا يمكنك إيقاف البث التلفزيوني مؤقتاً في حال كنت تقوم بالتسجيل.

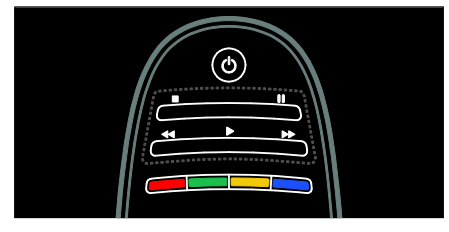

**يتم مسح البث الذي تم تخزينه على قرص** USB **الصلب إذا قمت بأحد الإجراءات التالية:**

- فصل قرص USB الصلب.
- بدء تسجيل أحد البرامج.
- تحويل التلفزيون لوضع الاستعداد.
	- التبديل إلى قناة أخرى.

ّصل - • عند تغيير المصدر للمشاهدة من جهاز مت ّ مشغل أقراص ray-Blu أو جهاز استقبال رقمي.

**لتغيير سرعة التشغيل** اضغط على أو بشكل متكرر. **للعودة إلى بداية البث التلفزيوني** اضغط على زر التنقل الأيسر بشكل متكرر حتى تصل إلى بداية البث المسجّل.

*B2***تسجيل البرامج التلفزيونية**

<span id="page-30-0"></span>*B120***الإمكانيات**

ً إذا كان التلفزيون الخاص بك متصلا بشبكة الإنترنت، يمكنك تسجيل برنامجك التلفزيوني المفضل، أو ضبط عملية تسجيل مبرمجة للبث الرقمي على قرص USB الصلب. يمكنك بدء وإدارة التسجيلات التي تقوم بها من دليل البرامج الإلكتروني على التلفزيون. انظر **استخدام التليفزيون > مشاهدة التلفزيون > عرض دليل البرامج** (الصفحة [١٦\).](#page-17-0) **ملاحظة:** في بعض البلدان، لا تدعم عمليات التسجيل.

## *B12***ما تحتاج إليه**

- لتسجيل البرامج التلفزيونية، قم بإجراء ما يلي:
- قم بموالفة جهاز التلفزيون لاستقبال قنوات التلفزيون الرقمية (بث DVB أو ما شابه). انظر **إعداد التلفزيون الخاص بك > القنوات > التثبيت التلقائي** (الصفحة [٤١\)](#page-42-0).
- تأكد من اتصال التلفزيون الخاص بك بشبكة الإنترنت باستخدام اتصال نطاق عريض فائق السرعة. انظر **توصيل التلفاز > الأجهزة والإنترنت** (الصفحة [٥٦\).](#page-57-0)
- توصيل قرص USB صلب بالتلفاز. قم باستخدام قرص صلب 2.0 USB متوافق به مساحة فارغة لا تقل عن ٢٥٠ جيجابايت وسرعة نقل بحد أدنى ٣٠ ميجابايت في الثانية الواحدة.

**ملاحظة:** يمكنك استخدام نفس القرص الصلب للتسجيل ولإيقاف برامج التلفزيون مؤقتا.ً للتحقق من أن دليل البرامج يدعم إمكانية التسجيل: اضغط واختر **[دليل البرامج]**. إذا وجدت زر **[** TV Recording **[**على صفحة دليل البرامج، فيمكنك إنشاء وإدارة التسجيلات.

إذا لم يكن زر **[**Recording TV **[**موجودا،ً تحقق مما إذا كان قد تم ضبط دليل البرامج ليتم تحديث بياناته تلقائياً عبر الشبكة. اختر > **[إعداد]** > **[إعدادات التلفزيون]** > **[التفضيلات]** > **[دليل البرامج]** > **[من الشبكة]**.

*B12***تثبيت القرص الصلب**

قبل أن تتمكن من تسجيل البرامج التلفزيونية، يجب عليك توصيل قرص USB الصلب بجهاز التلفزيون ومسحه وتهيئته. **تنبيه:**

- لا تتحمل شركة Philips المسؤولية إذا لم تكن وحدة تخزين USB مدعومة، ولا تتحمل المسؤولية عن التلف أو فقدان البيانات من الجهاز.
	- تقوم عملية المسح والتهيئة بإزالة كافة البيانات من جهاز القرص الصلب USB المتّصل.
- تم تهيئة قرص USB الصلب هذا بشكل حصري لهذا التلفزيون. ً أبقه متصلا بشكل دائم بالتلفزيون. لا يمكنك استخدام التسجيلات المخزنه على تلفزيون أو كمبيوتر آخر. لا تقم بنسخ أو تغيير ملفات التسجيل الموجودة على وحدة تخزين USB من خلال أي تطبيق بالكمبيوتر. لأن ذلك سوف يتلف التسجيلات.
- لا تقم بتحميل منفذ USB كهربياً بشكل زائد. إذا قمت بتوصيل قرص صلب USB يستهلك أكثر من ٥٠٠ مللي أمبير من الطاقة، تأكد من أن يتم توصيله بمصدر طاقة خارجي خاص به.

٠١ قم بتوصيل وحدة تخزين USB في موصّل USB بجانب التلفزيون. إذا كنت في حاجة لموصّلات USB إضافية، استخدم محور أو مشترك USB.

**ملاحظة:** إذا كنت تستخدم مشترك توصيل USB، لا تقم بتوصيل أي جهاز USB آخر بالتلفزيون عندما تقوم بمسح وتهيئة قرص USB الصلب.

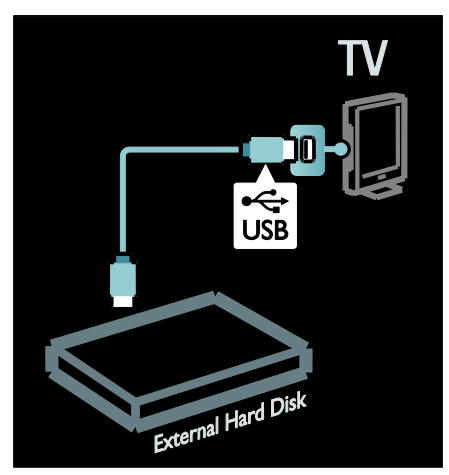

.٢ قم بتشغيل التلفزيون والقرص الصلب، إذا كان به مصدر طاقة خارجي. .٣ عند تشغيل القناة الرقمية على التلفزيون، اضغط (إيقاف مؤقت) لبدء عملية المسح والتهيئة. .٤ اتبع التعليمات التي تظهر على الشاشة لإتمام عملية المسح والتهيئة. **تحذير:**قد تستغرق عملية المسح والتهيئة بعض الوقت. لا تقم بإيقاف تشغيل التلفزيون أو فصل القرص الصلب USB حتى تكتمل هذه العملية.

## *B123***بدء التسجيل**

**التسجيل بلمسة واحدة**

لتسجيل البرنامج الذي تشاهده حاليا،ً إذا كانت وحدة التحكم عن بعد الخاصة بالتليفزيون بها زر (تسجيل): .١ اضغط (تسجيل). تبدأ عملية التسجيل على الفور، ويمكنك ضبط وقت انتهاء التسجيل في النافذة المنبثقة. .٢ اختر **[**Schedule **[**واضغط OK للتأكيد على وقت الانتهاء.

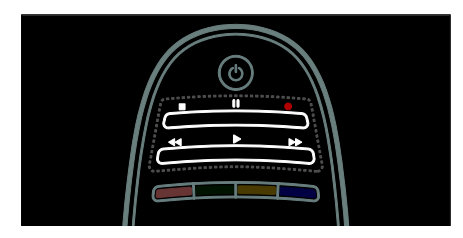

**تحديد تسجيل وقتي**  لضبط تسجيل وقتي لا يرتبط ببرنامج في حد ذاته: .١ من صفحة دليل البرامج، اضغط على واضغط **،]**Manual record**]** اختر ، OPTIONS .OK .٢ قم بضبط القناة، والتاريخ والفترة الزمنية في مربع الحوار. .٣ اختر **[**Schedule**[**، واضغط على OK. **معلومات عن البرنامج** لعرض مزيد من المعلومات حول البرنامج، اختر البرنامج من دليل البرامج واضغط OK. اعتماداً على وضع هذا البرنامج، يمكنك البدء في مشاهدته، أو تحديد موعد التسجيل، أو تشغيل التسجيل، أو حذف تسجيل من هذه الصفحة.

*B124***إدارة التسجيلات قائمة التسجيلات** لعرض قائمة التسجيلات والتسجيلات المجدولة، اختر زر **[**Recording TV **[**فوق دليل البرامج واضغط OK. **ملاحظة:** يتغير زر **[**Recording TV **[**إلى **[**Recordings**}** 0 **[{**بعد عمل التسجيلات التلفزيونية. يشير العدد الموجود أمام الزر إلى عدد التسجيلات. في هذه الصفحة، يمكنك: • اختيار أحد التسجيلات وذلك لمشاهدته، • حذف التسجيل، • ضبط تسجيل وقتي لا يرتبط ببرنامج في حد ذاته، • إلغاء تسجيل مجدول، أو

• التحقق من مساحة القرص الصلب المتبقية.

**مشاهدة تسجيل** اختر التسجيل من قائمة التسجيلات واضغط OK. يبدأ تشغيل هذا التسجيل. يمكنك استخدام المفاتيح (تشغيل), (تقدم), (رجوع), (إيقاف مؤقت) أو (إيقاف) من على وحدة التحكم عن بعد للتحكم في التشغيل. **حذف التسجيل** لحذف تسجيل موجود: .١ حدد التسجيل من القائمة واضغط OPTIONS . .OK واضغط**]** Delete recording**]** اختر .٢

**:** .١ اضغط واختر **[دليل البرامج]**. مع تحديد البرنامج التلفزيوني الحالي، اضغط OPTIONS واختر **[تسجيل]**. يقوم التلفزيون بتحديد وقت نهاية التسجيل ليكون نفس وقت نهاية البرنامج. .٣ اختر **[**Schedule **[**واضغط OK لبدء عملية التسجيل. لإيقاف التسجيل فورا،ً اضغط على (إيقاف). **ملاحظات:** • أثناء التسجيل، لا يمكنك تغيير قنوات التلفزيون.

**إذا لم يكن يوجد بوحدة التحكم عن بعد الخاصة بالتلفاز زر** 

• أثناء التسجيل، لا يمكنك إيقاف البث مؤقتا.ً

**تحديد موعد للتسجيل** يمكنك تحديد موعد لتسجيل برنامج قادم لهذا اليوم أو ً لبضعة أيام مستقبلا من اليوم (بحد أقصى ٨ أيام في المستقبل). .١ لتحديد موعد تسجيل، اضغط واختر **[دليل البرامج]**. في صفحة دليل البرامج، حدد القناة والبرنامج الذي ترغب في تسجيله.

- اضغط على أزرار التنقل الأيمن أو الأيسر للتنقل عبر البرامج. يمكنك أيضاً إدخال رقم القناة لتحديد القناة من القائمة.
	- لتغيير التاريخ، حدد التاريخ في أعلى الصفحة واضغط OK. حدد التاريخ الذي تريده واضغط .OK

.٢ قم بتحديد البرنامج، واضغط OPTIONS واختر **[تسجيل]**. .٣ إذا لزم الأمر، قم بتعديل وقت التسجيل لإضافة فترة حاجزة في نهاية البرنامج. اختر **[**Schedule**[**، ثم اضغط OK. فيتم ضبط التسجيل لهذا البرنامج. يتم عرض تحذير بشكل تلقائي عند حدوث تداخل بين التسجيلات التي يتم ضبطها. إذا كنت تخطط لتسجيل البرنامج خلال غيابك، تذكر أن تقوم بتشغيل التلفزيون في وضع الاستعداد وترك وحدة تخزين USB مشغّلة. **العربية**

**إلغاء تسجيل مجدول** لإلغاء أحد التسجيلات المجدولة: .١ حدد التسجيل واضغط OPTIONS . .OK واضغط**]** Cancel recording**]** اختر .٢ **التسجيلات الغير صالحة** يمكن أن تقوم جهة البث بوضع قيود على عدد الأيام التي يمكن فيها مشاهدة التسجيل بعد البث أو تقييد تشغيله. يمكن للتسجيل في القائمة إظهار عدد الأيام التي يتاح فيها قبل انتهاء صلاحيته. لا يمكن تشغيل التسجيل الذي انتهت صلاحيته. **التسجيلات التي فشلت**

إذا تم منع أحد التسجيلات من قبل جهة البث أو إذا لم تتم عملية التسجيل كما هو محدد في الجدول الزمني، يتم وضع علامة **[**Failed **[**عليه في قائمة التسجيلات.

*B23***الاستمتاع بميزة** HbbTV

## <span id="page-33-0"></span>*B125***الإمكانيات**

بعض جهات بث القنوات الرقمية تقدم ميزة HbbTV التفاعلية (بث التلفزيون المزدوج عبر النطاق العريض وجهة البث). مع ميزة HbbTV، تقوم جهات البث بدمج برامج التلفزيون العادية الخاصة بها مع جميع أنواع المعلومات أو الترفيه. يمكنك تصفح هذه المعلومات بشكل تفاعلي. يمكنك الرد على البرنامج أو التصويت، أو القيام بالتسوق عبر الإنترنت، أو الدفع لمشاهدة برامج الفيديو عند الطلب. للاستمتاع بخدمة HbbTV بشكل كامل، سوف تحتاج إلى توصيل التلفاز الخاص بك بالإنترنت. يمكنك قراءة المزيد حول توصيل التلفاز بشبكة الإنترنت في **توصيل التلفاز > أجهزة الكمبيوتر و الإنترنت** (الصفحة [٥٦\).](#page-57-0) **ملاحظة**: لا يمكنك تحميل الملفات إلى جهاز التلفزيون الخاص بك باستخدام هذه الميزة.

## *B126***الوصول إلى ميزة** HbbTV

عندما تقوم بتشغيل إحدى محطات التلفزيون التي توفر ميزة HbbTV، فإن الصفحات التفاعلية سوف تفتح تلقائيا، أو في مرحلة ما، سيتم دعوتك لفتحها.

اعتماداً على جهة البث، قد تحتاج إلى الضغط على الزر الأحمر أو OK على وحدة التحكم عن بعد للوصول إلى الصفحة. للخروج من صفحات HbbTV، اختر الزر المرتبط بها على الشاشة واضغط OK.

## *B127***التنقل بين صفحات** HbbTV

**للتنقل خلال صفحات** HbbTV، يمكنك استخدام أزرار التنقل، والأزرار الملونة، وأزرار الأرقام، و زر (العودة). **أثناء مشاهدة مقاطع الفيديو في صفحات** HbbTV، يمكنك استخدام الأزرار (تشغيل)، و (إيقاف مؤقت) و (إيقاف).

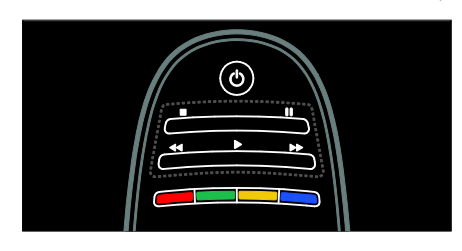

## HbbTV **نصوص***128B*

بعض جهات البث توفر خدمة نصوص HbbTV، وهي إصدار جديد من نصوص المعلومات. اعتماداً على جهة ً البث، قد تحتاج إلى وجود اتصالا بالإنترنت لعرض نصوص HbbTV. يمكنك استخدام نفس أزرار وحدة التحكم عن بعد للتنقل في نصوص HbbTV كما فعلت للتنقل بين صفحات .HbbTV

## HbbTV **حظر***129B*

**لمنع ميزة** HbbTV **من قناة محددة** .١ اضغط على . OPTIONS .٢ اختر **[**HbbTV **على هذه القناة]** > **[إيقاف]**. **لمنع ميزة** HbbTV **على جميع القنوات** .١ اضغط (**الشاشة الرئيسية**) واختر **[إعداد]**. .٢ اختر **[إعدادات التلفزيون]** إعدادات التلفزيون > **[التفضيلات]** > **[**HbbTV**]** < **[إيقاف]**.

*B24***عرض نصوص المعلومات**

### *B130***اختر صفحة**

<span id="page-34-0"></span>**العربية**

.١ اختر قناة تليفزيونية بها ميزة نصوص المعلومات، ثم اضغط TEXT. .٢ يمكنك اختيار الصفحة بواحدة من الطرق التالية: • أدخل رقم الصفحة باستخدام **أزرار الأرقام**. • ضغط أو لعرض الصفحة التالية أو السابقة.

• ضغط **الأزرار الملونة** لاختيار عنصر ذي لون محدد. .٣ اضغط للخروج.

> *B13***خيارات نصوص المعلومات** .١ عند عرض نصوص المعلومات، اضغط .OPTIONS

> > .٢ حدد أحد الخيارات التالية:

- **[تثبيت الصفحة]** / **[إلغاء تثبيت الصفحة]**: لتثبيت الصفحة الحالية أو إلغاء تثبيتها.
- **[شاشة ثنائية]** / **[ملء الشاشة]**: لتمكين و تعطيل خاصية النص التلفزيوني الثنائي الشاشة. تقوم خاصية الشاشة الثنائية بتقسيم الشاشة بحيث تكون القناة أو المصدر الحالي إلى يسار الشاشة مع وضع نصوص المعلومات إلى اليمين.
	- **[عرض شامل لـ** .P.O.T**[**: بث نصوص معلومات قائمة الصفحات (.P.O.T (يتيح لك الانتقال من موضوع لآخر دون استخدام أرقام الصفحات.
	- **[تكبير]** / **[عرض عادي]**: لتكبير الصفحة. اضغط **أزرار التنقل** للتنقل حول الشاشة المكبرة.
	- **[إظهار]**: لإخفاء أو كشف المعلومات المخفية في الصفحة، مثل حلول الألغاز أو الأحاجي.
- **[تعاقب الصفحات الفرعية]**: في حال توفر الصفحات الفرعية، يتم عرض كل واحدة تلقائيا.ً
	- **[اللغة]**: للتبديل إلى مجموعة لغة مختلفة لعرض مجموعات الأحرف بشكل صحيح.
		- .٣ اضغط OPTIONS للخروج.

*B132***لغة نصوص المعلومات**

بعض محطات بث التلفزيون الرقمي توفّر لغات مختلفة لنصوص المعلومات. يمكن تعيين اللغة الأساسية والثانوية.

.١ اضغط . ٢ .اختر **[إعداد]** > **[إعدادات القناة]** أو **[إعدادات القمر الصناعي]**. .٣ اختر **[اللغات]** > **[نص رئيسي]** أو **[نص ثانوي]**. .٤ اختر لغات نصوص المعلومات المفضلة، ثم اضغط .OK

#### *B13***الصفحات الفرعية**

يمكن أن تحتوي صفحة قناة المعلومات على صفحات فرعية متعددة. وتلك الصفحات الفرعية تظهر على شريط بجوار رقم الصفحة الرئيسية. عند توافر صفحات فرعية بصفحة نصوص المعلومات؛ اضغط أو لاختيارهما.

#### *B134***البحث**

.١ عند عرض نصوص المعلومات؛ اضغط OK لتظليل الكلمة الأولى أو الرقم الأول. .٢ اضغط على **أزرار التنقل** للتخطي إلى الكلمة أو الرقم المراد البحث عنه. .٣ اضغط OK لبدء البحث. .٤ اضغط إلى أن تصبح الكلمات والأرقام غير مظللة و ذلك للخروج من البحث.

#### *B135***نصوص المعلومات الرقمية**

بعض محطات بث التلفزيون الرقمي تقدم خدمات خاصة بالنص الرقمي أو خدمات تفاعلية في قنواتها التلفزيونية الرقمية، مثل 1BBC. في نصوص المعلومات الرقمية: • اضغط **أزرار التنقل** لاختيار عناصر أو تظليلها. • استخدم **الأزرار الملونة** لتحديد خيار، ثم اضغط OK للتأكيد أو التنشيط. **ملاحظة:** يتم منع الخدمات النصية الرقمية عند بث الترجمات وتمكينها على التلفاز. اقرأ **استغلال التلفزيون أكثر > عرض الترجمات** (الصفحة [٣٥\).](#page-36-0)

*B136***نصوص المعلومات ٢٫٥** تقدم نصوص المعلومات ٢٫٥ الوانا ا نثر ورسومًا افضل من نصوص المعلومات العادية. وفي حالة بث نصوص معلومات ٢٫٥ من قناة؛ يتم تشغيلها بشكل افتراضي.

.١ في قائمة **[الساعة]**، اختر **[التاريخ]** أو **[البدء]**، ثم اضغط .OK .٢ استخدم **أزرار التنقل** لتحديد اختيارك. .٣ اختر **[تم]**، ثم اضغط OK.

#### *B138***مؤقت النوم**

يقوم مؤقت النوم بتحويل التلفزيون إلى وضع الاستعداد بعد مدة محددة. يمكنك دائمًا إيقاف التلفزيون قبل ذلك الوقت أو إعادة ضبط مؤقت النوم أثناء العد التنازلي. .١ اضغط . اختر **[إعداد]** > **[إعدادات التلفزيون]** > **[التفضيلات]** > **[مؤقت السكون]**. .٣ اضغط على **أزرار التنقل** لضبط مؤقت النوم. يمكن أن يصل مؤقت النوم إلى ١٨٠ دقيقة بخطوات مقدارها خمس دقائق. إذا كانت الدقائق مضبوطة على صفر، فمؤقت النوم لا يعمل. .٤ اضغط OK لتنشيط مؤقت النوم. يقوم مؤقت النوم بتحويل التلفزيون إلى وضع الانتظار بعد المدة المحددة **قفل الأطفال** لمنع الأطفال من مشاهدة برامج التلفزيون غير المناسبة؛ يمكنك قفل التلفزيون أو حظر البرامج التي لا توافق عمرهم. **ضبط أو تغيير رمز قفل الأطفال** .١ اضغط . .٢ اختر **[إعداد]** > **[إعدادات القناة]** > **[قفل الأطفال]**. .٣ اختر **[تعيين رمز]**، أو **[تغيير الرمز]**. .٤أدخل الرمز باستخدام **أزرار الأرقام**.

**نصيحة:**إذا نسيت الرمز، فأدخل "٨٨٨٨" لتجاوز أي رموز موجودة. **قفل القنوات أو فتحها** .١ في قائمة قفل الأطفال؛ اختر **[قفل القناة]**. .٢ أدخل رمز قفل الأطفال باستخدام **أزرار الأرقام**. تظهر قائمة **[قفل القناة]**. .٣ قم بتحديد القنوات المراد قفلها أو فتح قفلها.

**لتشغيل نصوص معلومات ٢٫٥ أو إنهاؤها** .١ اضغط . .٢ اختر **[إعداد]** > **[إعدادات التلفزيون]** > **[التفضيلات]**. .٣ اختر **[نص ٢٫٥]** > **[تشغيل]** أو **[إيقاف]**، ثم اضغط .OK

## *B25***ضبط المؤقتات والأقفال**

## <span id="page-35-0"></span>*B137***الساعة**

يمكنك عرض الساعة على شاشة التليفزيون. تعرض ّ الساعة الوقت الذي يبثه مشغل خدمة التلفزيون.

**عرض ساعة التلفزيون** .١ أثناء مشاهدة التلفزيون، اضغط OPTIONS. .٢ اختر **[الحالة]**، ثم اضغط OK. تظهر الساعة في الركن السفلي الأيمن من شاشة التلفزيون.

**تغيير وضع الساعة** بشكل افتراضي؛ يتم ضبط وضع الساعة على التوقيت العالمي المتناسق (UTC(. إذا لم يكن التلفزيون يستطيع استقبال بث UTC؛ اضبط وضع الساعة على **[يدوي]**. .١ أثناء مشاهدة التلفزيون، اضغط . اختر **[إعداد]** > **[إعدادات التلفزيون]** > **[التفضيلات]**. .٣ اختر **[الساعة]** > **[الوضع التلقائي للساعة]**. .٤ اختر **[تلقائي]**، **[يدوي]** أو **[حسب الدولة]**، ثم اضغط .OK

**تمكين التوقيت الصيفي أو تعطيله** إذا كان وضع الساعة مضبوطًا على **[حسب البلد]**؛ فيمكنك تمكين التوقيت الصيفي أو إلغاؤه حسبما تتطلب منطقتك الزمنية. .١ في القائمة **[الساعة]**؛ اختر **[التوقيت الصيفي]** > **[التوقيت الصيفي]** أو **[التوقيت القياسي]**، ثم اضغط OK. يتم تمكين التوقيت الصيفي أو إلغاؤه. **ضبط الساعة يدوياً** إذا تم ضبط وضع الساعة على **[يدوي]**، قم بضبط التاريخ و الوقت يدويا.ً
#### *B140***التصنيف الأبوي**

**العربية**

ً بعض محطات البث الرقمي تحدد درجة برامجها وفقا للعمر. يمكنك ضبط التلفزيون الخاص بك لعرض البرامج التي لها درجات تصنيف أقل من عمر طفلك. .١ اضغط . اختر **[إعداد]** > **[إعدادات القناة]** أو **[إعدادات القمر الصناعي]**. .٣ اختر **[قفل الأطفال]** > **[تصنيف الأبوين]**. تظهر رسالة تطلب منك إدخال رمز قفل الأطفال. .٤ أدخل رمز قفل الأطفال باستخدام **أزرار الأرقام**. .٥ اختر فئة عمرية، ثم اضغط OK. يتم حظر كل البرامج الأعلى من تلك الفئة العمرية. للحصول على معلومات عن رموز قفل الأطفال؛ انظر **استغلال التلفزيون أكثر > ضبط المؤقتات والأقفال > قفل الأطفال** (الصفحة [٣٤\).](#page-35-0)

*B26***عرض الترجمات**

*B14***القنوات التناظرية** .١ قم بتبديل التلفزيون إلى قناة تلفزيونية تناظرية. .٢ اضغط TEXT. .٣ ّ أدخل رقم الصفحة المكون من ثلاثة أرقام لصفحة الترجمات (عادة '٨٨٨'). .٤ اضغط للخروج من نصوص المعلومات. تظهر الترجمات إن توفرت.

*B142***القنوات الرقمية**

.١ اضغط OPTIONS . .٢ اختر **[ترجمات الأفلام]**، ثم اضغط OK. .٣ اختر **[إيقاف ترجمات الأفلام]**، أو**[تشغيل ترجمات الأفلام]** أو **[التشغيل أثناء كتم الصوت]**، ثم اضغط OK. **ملاحظة:**

- إذا تم تنشيط تطبيق MHEG، لا يتم عرض الترجمات.
- إذا قمت باختيار **[التشغيل أثناء كتم الصوت]**، فسيتم عرض الترجمات فقط عندما تضغط لإسكات الصوت.

يمكنك تغيير لغة الترجمات في بعض القنوات الرقمية. .١ اضغط . .٢ اختر **[إعداد]** > **[إعدادات القناة]** أو **[إعدادات القمر الصناعي]** > **[لغة الترجمة]**. .٣ اختر **[ترجمات أفلام رئيسية]** أو **[ترجمات أفلام ثانوية]** لاختيار اللغة المفضلة. .٤ اضغط OK للتأكيد. **نصيحة:** يمكنك أيضا الضغط على OPTIONS < **[لغة الترجمة]**.

### Scenea **عرض***27B*

*B14***الإمكانيات**

*B143***لغة الترجمات**

يمكنك عرض صورة افتراضية لتكون خلفية لجهاز التلفزيون. يمكنك أيضا تحميل صورة أخرى لتكون الخلفية. إذا كان مؤقت النوم على وضع الإيقاف، سيتم عرض الخلفية لمدة ٢٤٠ دقيقة. فيما عدا ذلك، سوف تعرض للمدة الخاصة بمؤقت النوم.

*B145***ما تحتاج إليه** لاستخدام صورة أخرى كخلفية، فستحتاج إلى جهاز تخزين USB يحتوي على الصورة والتي يجب أن يكون حجمها أقل من ١ ميجابايت

#### *B146***التشغيل**

.١ اضغط . .٢ اختر **[**Scenea**[**، ثم اضغط OK. يتم عرض الصورة الافتراضية. **ملاحظة:**سوف تعرض الخلفية للمدة الخاصة بمؤقت النوم. للاستزادة من المعلومات عن مؤقت النوم؛ انظر **استغلال التلفزيون أكثر > ضبط المؤقتات والأقفال > مؤقت النوم** (الصفحة [٣٤\).](#page-35-1)

> *B147***ضبط خلفية التلفزيون** يمكنك تحميل صورة أخرى لتكون الخلفية. ملاحظة: إن تحميل صورة جديدة سيتجاوز الصورة الموجودة حاليا.ً

٣٥ AR

.١ قم بتوصيل وحدة تخزين USB بالتلفزيون. .٢ اضغط . .٣ اختر **[استعراض** USB**[**، ثم اضغط OK. .٤ اختر صورة، ثم اضغط OPTIONS. .٥ اختر **[تعيين كـ** Scenea**[**، ثم اضغط OK. .٦ اختر **[نعم]**، ثم اضغط OK. .٧ اضغط أي مفتاح للخروج من Scenea

#### *B148***ضبط إضاءة غرفة** Scenea

عندما يكون التلفزيون في وضع الاستعداد، يمكنك تشغيل ميزة Ambilight وإنشاء مؤثر إضاءة الغرفة Lounge light باستخدام خلفيتك. تتوفر خاصية Ambilight في طرازات معينة وحسب. عندما يكون التلفزيون في وضع الاستعداد، اضغط AMBILIGHT من الجزء الأمامي من التلفزيون. **ملاحظة:** يمكن أن يستغرق تشغيل ميزة إضاءة الغرفة أكثر من ٥ ثوان. لاختيار لون آخر لميزة إضاءة الغرفة lounge light؛ انظر **استخدام التلفزيون >** Ambilight **< الإعدادات** (الصفحة .[\(٢٠](#page-21-0)

### EasyLink **استخدام***28B*

#### *B149***الإمكانيات**

يمكنك الحصول على أقصى استفادة من الأجهزة المتوافقة مع CEC-HDMI باستخدام مميزات التحكم المحسنة EasyLink من Philips. إذا تم توصيل الأجهزة ّ المتوافقة مع CEC-HDMI عبر اتصال HDMI ، يمكنك التحكم فيها في الوقت نفسه باستخدام وحدة التحكم عن بعد الخاصة بجهاز التلفزيون. **ملاحظة:** قد يختلف مفهوم CEC-HDMI حسب ماركة الجهاز. مثل Anynet) سامسونج) أو Link Aquos (شارب) أو Sync BRAVIA) سوني). وليست كل الماركات متوافقة تمامًا مع Philips EasyLink. بعد تشغيل EasyLink Philips، ستتوفر هذه الميزات: **التشغيل بلمسة واحدة** عند تشغيل محتوى متوافق مع CEC-HDMI، سيعمل التلفزيون من وضع الاستعداد وينتقل إلى المصدر الصحيح.

**الاستعداد بلمسة واحدة** عندما تقوم بالضغط على اعلى وحدة التحكم عن بعد الخاصة بالتلفزيون، سيتحول التلفزيون وجميع الأجهزة المتوافقة مع CEC-HDMI إلى وضع الاستعداد.

**التحكم بصوت النظام** إذا قمت بتوصيل جهاز متوافق مع CEC-HDMI يتضمن سماعات، فيمكنك اختيار سماع صوت التلفزيون من ً سماعات الجهاز بدلا من سماعات التلفزيون. للاستزادة من المعلومات حول مخرج صوت التلفزيون، انظر **استغلال التلفزيون أكثر > استخدام** EasyLink **< اختيار سماعات إخراج الصوت** (الصفح[ة ٣٧\).](#page-38-0) **وحدة التحكم عن بعد** EasyLink يمكنك التحكم في الأجهزة المتوافقة مع CEC-HDMI باستخدام وحدة التحكم عن بعد الخاصة بجهاز التلفزيون. لتشغيل وحدة التحكم عن بعد EasyLink، انظر **استغلال التلفزيون أكثر > استخدام** EasyLink **< التحكم في الأجهزة في نفس الوقت** (الصفحة [٣٧\).](#page-38-1) **الإبقاء على جودة الصورة** إذا تأثرت جودة صورة التلفزيون الخاص بك بسبب خصائص معالجة الصور في الأجهزة الأخرى، قم بتشغيل .Pixel Plus Link لتشغيل Link Plus Pixel، انظر **استغلال التلفزيون أكثر > استخدام** EasyLink **< الإبقاء على جودة الصورة** (الصفحة [٣٨\).](#page-39-0)

**زيادة مساحة العرض للفيديو المترجم** أثناء عرض الترجمة في الفيديو، يمكنك زيادة مساحة عرض الفيديو. يمكن لبعض الترجمات إنشاء شريط منفصل للترجمة تحت الفيديو، مما يحد من مساحة عرض الفيديو. بعد تشغيل ميزة تحريك الترجمة تلقائيا،ً يتم عرض الترجمة فوق صورة الفيديو، وهو الذي يؤدي إلى زيادة مساحة عرض الفيديو. لتشغيل ميزة تحريك الترجمة تلقائيا،ً انظر **استغلال التلفزيون أكثر > استخدام** EasyLink **< زيادة مساحة العرض للفيديو المترجم** (الصفح[ة ٣٨\)](#page-39-1). **سماع جهاز آخر في وضع الاستعداد** يمكنك سماع جهاز متوافق مع CEC-HDMI من خلال سماعات التلفزيون، وحتى عندما يكون التلفزيون في وضع الاستعداد. للتشغيل، انظر **استغلال التلفزيون أكثر > استخدام**  EasyLink **< سماع جهاز آخر في وضع الاستعداد** (الصفحة [٣٨\).](#page-39-2)

### *B150***ما تحتاج إليه**

للاستفادة من ميزات التحكم المتطورة في Philips EasyLink، تأكد من القيام بما يلي:

- قم بتوصيل جهازين على الأقل متوافقين مع HDMI توصيل عبر HDMI-CEC
- قم بتهيئة كل جهاز متوافق مع CEC-HDMI بشكل صحيح
	- قم بتشغيل EasyLink

#### <span id="page-38-2"></span>*B15***للتشغيل**

**لتشغيل أو إيقاف** EasyLink **ملاحظة:** إذا كنت لا تنوي استخدام Easylink Philips، قم بإيقاف تشغيلها. .١ اضغط .

.٢ اختر **[إعداد]** > **[إعدادات التلفزيون]** > **[**EasyLink**[**. .٣ اختر **[تشغيل]** أو **[إيقاف]**، ثم اضغط OK.

<span id="page-38-1"></span>*B152***التحكم بالأجهزة في نفس الوقت**

في حال توصيل عدد من الأجهزة المتوافقة مع -HDMI CEC التي تدعم هذا الإعداد، فستستجيب كافة الأجهزة لوحدة التحكم عن بعد الخاصة بالتلفاز. ت**نبيه:** و يُعد ذلك إعداداً متقدماً. والأجهزة التي لا تدعم هذا الإعداد لن تستجيب للأوامر من وحدة التحكم عن بعد الخاصة بالتلفزيون. .١ اضغط . .٢ اختر **[إعداد]** > **[إعدادات التلفزيون]** > **[**EasyLink**[**.

<span id="page-38-0"></span>.٣ اختر **[جهاز التحكم عن بعد** EasyLink**]** < **[تشغيل]** أو **[إيقاف]**.

.٤ اضغط OK للتنشيط.

**ملاحظات:**

- للعودة إلى التحكم بالتلفزيون، اضغط واختر **[مشاهدة التلفزيون]**.
- للتحكم في جهاز آخر، اضغط ، ثم اختر الجهاز من القائمة الرئيسية.
	- للخروج، اضغط .

### **أزرار** EasyLink

يمكنك التحكم في الأجهزة المتوافقة مع CEC-HDMI باستخدام الأزرار التالية في وحدة تحكم التلفزيون.

- OK: لبدء التشغيل، إيقافه مؤقتاً أو استئناف التشغيل على جهاز متصل، أو لتنشيط الاختيار، أو للوصول إلى قائمة الجهاز.
- (**السابق**) / (**التالي**): للبحث للخلف والأمام على الجهاز المتصل.
	- **أزرار الأرقام**: لاختيار عنوان، أو فصل أو مسار.
	- **أزرار التشغيل**: للتحكم في تشغيل الفيديو أو الموسيقى.
	- **وضع الاستعداد**: لعرض قائمة الجهاز المتصل.
		- : لعرض قائمة التلفزيون.
- (**وضع الاستعداد**): لتغيير وضع التلفزيون والجهاز المتصل إلى وضع الاستعداد.

تتوفر أزرار EasyLink أخرى عبر وحدة التحكم المرئية على الشاشة (OSRC). **للوصول إلى** OSRC**) وحدة التحكم المرئية على الشاشة)** .١ أثناء عرض المحتوى من الجهاز المتصل، اضغط  $\equiv$  OPTIONS

.٢ اختر **[إظهار مفاتيح الجهاز]**، ثم اضغط OK. .٣ حدد زر من على الشاشة، ثم اضغط OK. .٤ اضغط للخروج.

### *B153***اختيار إخراج السماعة**

إذا كان الجهاز المتصل متوافق مع قناة عودة صوت HDMI) ARC HDMI(، يمكنك إخراج صوت التلفزيون من خلال كابل HDMI. ولا يتطلب ذلك كابل صوت ّ تأكد من توصيل الجهاز بموص ARC HDMI إضافي. <sup>ل</sup> على جهاز التلفزيون. انظر **توصيل التلفاز > معلومات الكابلات >** HDMI**) الصفحة [٤٧\)](#page-48-0). ضبط مكبرات صوت التلفزيون** .١ اضغط . .٢ اختر **[إعداد]** > **[إعدادات التلفزيون]** > **[**EasyLink **[** > **[مكبرات صوت التلفزيون]**.

.٣ اختر أحد الخيارات التالية، ثم اضغط OK:

- **[إيقاف]**: لإيقاف تشغيل سماعات التلفزيون.
	- **[تشغيل]**: لتشغيل سماعات التلفزيون.

**العربية**

- <span id="page-39-1"></span>• **[**EasyLink **[**: لبث صوت التلفزيون عبر جهاز CEC-HDMI متصل. ولنقل صوت التلفزيون إلى جهاز صوتي CEC-HDMI متصل عبر قائمة التعديل Adjust.
- **[تشغيل** EasyLink **تلقائياً]**: إطفاء مكبرات صوت التلفزيون تلقائيًا وبث صوت التلفزيون إلى جهاز صوت CEC-HDMI المتصل.

**اختر سماعة إخراج الصوت من قائمة الضبط** Adjust إذا تم اختيار **[**EasyLink **[**أو **[تشغيل** EasyLink **تلقائياً]** ، ادخل على قائمة Adjust لتبديل مخرج الصوت. .١ أثناء مشاهدة التلفزيون، اضغط ADJUST .

- .٢ اختر **[مكبرات الصوت:]**، ثم اضغط OK.
- .٣ حدد أحد الخيارات التالية ، ثم اضغط OK:
- <span id="page-39-2"></span>• **[**TV**[**: يتم تشغيله بشكل افتراضي. يتم بث صوت التلفزيون عبر التلفزيون و عبر جهاز CEC-HDMI الصوتي المتصل حتى ينتقل الجهاز المتصل إلى وضع التحكم بالصوت الخاص بالنظام. بعد ذلك؛ يتم بث صوت التلفزيون عبر الجهاز المتصل.
- **[المكبر]**: لبث الصوت عبر جهاز CEC-HDMI المتصل. في حالة تمكين وضع الصوت الخاص بالنظام في الجهاز؛ يستمر بث الصوت من مكبرات صوت التلفزيون. في حالة تمكين **[تشغيل** EasyLink **تلقائياً]**؛ يطلب التلفزيون من الجهاز المتصل الانتقال إلى وضع صوت النظام.

<span id="page-39-0"></span>*B154***المحافظة على جودة الصورة** إذا تأثرت جودة صورة التلفزيون الخاص بك بسبب خصائص معالجة الصور في الأجهزة الأخرى، قم بتشغيل .Pixel Plus Link Pixel Plus Link **لتشغيل** .١ اضغط . .٢ اختر **[إعداد]** > **[إعدادات التلفزيون]** > **[**EasyLink**[**. .٣ اختر **[ارتباط** Plus Pixel**]** < **[تشغيل]**، ثم اضغط OK للتنشيط.

#### *B15***زيادة مساحة عرض الفيديو**

يمكن لبعض الترجمات إنشاء شريط منفصل للترجمة تحت الفيديو، مما يحد من مساحة عرض الفيديو. بعد تشغيل ميزة تحريك الترجمة تلقائيا،ً يتم عرض الترجمة فوق صورة الفيديو، وهو الذي يؤدي إلى زيادة مساحة عرض الفيديو. **ا لتمكين تبديل الترجمة تلقائي ً** .١ اضغط . .٢ اختر **[إعداد]** > **[إعدادات التلفزيون]** > **[**EasyLink **[** > **[نقل الترجمات تلقائياً]**. .٣ اختر **[تشغيل]**، ثم اضغط OK للتنشيط. ملاحظة: تأكد من ضبط تنسيق الصورة الخاصة بالتلفزيون إلى **[تهيئة تلقائية]** أو **[تمديد الفيلم ١٦**:**٩]**. *B156***سماع جهاز آخر عبر التلفاز في وضع الاستعداد** يمكنك سماع جهاز متوافق مع CEC-HDMI من خلال سماعات التلفزيون، حتى عندما يكون التلفزيون في وضع الاستعداد. .١ اضغط ADJUST لاستقبال الصوت من جهاز . متصل Philips EasyLink إذا كان ذلك متاحاً سيتم تمكين وضع الصوت فقط. .٢ قم بقبول المطالبة الموجودة على شاشة التلفزيون لإيقاف شاشة التلفزيون. .٣ تحكم بتشغيل الصوت باستخدام وحدة التحكم الخاصة بالتلفزيون.

*<sup>B</sup>***٤***<sup>3</sup>* **إعداد التلفزيون الخاص بك**

## *29B* **م ِساعد الإعدادات ُ**

استخدم مُساعد الإعدادات لإرشادك إلى افضل إعدادات صوت وصورة. .١ أثناء مشاهدة التلفزيون، اضغط . .٢ اختر **[إعداد]** > **[إعدادت الصورة والصوت السريعة]**، ثم اضغط OK. .٣ اختر **[بدء]**، ثم اضغط .OK .٤ اتبع الإرشادات التي تظهر على الشاشة لاختيار إعداداتك المفضلة.

### *B30***الصورة والصوت**

#### *B157***إعدادات أكثر للصورة**

.١ اضغط .

.٢ اختر **[إعداد]** > **[إعدادات التلفزيون]** > **[الصورة]**، ثم اضغط OK.

- .٣ ً اختر إعدادا لضبطه:
- **[صورة ذكية]** : الوصول لإعدادات الصورة الذكية المحددة مسبقا.ً
	- **[إعادة تعيين]**: إعادة الضبط إلى الإعدادات الافتراضية
	- **[تباين]** : لضبط كثافة المناطق المضيئة والحفاظ على المناطق الداكنة دون تغيير.
		- **[السطوع]** : لضبط كثافة وتفاصيل المناطق الداكنة.
			- **[اللون]**: لضبط تشبع اللون.
		- **[درجة اللون]** : لتعويض تغيرات الألوان في الإرسال ذو ترميز NTSC.
			- **[الحدة]** : لضبط وضوح الصورة.
	- **[تخفيف الضجيج]**: لتصفية وتقليل التشويش في الصورة.
		- **[درجة اللون]**: لضبط توازن اللون في صورة.
- **[درجة لون مخصصة]**: لتخصيص ضبط درجة اللون.
- :**[**Pixel Precise HD**]**/**[**Pixel Plus HD**]** للوصول إلى الإعدادات المتطورة، بما في ذلك Perfect **]**\* و ،**]**HD Natural Motion**] دقة [**و ،**]**Clear LCD**]**, **[**Natural Motion **فائقة]**، و **[التباين الديناميكي]**, **[إضاءة خلفية ديناميكية]**، و **[تقليل التشوه في** MPEG**[**، و **[تحسين اللون]**، و **[جاما]**. \*تتوفر في طرازات معينة وحسب.

• **[وضع الكمبيوتر]** : للسماح بتغيير إعدادات الصورة عند توصيل جهاز كمبيوتر إلى التلفزيون من خلال .HDMI

في حالة التمكين؛ يمكن اختيار **[تنسيق الصورة]** > **[بلا مقياس]** والتي توفر أقصى دقة تفاصيل لعرض محتوى الكمبيوتر.

- **[جهاز استشعار الضوء]** : لضبط الإعدادات بشكل ديناميكي لمطابقة أحوال الإضاءة.
	- **[تنسيق الصورة]** : لتغيير تنسيق الصورة.
		- **[حواف الشاشة]**: لتغيير حجم الصورة.
- **[تبديل الصورة]**: لضبط موضع الصورة. لا يمكنك تحديد هذا الإعداد إذا كان تنسيق الصورة المختار **تكبير/تصغير تلقائي** أو **شاشة عريضة**.

#### *B158***إعدادات أكثر للصوت**

.١ اضغط .

.٢ اختر **[إعداد]** > **[إعدادات التلفزيون]** > **[الصوت]**، ثم اضغط OK.

.٣ ً اختر إعدادا لضبطه:

- **[صوت ذكي]**: للوصول لإعدادات الصوت الذكي المحددة مسبقا.ً
	- **[إعادة تعيين]**: إعادة الضبط إلى الإعدادات الافتراضية.
		- **[الجهير]** : لضبط مستوى الجهير.
	- **[الطنين الثلاثي]** : لضبط مستوى علو الطبقة.
		- **[صوت محيط]** : لتمكين الصوت الفضائي.
- **[مستوى صوت سماعات الرأس]**: لضبط مستوى صوت سماعة الرأس.
	- ًا من **ً [ <sup>ا</sup> ضبط مستوى الصوت تلقائي ]**: للحد تلقائي تغييرات مستوى الصوت المفاجئة، على سبيل المثال، عند تغيير القنوات.
- **[توازن]** : لضبط توازن السماعتين اليمنى واليسرى.

#### *B159***إعدادات الصوت**

**اختيار لغة الصوت** إذا كان لدى قناة التلفزيون بث صوتي متعدد أو مزدوج، يمكنك تحديد اللغة المفضلة للصوت. عند مشاهدة التليفزيون، اضغط على OPTIONS . • **[لغة الصوت]**: اختر لغة الصوت للقنوات الرقمية. • **[ثنائي** II-I **[**: اختر لغة الصوت للقنوات التناظرية. يمكن أن تبث القنوات التلفزيونية الرقمية عدة لغات للصوت. إذا توفرت عدة لغات، حدد اللغة المفضلة. .١ اضغط . ٢ .اختر **[إعداد]** > **[إعدادات القناة]** أو **[إعدادات القمر الصناعي]** > **[اللغة]**. .٣ اختر أحد الإعدادات التالية، ثم اضغط OK: • **[الصوت الرئيسي]** / **[الصوت الثانوي]**: لتحديد لغة الصوت المتاحة. ولضبط اللغة الثانوية في نفس القائمة. إذا كانت اللغة الأساسية غير متوفرة، سيستقبل التلفزيون هذه اللغة. • **[تنسيق الصوت المفضل]**: لتحديد تنسيق الصوت القياسي (MPEG (أو التنسيقات المتقدمة (AAC، و-3EAC أو -3AC إذا كان ذلك متوفراً). • **[أحادي/استريو]** : حدد أحادي أو استريو إذا توفر البث الاستريو.

.٤ اضغط للخروج.

*B160***إعادة الضبط لإعدادات المصنع**

يمكنك إعادة ضبط إعدادات الصورة والصوت للوضع الافتراضي، في حين تبقى إعدادات تثبيت القنوات كما هي. .١ أثناء مشاهدة التلفزيون، اضغط . .٢ اختر **[إعداد]** > **[إعدادات التلفزيون]** > **[إعدادات جهة التصنيع]**، ثم اضغط .OK يتم إعادة ضبط إعدادات التلفزيون إلى

الوضع الافتراضي.

*B31***القنوات**

*B16***إعادة الترتيب و إعادة التسمية ترتيب القنوات** بعد تثبيت القنوات، يمكنك إعادة ترتيب قائمة القنوات بالشكل الذي تفضله. .١ أثناء مشاهدة التلفاز، اضغط FIND . يتم عرض قائمة القنوات. .٢ حدد القناة التي تريد إعادة ترتيبها واضغط **.** OPTIONS .٣ اختر **[إعادة ترتيب]**، ثم اضغط على OK. .٤ اضغط **أزرار التنقل** لنقل القناة المحددة إلى موقع آخر، ثم اضغط OK. .٥ حدد أحد الخيارات التالية، ثم اضغط OK. • **[إدراج]**: لإدراج القناة في المكان المطلوب. • **[تبديل]**: لتبديل المكان مع قناة أخرى. .٦ بعد الانتهاء، اضغط OPTIONS واختر **[خروج]**. **إعادة تسمية القنوات** بعد تثبيت القنوات، يمكنك إعادة تسميتها بالشكل الذي تفضله. .١ أثناء مشاهدة التلفاز، اضغط FIND . يتم عرض قائمة القنوات. .٢ حدد القناة التي تريد إعادة تسميتها واضغط  $\equiv$  OPTIONS .٣ اختر **[إعادة تسمية]**، ثم اضغط OK. .٤ في شاشة الإدخال، اضغط **أزرار التنقل** أو **أزرار الأرقام** لتعديل الاسم، ثم اضغط OK. **نصيحة**: يمكنك الضغط على OK في شاشة الإدخال لتمكين **لوحة المفاتيح المرئية على الشاشة**. .٥ بعد الانتهاء، اضغط على **أزرار التنقل** لاختيار **[تم]**. • لمسح الإدخال؛ اختر **[مسح]**. • للإلغاء؛ اختر **[إلغاء]**. .٦ اضغط OK لتأكيد الاختيار. ∨. اضغط ◘ للخروج.

#### *B162***إخفاء وإظهار**

**العربية**

**إخفاء القنوات** لمنع الوصول غير المصرح به إلى القنوات، قم بإخفائها من قائمة القنوات. .١ أثناء مشاهدة التلفزيون، اضغط FIND . .٢ حدد القناة التي تريد أن تخفيها، واضغط على  $\equiv$  OPTIONS .٣ اختر **[إخفاء قناة]**، ثم اضغط OK. يتم إخفاء القناة. **إظهار القنوات** .١ أثناء مشاهدة التلفزيون، اضغط FIND . .٢ اضغط OPTIONS . .٣ اختر **[إظهار القنوات المخفية]**، ثم اضغط OK. تظهر القنوات الخفية في قائمة القنوات، ولكن لا يتم

عرض معلومات القناة. .٤ اختر قناة خفية، ثم اضغط OPTIONS . .٥ اختر **[إظهار الكل]**، ثم اضغط OK. يتم عرض كل القنوات الخفية.

*B163***تحديث قائمة القنوات** عند تشغيل التلفزيون لأول مرة؛ يتم تنفيذ تثبيت كامل للقنوات. يمكن ضبط التلفزيون لإضافة القنوات الرقمية وإزالتها تلقائيًا أو يمكنك تحديث القنوات يدوياً. **ملاحظة**: إذا تمت مطالبتك بإدخال رمز، فأدخل ."٨٨٨٨" **التحديث التلقائي** لإضافة أو إزالة القنوات الرقمية تلقائيا،ً اترك التلفزيون في وضع الاستعداد. يقوم التلفزيون بتحديث القنوات وتخزين القنوات الجديدة يوميا.ً يتم إزالة القنوات الفارغة من قائمة القنوات. في حالة القيام بتحديث القنوات؛ تظهر رسالة عند البدء. **في حال لم ترغب في ظهور هذه الرسالة** .١ اضغط . .٢ اختر **[إعداد]** > **[إعدادات القناة]** أو **[إعدادات القمر الصناعي]**. .٣ اختر **[تثبيت القناة]** > **[رسالة تحديث القناة]**. اختر **[إيقاف]**، ثم اضغط OK.

**لتعطيل التحديثات التلقائية تحديث القناة تلقائي ]** > **ً** في القائمة **[تثبيت القناة]**، اختر **[ ا [إيقاف]**.

**لتحديث القنوات يدوياً** .١ اضغط . .٢ اختر **[إعداد]** > **[البحث عن قنوات]** > **[تحميل القنوات]**، ثم اضغط OK. .٣ اتبع الإرشادات التي تظهر على الشاشة لتحديث القنوات.

*B164***التثبيت التلقائي** عند تشغيل التلفزيون لأول مرة؛ يتم القيام بتثبيت كامل للقنوات. يمكن القيام بعملية تثبيت كامل مرة أخرى لضبط اللغة والدولة وتثبيت كل القنوات التلفزيونية المتوفرة. **اختيار الشبكة** لتثبيت قنوات الكابل أو الهوائي، ستحتاج إلى التبديل إلى الشبكة الخاصة. .١ أثناء مشاهدة التلفاز، اضغط . .٢ اختر **[إعداد]** > **[إعدادات القناة]**. .٣ اختر **[تثبيت القناة]** > **[هوائي أو كبل** DVB**[**. .٤ ً اختر واحدا مما يلي: • **[هوائي (**T-DVB**[(**: للوصول إلى القنوات المفتوحة عبر الهوائي أو قنوات T-DVB الرقمية. • **[كبل]**: الوصول لقنوات الكابل أو قنوات -DVB C الرقمية. .٥ اضغط OK لتأكيد الاختيار. .٦ اضغط للخروج. **بدء التثبيت** . اضغط . .٢ اختر **[إعداد]** > **[البحث عن قنوات]** > **[إعادة تثبيت القنوات]**، ثم اضغط OK. .٣ اتبع الإرشادات التي تظهر على الشاشة لإكمال تثبيت القنوات. .٤ عند الاكتمال، اختر **[إنهاء]**، ثم اضغط OK. **نصيحة:** اضغط FIND لرؤية قائمة القنوات. **ملاحظات:** • أثناء التثبيت؛ اترك الإعدادات دون تغيير إلا إذا

أمدّك مقدّم الخدمة الرقمية بقيم محددة لإدخالها.

• عند العثور على قنوات تلفزيونية رقمية؛ قد تعرض قائمة القنوات المثبتة أرقام قنوات خالية. يمكنك إعادة تسمية هذه القنوات أو ترتيبها أو إزالتها.

*B165***تثبيت القنوات التناظرية** يمكنك البحث وتخزين القنوات التلفزيونية التناظرية يدويا. **الخطوة :١ اختيار النظام**ملاحظة: تجاوز هذه الخطوة إذا كانت إعدادات النظام الخاص بك صحيحة. .١ أثناء مشاهدة التلفاز، اضغط . .٢ اختر **[إعداد]** > **[إعدادات القناة]** > **[تثبيت القناة]**. .٣ اختر **[تناظري: تثبيت يدوي]** > **[النظام]**، ثم اضغط .OK .٤ اختر النظام في دولتك أو منطقتك؛ ثم اضغط OK. **الخطوة :٢ البحث عن قنوات تلفزيونية جديدة وحفظها** .١ في قائمة **[تناظري: تثبيت يدوي]**؛ اختر **[** Find channel**[**، ثم اضغط OK. .٢ اختر أحد الخيارات التالية: • اضغط **أزرار التنقل** أو **الأزرار الرقمية** لإدخال تردد القناة يدويًا. • اختر **[بحث]** ثم اضغط OK للبحث عن القناة التالية تلقائيا.ً .٣ عندما يتم إدخال تردد القناة بشكل صحيح، حدد **[تم]**، ثم اضغط OK.

.٤ اختر **[تخزين كقناة جديدة]**، ثم اضغط OK لتخزين القناة التلفزيونية الجديدة.

*B16***تثبيت القنوات الرقمية وقنوات القمر الصناعي تثبيت القنوات الرقمية** لتحسين الاستقبال التلفزيوني، قم بتغيير موضع الهوائي. ستحتاج لمعرفة التردد الصحيح لموالفته. للحصول على أفضل النتائج؛ اتصل بمزود الخدمة أو اطلب فني تركيب محترف.

.٢ اختر **[إعداد]** > **[إعدادات القناة]** > **[تثبيت القناة]**. .٣ اختر **[رقمي: اختبار الاستقبال]** > **[بحث]**، ثم اضغط .OK .٤ اضغط **أزرار الأرقام** لإدخال تردد القناة. .٥ اختر **[بحث]**، ثم اضغط OK. .٦ عند العثور على القناة الصحيحة، اختر **[تخزين]**، ثم اضغط OK. ر. اضغط <del>ك</del> للخروج. **ملاحظات** ًا؛ فيمكن تغيير موضع • إذا كان الاستقبال سيئ الهوائي وتكرار العملية. • إذا كان يتم استقبال القناة باستخدام C-DVB، حدد **[تلقائي]** في **[وضع معدل الرموز]** إلا إذا أعطاك مزود خدمة الكابل قيمة محددة لمعدل الرموز. **تثبيت قنوات القمر الصناعي ملاحظة**: متوفر في طرازات معينة وحسب. خيار **[البحث عن قمر صناعي]** يتاح فقط إذا كان التلفاز يدعم S-DVB. إذا كان مُستقبِل القمر الصناعي الخاص بك متصلا بموصل SAT، ستتمكن من استقبال قنوات القمر ّ الصناعي. .١ أثناء مشاهدة التلفزيون، اضغط . .٢ اختر **[إعداد]** > **[البحث عن قمر صناعي]** > **[إعادة تثبيت القنوات]**. .٣ اتبع الإرشادات التي تظهر على الشاشة لإكمال تثبيت القنوات. .٤ عند الاكتمال، اختر **[إنهاء]**، ثم اضغط OK. **عرض قنوات القمر الصناعي** لمشاهدة قنوات القمر الصناعي، اضغط > **[مشاهدة القمر الصناعي]**.

.١ اضغط .

*B167***الموالفة الدقيقة للقنوات**

إذا كان الاستقبال سيئًا في قناة تلفزيونية تناظرية؛ حاول إجراء الضبط الدقيق لهذه القناة. .١ اضغط . .٢ اختر **[إعداد]** > **[إعدادات القناة]** > **[تثبيت القناة]**. .٣ اختر **[تناظري: تثبيت يدوي]** > **[موالفة دقيقة]**، ثم اضغط OK. ٤. اضغط ▲ أو ▼ للقيام بالموالفة الدقيقة للقناة.

**العربية**

.٥ عند القيام بتحديد تردد القناة الصحيح، حدد **[تم]**، ثم اضغط OK.

- .٦ حدد أحد الخيارات التالية، ثم اضغط OK.
- **[تخزين القناة الحالية]**: لتخزين القناة برقم القناة الحالية.
- **[تخزين كقناة جديدة]**: لتخزين القناة برقم قناة جديد.

#### *B168***إعادة تثبيت القنوات**

. ّ هذه الميزة موج **تنبيه:** هة للتجار والعاملين بالصيانة يمكنك نسخ قوائم القنوات من تلفاز Philips إلى آخر عبر وحدة تخزين USB. لن تكون بحاجة للبحث عن القنوات أو تثبيتها مرة أخرى على التلفزيون الثاني. ملف قائمة القنوات صغير بما يكفي ليناسب أي وحدة تخزين .USB

#### **ما تحتاج إليه**

يجب أن يتوفر بجهازي تلفاز Philips ما يلي:

- نفس إعداد الدولة،
- نفس المدى السنوي،
- نفس نوع DVB، كما هو موضح حسب النهاية (H، و K، و T، أو /00D (في اسم الطراز.
- نفس الإعدادات الخاصة بالقنوات الفضائية، بما في ذلك عدد وحدات الاستقبال من الأقمار الصناعية
- نفس نوع الجهاز، كما هو موضح على الملصق الموجود بالجانب الخلفي من التلفاز، (على سبيل و ،)Qxxx.xx.Lx المثال

• إصدارات متوافقة للبرامج. سوف تظهر رسالة على الشاشة لإخطارك إذا لم يتم نسخ

> قائمة القنوات للتلفزيون الثاني. **ملاحظة:** إذا تمت مطالبتك بإدخال رمز، فأدخل

> > ."٨٨٨٨"

#### **نسخ قائمة القنوات إلى وحدة** USB

.١ قم بتوصيل جهاز تخزين USB بالتلفزيون بها القنوات مثبتة عليها.

.٢ اضغط .

<span id="page-44-0"></span>.٣ اختر **[إعداد]** > **[إعدادات التلفزيون]** > **[التفضيلات]** > **[نسخ قائمة القنوات]** > **[نسخ إلى** USB **[**ثم اضغط OK. يتم نسخ قائمة القنوات إلى وحدة تخزين USB. .٤ قم بفك وحدة تخزين USB.

**نسخ قائمة القنوات إلى التلفاز مع عدم وجود قنوات مثبتة** .١ قم بتشغيل التلفاز مع عدم وجود قنوات مثبتة عليه لبدء عملية التثبيت الأولي. اختر اللغة والدولة. يجب أن يكون إعداد الدولة هو نفسه في جهاز التلفزيون الذي تريد نسخ قائمة القنوات الخاصة به. قم بتخطي عملية البحث عن القنوات. .٢ قم بتوصيل وحدة تخزين USB التي تحتوي على قائمة القنوات بالتلفزيون. .٣ اضغط . .٤ اختر **[إعداد]** > **[إعدادات التلفزيون]** > **[التفضيلات]** > **[نسخ قائمة القنوات]** > **[نسخ إلى التلفزيون]**، ثم اضغط OK.يتم نسخ قائمة القنوات إلى جهاز التلفزيون. .٥ قم بفك وحدة تخزين USB. **نسخ قائمة القنوات إلى التلفاز مع عدم وجود قنوات مثبتة** .١ قم بتشغيل جهاز التلفزيون الذي تريد نسخ قائمة القنوات إليه. .٢ اضغط . .٣ اختر **[إعداد]** > **[البحث عن قنوات]** > **[إعادة تثبيت القنوات]**، ثم اضغط OK. سوف يطلب منك تحديد الدولة التي تم تثبيت جهاز التلفزيون بها. قم بأخذ ملاحظات عن الإعدادات الحالية واضغط ثم **[إلغاء]** للخروج. .٤ إذا كان إعداد الدولة بجهاز التلفزيون مختلف عن ذلك الموجود بجهاز التلفزيون الذي تريد نسخ قائمة القنوات الخاصة به، أعد تثبيت التلفزيون واختر إعداد الدولة ليطابق جهاز التلفزيون الأول. انظر **إعداد التلفزيون > إعادة تثبيت التلفزيون** (الصفح[ة ٤٦\).](#page-47-0) .٥ قم بتوصيل وحدة تخزين USB التي تحتوي على قائمة القنوات بالتلفزيون الذي تريد نسخ قائمة القنوات إليه. .٦ اختر **[إعداد]** > **[إعدادات التلفزيون]** > **[التفضيلات]** > **[نسخ قائمة القنوات]** > **[نسخ إلى التلفزيون]** ثم اضغط OK. يتم نسخ قائمة القنوات إلى التلفاز. .٧ قم بفك وحدة تخزين USB.

#### *B32***لغة القائمة**

.١ أثناء مشاهدة التلفزيون، اضغط . .٢ اختر **[إعداد]** > **[إعدادات التلفزيون]** > **[التفضيلات]** > **[لغة القائمة]**. .٣ اختر لغة قائمة، ثم اضغط OK.

*B3***ضبط إمكانيات الوصول العمومي**

*B169***التشغيل**

بعض مزودي خدمات التلفزيون الرقمية يقوموا ببث صوتًا وترجمات خاصة متوافقة مع الأشخاص ضعاف السمع أو البصر. لتمكين تلك الوظائف؛ يجب تشغيل الوصول العمومي في قائمة التفضيلات. .١ اضغط . .٢ اختر **[إعداد]** > **[إعدادات التلفزيون]** > **[التفضيلات]**.

.٣ اختر **[الوصول العمومي]** > **[تشغيل]**، ثم اضغط OK.

*B170***ضعاف السمع نصيحة:** للتأكد من توفر لغة الصوت الخاصة بضعاف السمع، اضغط OPTIONS واختر **[لغة الصوت]**. اللغات التي بها رمز الأذن تشير إلى دعم الصوت الخاص بضعاف السمع. **لتشغيل الصوت والترجمات الخاصة بضعاف السمع** .١ أثناء مشاهدة التلفزيون، اضغط OPTIONS. .٢ اضغط على أحد الأزرار التالية لتحديد خيار من الخيارات: • **الأحمر**: تشغيل الوظائف الخاصة بضعاف السمع أو

إيقاف تشغيلها. • **الأخضر**: لتشغيل الصوت والترجمات الخاصة بضعاف السمع.

.٣ اضغط للخروج.

*B17***ضعاف البصر نصيحة:** للتأكد من توفر الصوت الخاص بضعاف البصر، اضغط OPTIONS واختر **[لغة الصوت]**. اللغات

البصر. **لتشغيل الصوت الخاص بضعاف البصر (إن وجد)** .١ أثناء مشاهدة التلفزيون، اضغط OPTIONS. .٢ اضغط على الزر الأخضر لتحديد **[ضعيفو البصر]**. .٣ اضغط على أحد الأزرار التالية لتحديد خيار: • **أحمر** - **[إيقاف]**: لإنهاء صوت ضعاف البصر. • **أصفر** – **[سماعات الرأس]**: سماع صوت ضعاف البصر من سماعات الرأس فقط. (إذا كان ينطبق ذلك) • **أخضر** - **[مكبرات الصوت:]**: سماع صوت ضعاف البصر من مكبرات الصوت فقط. • **أزرق** - **[مكبرات الصوت + سماعات الرأس]**: سماع صوت ضعاف البصر من مكبرات الصوت وسماعات الرأس. .٤ اضغط للخروج. **ملاحظة:** إذا تم تمكين ميزة التحكم عن بعد EasyLink، فلن يمكنك تحديد الزر الأخضر أو الأصفر. للتعطيل، انظر**استغلال التلفزيون أكثر > استخدام** EasyLink **< تشغيل.** (الصفح[ة ٣٧\)](#page-38-2) **ضبط مستوى الصوت لضعاف البصر** .١ في قائمة **[الوصول العمومي]**، اضغط الزر الأصفر لاختيار **[مستوى الصوت المختلط]**. .٢ اضغط **أزرار التنقل** لتحريك الشريط لأعلى أو لأسفل، ثم اضغط OK. .٣ اضغط للخروج. **تعقيب صوتي لضعاف البصر** هذه الخاصية تتيح وجود تعقيب صوتي عند ضغط الأزرار في وحدة التحكم عن بعد أو التلفزيون. .١ في قائمة **[الوصول العمومي]**، اضغط الزر الأزرق لاختيار**[نغمة المفتاح]**. .٢ اضغط الزر الأخضر لتشغيل تعقيب الصوت أو اضغط الزر الأحمر لإنهائه. .٣ اضغط للخروج.

التي بها رمز العين تشير إلى دعم الصوت الخاص بضعاف

### *B34***إعدادات أخرى**

*B172***عروض التلفزيون التوضيحية** بدء عرض توضيحي لمعرفة المزيد عن خصائص التلفزيون. **ملاحظة:** العروض التوضيحية لا تدعمها قنوات MHEG. .١ أثناء مشاهدة التلفزيون، اضغط . .٢ اختر **[إعداد]** > **[مشاهدة العروض التوضيحية]**، ثم اضغط OK. .٣ اختر عرضاً توضيحيا،ً ثم اضغط OK. .٤ اضغط للخروج.

*B35***تحديث البرنامج:**

*B173***برامج التلفزيون تحقق من إصدار البرنامج** .١ اضغط . .٢ اختر **[إعداد]** > **[إعدادات البرنامج]** > **[معلومات البرنامج الحالي]**، ثم اضغط OK. يظهر إصدار البرنامج الحالي. **تنبيه:** لا تقم بتثبيت إصدار للبرنامج أقل من الإصدار الحالي المثبت على المنتج الخاص بك. لا تتحمل شركة Philips أية مسؤولية أو تكون مسؤولة عن المشاكل الناجمة عن تثبيت إصدار أقل من البرنامج. يمكنك تحديث البرنامج من خلال واحدة من هذه الخيارات:

- التحديث عبر وحدة فلاش USB
	- التحديث عبر البث الرقمي
		- التحديث عبر الإنترنت

للمزيد من المعلومات، أنظر الصفحات التالية.

#### **التحديث باستخدام** USB قبل القيام بهذا الإجراء، تأكد من أنك تملك ما يلي:

• وقت إضافي لإنهاء عملية التحديث بشكل كامل.

• وحدة تخزين USB بها ما لا يقل عن ٢٥٦ ميجابايت من مساحة التخزين، وأن يتم تهيئتها بتنسيق FAT أو DOS، وأن يتم تعطيل خيار الحماية من الكتابة بها.

• الوصول إلى كمبيوتر به منفذ USB و وصول لشبكة الانترنت. **ملاحظة:** لا تستخدم قرص صلب بتوصيل USB. .١ اضغط . .٢ اختر **[إعداد]** > **[تحديث البرنامج]**، ثم اضغط OK. يبدأ مساعد التحديث. .٣ اتبع الإرشادات التي تظهر على الشاشة لبدء عملية التحديث. **ملاحظة:** يوجهك مساعد التحديث إلى موقع دعم شركة Philips. يرجى الرجوع إلى إرشادات التثبيت على موقع الويب لإكمال عملية التحديث. **التحديث عبر الإنترنت** لتحديث برامج التلفزيون بشكل مباشر من الإنترنت، قم بتوصيل التلفزيون بشبكة الإنترنت عبر جهاز راوتر به اتصال عالي السرعة. .١ اضغط > **[إعداد]** > **[تحديث البرنامج]**، ثم اضغط .OK .٢ اختر **[إنترنت]** واضغط .OK .٣ اتبع الإرشادات التي تظهر على الشاشة لبدء عملية التحديث. بعد اكتمال عملية التحديث؛ ينطفئ التلفزيون ثم يعمل ثانية بشكل تلقائي. انتظر حتى يتم تشغيل التلفزيون مرة أخرى. لا تستخدم مفتاح الطاقة الموجود على التلفاز أو على وحدة التحكم عن بعد. **ملاحظة:** ً إذا كان التلفزيون متصلا بالإنترنت؛ يعرض التلفزيون رسالة عن توفر برنامج جديد عند البدء. **التحديث عبر البث الرقمي** عند توفر ذلك، يمكن للتلفزيون استقبال تحديثات البرامج من خلال البث الرقمي. سوف تظهر رسالة تطلب تحديث البرنامج. ونوصي بشدة بتحديث البرنامج عند الطلب. اتبع الإرشادات على الشاشة. **ملاحظة:** إذا اخترت تحديث البرنامج في وقت لاحق، حدد > **[إعداد]** > **[إعدادات البرنامج]** > **[التحديثات المحلية]**.

**العربية**

.١ قم بتشغيل التلفزيون. .٢ افصل كافة أجهزة USB الأخرى من التلفزيون. .٣ قم بتوصيل وحدة تخزين USB التي تحتوي على ملف التعليمات \*.upg بموصل USB بالتلفزيون. .٤ اضغط . .٥ اختر **[إعداد]** > **[إعدادات البرنامج]** > **[التحديثات المحلية]**. تظهر شاشة التحديث. .٦ اختر ملف '\*.upg 'واضغط OK. تظهر رسالة توضح حالة عملية التحديث. .٧ اتبع الإرشادات التي تظهر على الشاشة لإكمال التحديث و أعد تشغيل التلفزيون.

### <span id="page-47-0"></span>*B36***إعادة تثبيت التلفزيون**

تؤدي إعادة تثبيت التلفزيون إلى إعادة ضبط كل إعدادات الصوت والصورة وإعادة تثبيت كل القنوات التلفزيونية. .١ اضغط . .٢ اختر **[إعداد]** > **[إعدادات التلفزيون]** > **[إعادة تثبيت التلفزيون]**، ثم اضغط OK. .٣ اتبع الإرشادات المرئية.

*B174***التعليمات المرئية على الشاشة ما تحتاج إليه** قبل القيام بتحديث محتوى **[تعليمات]** الموجودة على الشاشة، تأكد من أن لديك ما يلي: • وحدة تخزين USB بتنسيق FAT أو DOS. • جهاز كمبيوتر مع وصول للإنترنت. • أداة أرشيف تدعم تنسيق ZIP) على سبيل المثال، Microsoft Windows لنظام WinZip برنامج أو برنامج Stufflt لنظام Macintosh(. ملاحظة: لا تستخدم قرص صلب بتوصيل USB. **تحميل أحدث ملف** .١ أدخل جهاز تخزين USB ّ في موصل USB بجهاز الكمبيوتر الخاص بك. .٢ قم بإنشاء مجلد يسمى "upgrades "في المجلد الأساسي لوحدة تخزين USB. .٣ في متصفح الويب، انتقل إلى .[www.philips.com/support](http://www.philips.com/support) .٤ على موقع دعم Philips ، ابحث عن المنتج الخاص بك، وحدد موقع ملف **[تعليمات]** الخاص بجهاز التلفزيون الخاص بك. و يكون ملف التعليمات (بصيغة \*.upg ( مضغوطاً في أرشيف \*.zip. .٥ إذا كانت نسخة ملف **[تعليمات]** أحدث من الملف في التلفزيون الخاص بك، انقر فوقه. .٦ قم بحفظه على جهاز الكمبيوتر الخاص بك. .٧ باستخدام أداة أرشيف، قم باستخراج ملف \*.upg من ملف \*.zip. .٨ قم بحفظ ملف \*.upg بمجلد 'upgrades 'في وحدة تخزين USB. .٩ افصل وحدة تخزين USB من الكمبيوتر.

#### **تحديث [تعليمات]**

- لا تقم بإيقاف تشغيل التلفزيون أو إزالة وحدة تخزين USB أثناء التحديث.
- إذا انقطع التيار الكهربائي أثناء التحديث، فلا تفصل جهاز تخزين USB عن التليفزيون. سيواصل التليفزيون التحديث بمجرد عودة التيار الكهربائي.
- إذا حدث خطأ أثناء التحديث، قم بإعادة المحاولة في هذا الإجراء. إذا حدث الخطأ ثانية،ً فاتصل بخدمة عملاء Philips.

**العربية**

*<sup>B</sup>***٥***<sup>4</sup>* **توصيل التلفزيون**

### *B37***الكابلات**

### *B175***جودة الكابل**

**نظرة عامة** ّ قبل توصيل الأجهزة بالتلفزيون؛ تأكد من الموصلات المتوفرة في الجهاز. قم بتوصيل الجهاز بالتلفزيون بأعلى التوصيلات المتوفرة جودة. فالكابلات الجيدة تضمن النقل الجيد للصوت والصورة. إن التوصيات الموضحة في هذا الدليل هي للتوصية وحسب. ويمكن إتباع حلول أخرى. **نصيحة:** إذا كان الجهاز يحتوي على موصلات مركبة أو RCA؛ فاستخدم مهايئ تثبيت SCART لتوصيل الجهاز بموصل SCART في التلفزيون.

### <span id="page-48-0"></span>HDMI **توصيل***176B*

توصيلة HDMI تتمتع بأفضل جودة في الصوت والصورة.

- يحتوي كابل HDMI على إشارات الصوت والفيديو. ولذا؛ استخدم HDMI مع إشارات التلفزيون عالية التحديد HD ولتمكين EasyLink.
- موصّل قناة عودة صوت HDMI (ARC) يسمح لك بإخراج صوت التلفزيون إلى جهاز متوافق مع .HDMI ARC

• لا تستخدم كابل HDMI أطول من ٥ أمتار,16٤/ قدمیًا. ً

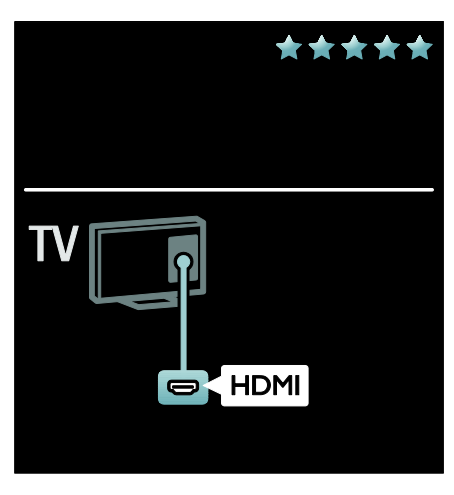

#### *17B*Y Pb Pr

استخدم وصلة (Y Pb Pr) فيديو مكوّن مع وصلة صوت يمين ويسار للصوت. تستطيع Pr Pb Y التعامل مع إشارات التلفزيون عالية التحديد HD.

. ّ قم بمطابقة ألوان موصل Pr Pb Y مع قوابس الكابل

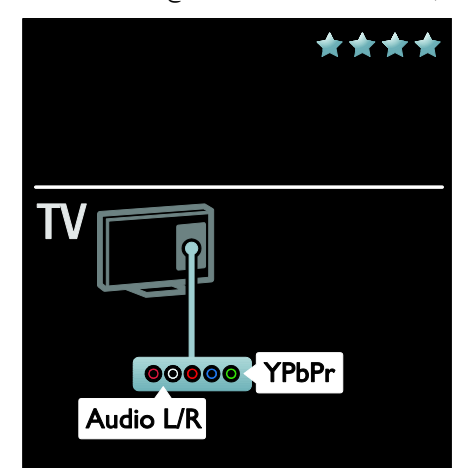

#### *178B*SCART

يحتوي كابل SCART على إشارات الصوت والفيديو. تستطيع موصلات SCART التعامل مع إشارات فيديو RGB ولكنها لا تستطيع التعامل مع إشارات التلفزيون عالية التحديد (HD).

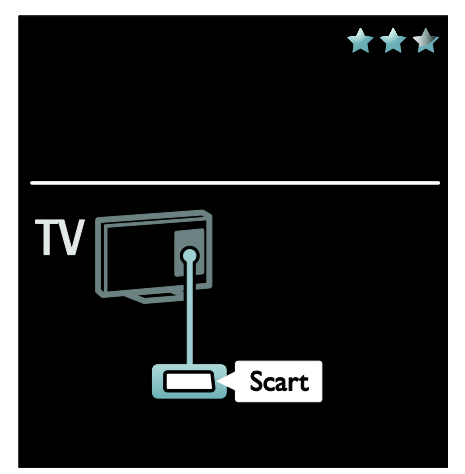

### VGA **توصيل***179B*

ّ قم باستخدام هذا الموصل لعرض محتوى أجهزة الكمبيوتر على شاشة التلفزيون. و AUDIO ّ للفيديو والصوت، استخدم موصلات VGA

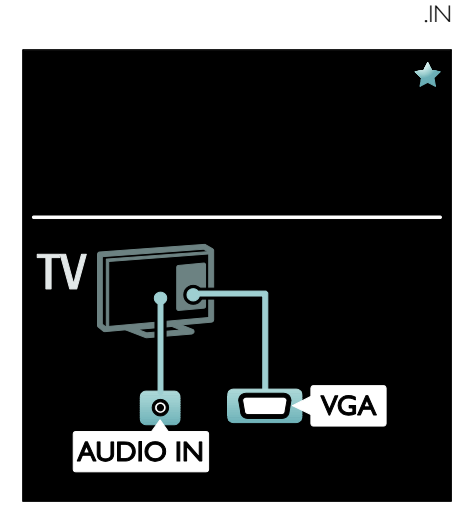

## *B38***توصيل الأجهزة**

#### *B180***نظرة عامة**

يمكنك توصيل الأجهزة الخاصة بك بالتلفزيون باستخدام أي من الخيارات التالية. بعد التوصيل، اضغط > **[إضافة أجهزتك]**.

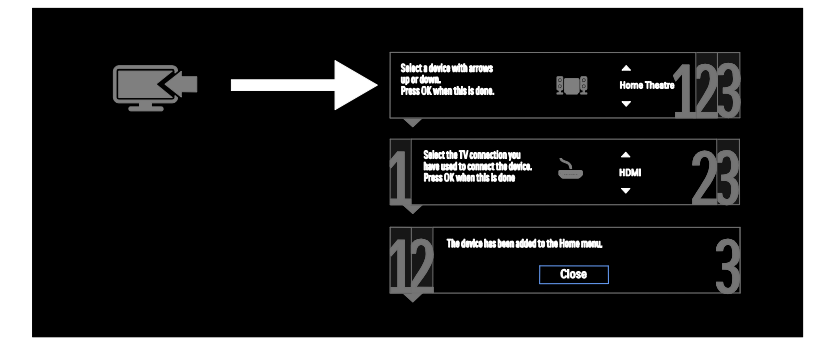

### DVD **أو**Blu-ray **أقراص مشغل ّ** *18B*

يمكنك توصيل ّ مشغل القرص بكابل HDMI مع التلفزيون.

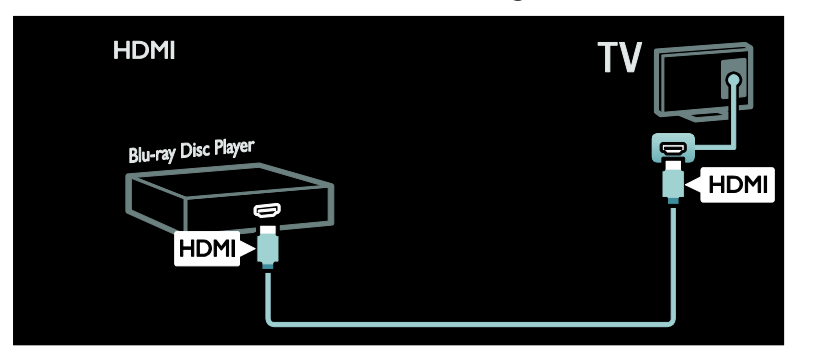

يمكنك توصيل مشغّل الأقراص باستخدام كابل مكوّن (Y Pb Pr ) وكابل صوت يمين/يسار مع التلفزيون.

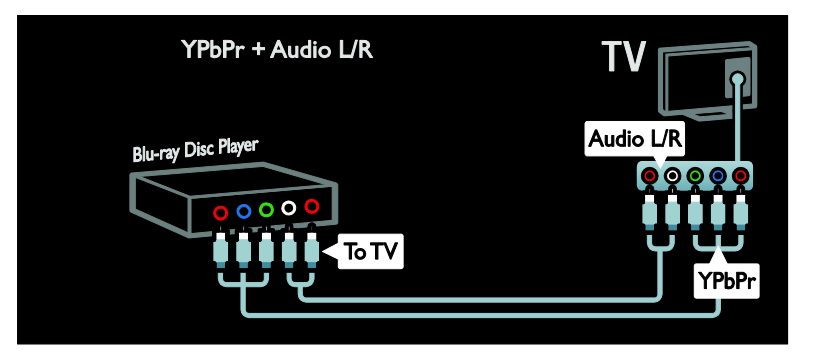

*B182* **ل التلف م زيون ُستقب ِ** يمكنك توصيل سُستقبِل القمر الصناعي أو سستقبل التلفزيون الرقمي بكابل هوائي مع التلفزيون. (موصّل SAT متوفر في طرازات معينة وحسب.)

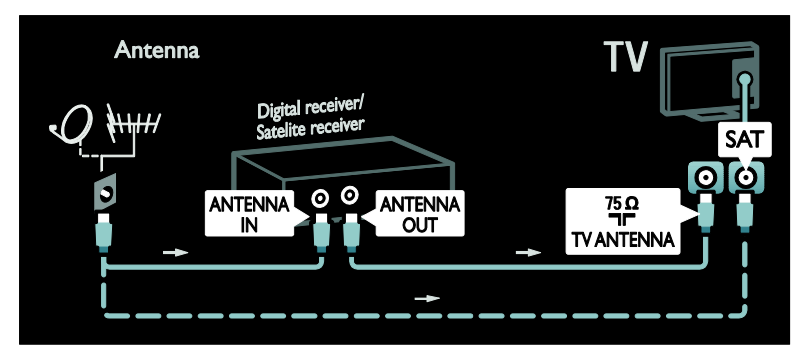

يمكنك توصيل مستقبل القمر الصناعي أو مستقبل التلفزيون الرقمي بالتلفزيون باستخدام كابل HDMI.

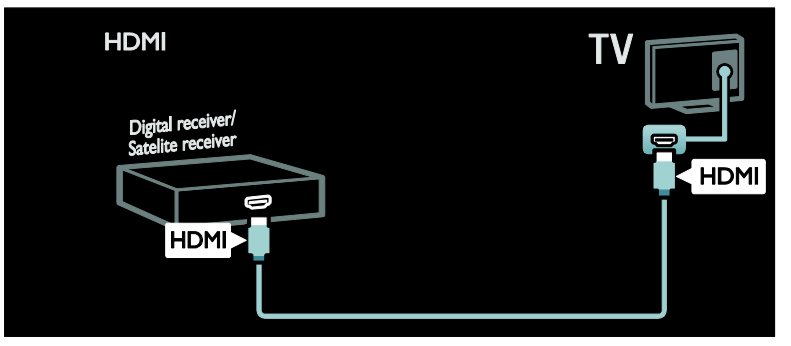

يمكنك توصيل مستقبل القمر الصناعي أو مستقبل التلفزيون الرقمي بالتلفزيون باستخدام كابل SCART.

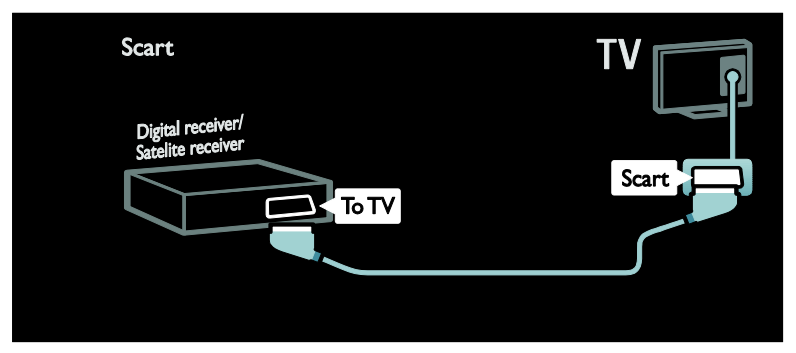

يمكنك توصيل مستقبل القمر الصناعي أو مستقبل التلفزيون الرقمي باستخدام كابل مكوّن (Y Pb Pr و كابل صوت يمين/يسار مع التلفزيون.

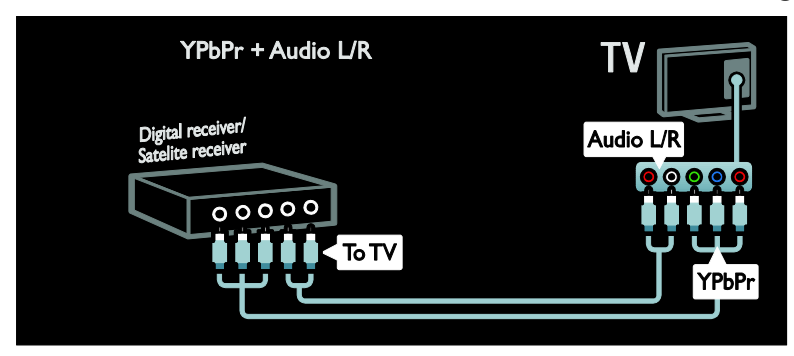

### **ُ ّسج** *B183* **ل الم**

**العربية**

يمكنك توصيل المسجّل بالتلفزيون باستخدام كابل هوائي. (موصّل SAT متوفر في طرازات معينة وحسب.)

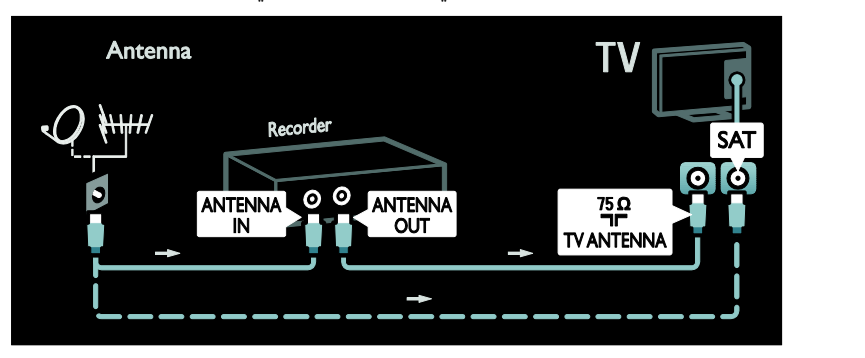

يمكنك توصيل المسجّل بالتلفزيون باستخدام كابل SCART.

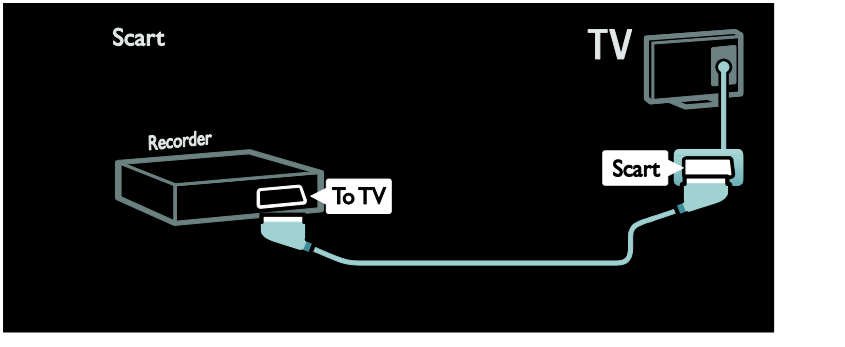

يمكنك توصي<u>ل المسجّل</u> باستخدام كابل مكوّن (Y Pb Pr) وكابل صوت يمين/يسار بالتلفزيون.

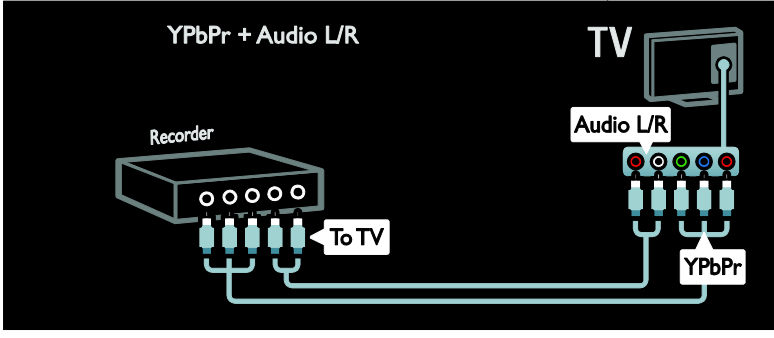

#### *B184***وحدة الألعاب**

إن أكثر التوصيلات العملية لتوصيل وحدة الألعاب هو في جانب التلفزيون. وبالرغم من ذلك، يمكنك أيضاً . ّ استخدام الموصلات في الجانب الخلفي للتلفزيون

للحصول على أفضل تجربة للألعاب، اضبط التلفزيون على وضع الألعاب. .<br>١. اضغط ADJUST ان .٢ اختر **[صورة ذكية]** > **[ألعاب]**، ثم اضغط OK. .٣ للخروج، اضغط . يمكنك توصيل وحدة الألعاب بالتلفزيون باستخدام كابل HDMI.

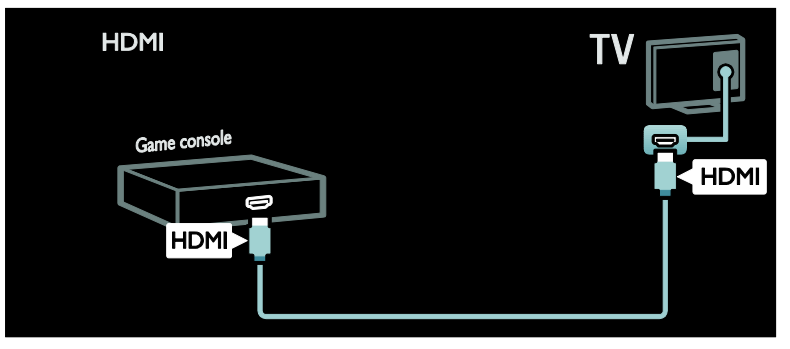

وحدة الألعاب بالتلفزيون باستخدام كابل مكو (Pr Pb Y (و كابل صوت يمين/يسار. ّ يمكنك توصيل <sup>ن</sup>

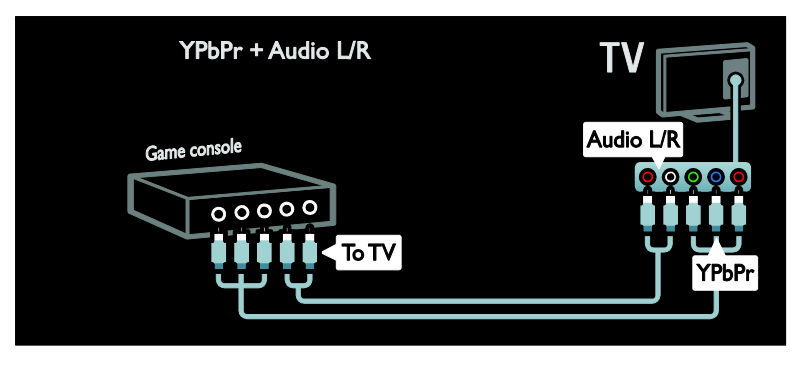

*B185***نظام المسرح المنزلي** يمكنك توصيل نظام المسرح المنزلي بالتلفزيون باستخدام كابل HDMI وكابل بصري.

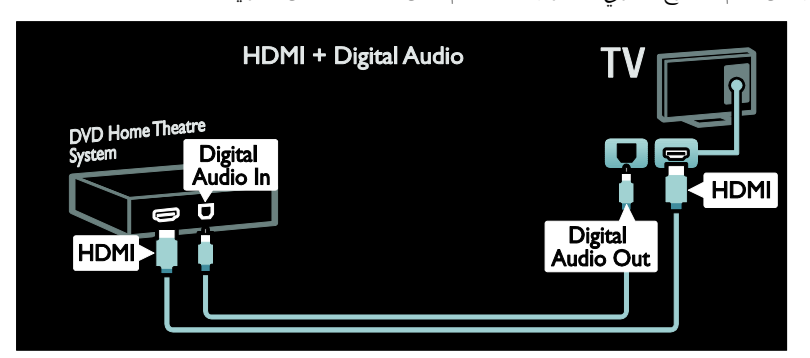

يمكنك توصيل نظام المسرح المنزلي بالتلفزيون باستخدام كابل SCART.

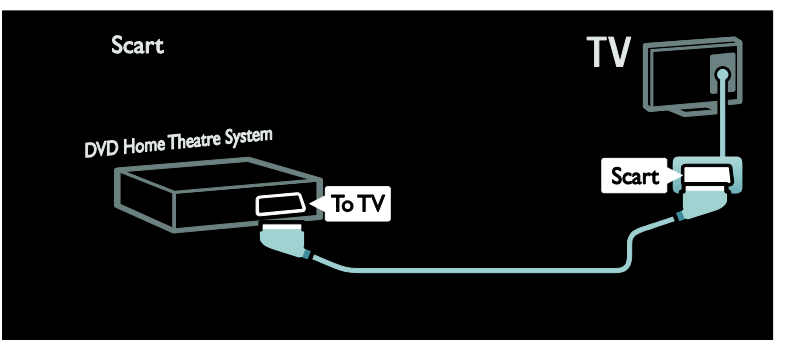

يمكنك توصيل نظام المسرح المنزلي بالتلفزيون باستخدام كابل مكوّن (Y Pb Pr وكابل صوت يمين/يسار.

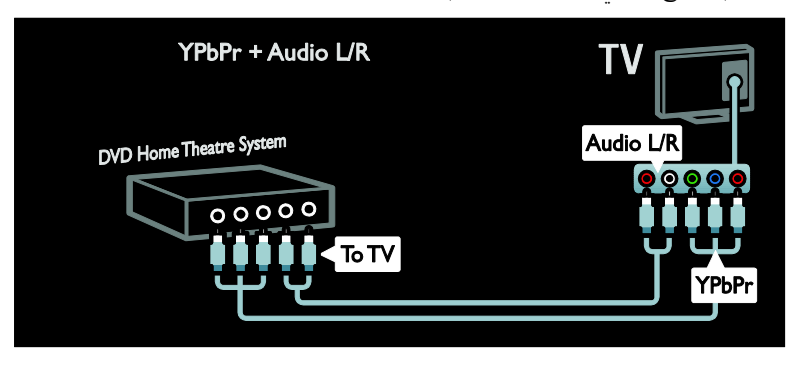

### *B186***كاميرا رقمية**

يمكنك توصيل الكاميرا الرقمية بالتلفزيون باستخدام كابل USB.

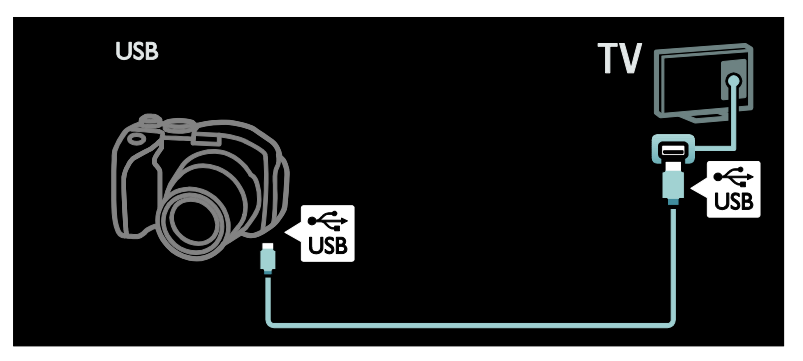

### *B187***كاميرا فيديو رقمية**

يمكنك توصيل الكاميرا الرقمية بالتلفزيون باستخدام كابل HDMI.

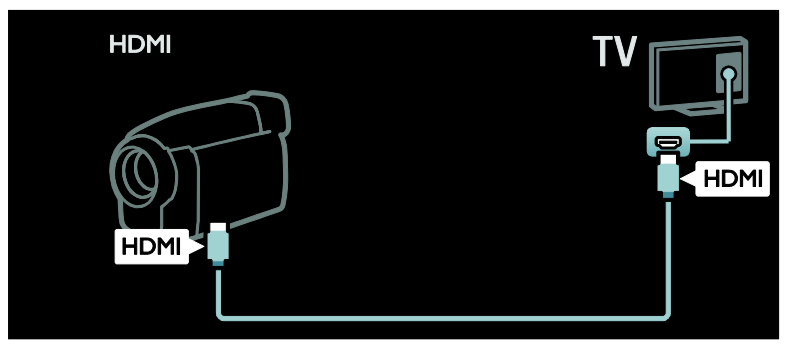

يمكنك توصيل كاميرا الفيديو الرقمية باستخدام كابل مكوّن (Y Pb Pr ) وكابل صوت يمين/يسار بالتلفزيون.

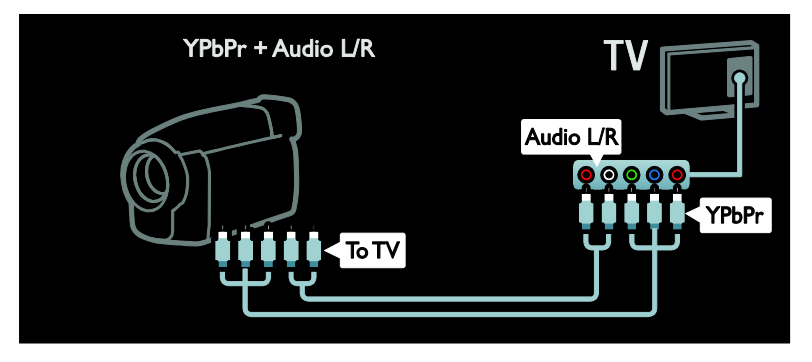

# *B39***توصيل أجهزة أكثر**

*B18***قرص صلب خارجي** يمكنك توصيل القرص الصلب الخارجي بالتلفزيون باستخدام كابل USB.

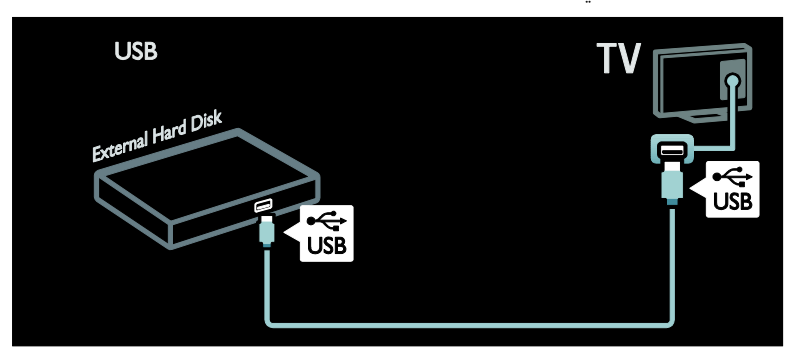

# **العربية**

*B189***الكمبيوتر**

يمكنك توصيل الكمبيوتر بالتلفزيون باستخدام كابل HDMI.

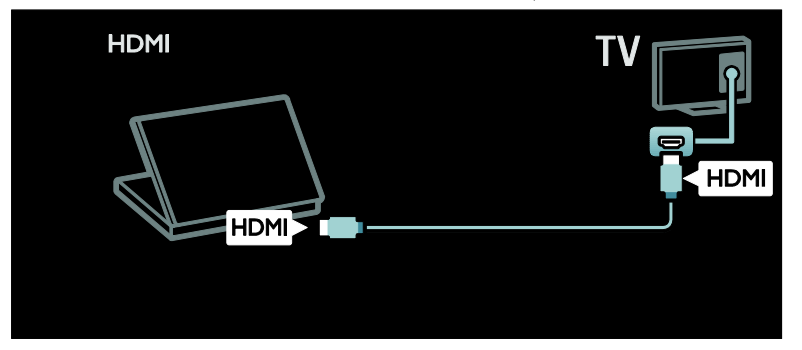

يمكنك توصيل الكمبيوتر بالتلفزيون باستخدام كابل HDMI-DVI.

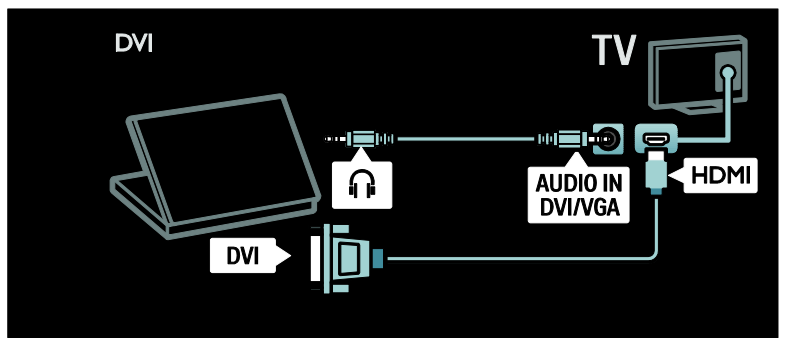

قم بتوصيل الكمبيوتر بالتلفزيون باستخدام كابل VGA وكابل صوت.

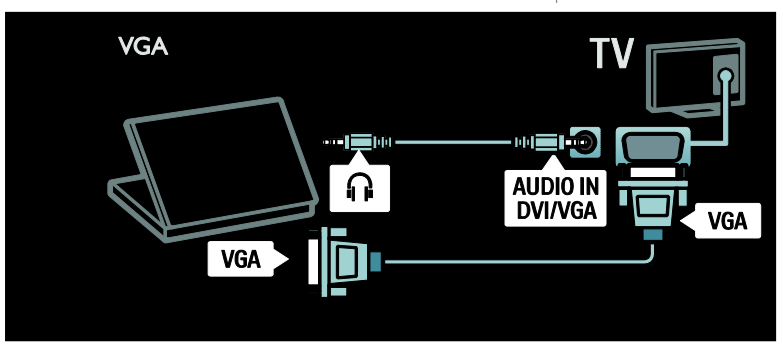

*B190***لوحة المفاتيح والماوس لوحة مفاتيح** USB \*متوفر في طرازات معينة وحسب. يمكنك توصيل لوحة مفاتيح USB لإدخال نص على

التلفزيون. يمكنك أيضا كتابة اسم القناة الجديد أو اسم الموضوع في تطبيق YouTube في خدمة TV Net. **لتثبيت لوحة مفاتيح** USB قم بتشغيل التلفاز. قم بتوصيل لوحة مفاتيح USB في

. إذا كنت في حاجة ّ موصل USB بجانب التلفزيون لموصلات USB إضافية، استخدم محور أو مشترك USB.֡֡ بمجرد أن يكتشف التلفزيون لوحة المفاتيح، اختر تخطيط لوحة المفاتيح واختبر اختيارك. إذا قمت باختيار تخطيط لوحة مفاتيح Cyrillic أو Greek في البداية، يمكنك أيضاً إضافة لوحة مفاتيح ثانية بتخطيط لاتيني Latin. لتغيير تخطيط لوحة المفاتيح، اضغط > **[إعداد]** > **[إعدادات التلفزيون]** > **[التفضيلات]** > **[لوحة مفاتيح/ماوس** USB**]** > **[إعدادات لوحة المفاتيح]** واضغط OK . **مفاتيح التلفاز على لوحة المفاتيح** لعمل إدخال نصي، يمكنك استخدام هذه المفاتيح:  $OK:$  Enter  $\leftarrow$ • Backspace : لحذف حرف قبل المؤشر • **أزرار التنقل**: للتنقل خلال الحقل النصي • (إذا تم تعيين تخطيط لوحة مفاتيح ثاني) للتبديل بين أكثر من تخطيط للوحة المفاتيح، اضغط على Alt و Shift بشكل متزامن. **مفاتيح خدمة** TV Net **على لوحة المفاتيح** • Enter : OK لتأكيد الإدخال. • Backspace : للعودة للصفحة السابقة. • **أزرار التنقل** : للتنقل إلى الحقل التالي. • **الشاشة الرئيسية**: للتمرير إلى أعلى الصفحة. • End : للتمرير إلى أسفل الصفحة. • Up Page : للانتقال صفحة إلى أعلى. • Down Page : للانتقال صفحة إلى أسفل. • **+/-** : للتكبير أو التصغير بمعدل خطوة واحدة. • **\*** : للضبط بعرض الصفحة. **ماوس** USB \*متوفر في طرازات معينة وحسب. يمكنك توصيل ماوس USB للتنقل بين الصفحات على شبكة الإنترنت. في صفحة الإنترنت، يمكنك تحديد

والنقر على الروابط بشكل أكثر سهولة. لا يمكن لماوس USB التنقل خلال صفحات تطبيقات TV Net أو التنقل

قم بتشغيل التلفاز. قم بتوصيل ماوس USB في موصّل USB بجانب التلفزيون. إذا كنت في حاجة لموصّلات USB إضافية، استخدم محور أو مشترك USB. يمكنك أيضاً توصيل الماوس USB بلوحة مفاتيح USB متصلة.

بمجرد أن يكتشف التلفزيون الماوس، قم بضبط سرعة التعقب. انتقل إلى مساحة الاختبار للتحقق من السرعة.

#### **لاستخدام ماوس** USB **مع التلفاز الخاص بك**

- زر الماوس الأيسر (النقر بالزر الأيسر) : OK
- زر الماوس الأيمن (النقر بالزر الأيمن) : (**العودة**)
	- عجلة التمرير للتمرير لأعلى ولأسفل في صفحة الإنترنت.

### *B40***أجهزة الكمبيوتر والإنترنت**

#### *B19***الإمكانيات**

**استعراض الكمبيوتر**

إذا قمت بتوصيل التلفزيون بالشبكة الموجودة بالمنزل؛ يمكنك عرض الصور والصوتيات والأفلام من الكمبيوتر أو وحدة التخزين. بمجرد تهيئة الشبكة على التلفزيون، يمكنك البحث عن الملفات وتشغيلها من الكمبيوتر الخاص بك على شاشة التلفزيون. انظر (الصفح[ة ٢١\)](#page-22-0). **ملاحظة:** إذا لم يعد الجهاز إلى طبيعته في وضع DLNA بسبب اضطرابات كهربائية خارجية (على سبيل المثال تفريغ كهروستاتيكي)؛ فيجب تدخل المستخدم. Net TV**خدمة** إذا قمت بتوصيل التلفزيون الخاص بك بالشبكة الموجودة بالمنزل، يمكنك توصيل التلفزيون بخدمة Net TV. تقدم لك TV Net خدمات إنترنت ومواقع إلكترونية مخصصة للتلفزيون. يمكنك تشغيل الموسيقى ومقاطع الفيديو، وقراءة المعلومات الترفيهية، واستئجار الأفلام والكثير. حالما يتم تثبيت شبكة الاتصال، يمكنك التمتع بأفضل خدمة إنترنت لجهاز التلفزيون الخاص بك. انظر **استخدام التلفزيون >** TV Net **والفيديو عبر الإنترنت** (الصفحة [٢٣\).](#page-24-0)

#### **التلفزيون التفاعلي**

إذا قمت بتوصيل التلفزيون بالإنترنت، يمكنك التمتع بالمزايا الكاملة للتلفزيون التفاعلي. بعض الأنظمة مثل الإنترنت تستخدم HbbTV, MHP, DTVi, etc للاتصال بالتلفاز. يختلف توفر هذه الأنظمة حسب مزوّد الخدمة المحلي.

خلال قوائم التلفزيون. **لتثبيت ماوس** USB

#### Wi-Fi MediaConnect

مع خدمة MediaConnect Fi-Wi يمكنك عرض شاشة جهاز الكمبيوتر على شاشة التلفزيون لاسلكيا.ً يمكنك تشغيل MediaConnect Fi-Wi من الكمبيوتر الخاص بك. انظر توصيل التلفاز > الأجهزة والإنترنت > (الصفحة [.\(٦٠](#page-61-0)

#### *B192***ما تحتاج إليه**

**تحذير: يتوافق هذا التلفزيون مع توجيه** EMC **فقط عند استخدام كابل إثرنت معزول** 5Cat**.** لتوصيل التلفزيون الخاص بك مع أجهزة الكمبيوتر والإنترنت، أو كليهما، فستحتاج إلى: • كابل إيثرنت أقصر من ٣ أمتار.

- شبكة كمبيوتر بها: أ) راوتر به ميزة Play and Plug Universal  $(UPnP)$ ب) جهاز كمبيوتر به أحد أنظمة التشغيل التالية: Microsoft **، أو Microsoft** Nindows XP .Linux أو ،Mac OSX أو ،Windows Vista
- لتوصيل جهاز التلفزيون بأجهزة الكمبيوتر، فستحتاج أيضاً إلى برنامج خادم الوسائط والذي قد تم ضبطه لمشاركة الملفات مع جهاز التلفزيون. انظر **استخدام التلفزيون > استعراض الكمبيوتر عبر**  DLNA) الصفح[ة ٢١\).](#page-22-0)
	- لتوصيل التلفزيون الخاص بك على الإنترنت، فستحتاج أيضاً إلى اتصال عالي السرعة بشبكة الإنترنت.

ملاحظة: ميزة الشبكة 1.5DLNA هذه تدعم أنظمة تشغيل الكمبيوتر التالية: XP Windows Microsoft .Linux أو Intel Mac OSX أو ،Vista أو

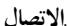

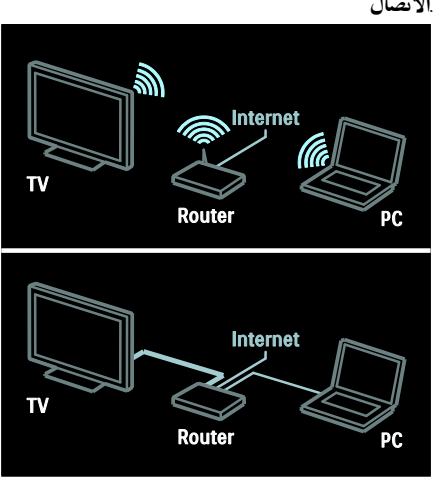

يمكنك توصيل هذا التلفزيون بالشبكة المنزلية الخاصة بك من خلال اتصال سلكي أو لاسلكي.

- لإنشاء اتصال سلكي، انظر **توصيل التلفاز > أجهزة الكمبيوتر والإنترنت > اتصال سلكي (الصفح[ة ٥٧\)](#page-58-0).**
	- لإنشاء اتصال لاسلكي، انظر **توصيل التلفاز > أجهزة الكمبيوتر والإنترنت > اتصال لاسلكي** (الصفحة [٥٧\).](#page-58-1)

#### <span id="page-58-0"></span>*B194***الاتصال السلكي**

<span id="page-58-1"></span>.١ ّشغ ّ ل الراوتر وشغل إعداد DHCP. .٢ قم بتوصيل جهاز الراوتر بالتلفاز باستخدام كابل إيثرنت. .٣ اضغط ، اختر **[إعداد]** > **[الاتصال بالشبكة]**، ثم اضغط OK. .٤ اتبع الإرشادات الظاهرة على الشاشة لتثبيت الشبكة. .٥ انتظر إلى أن يعثر التلفزيون على اتصال الشبكة. .٦ إذا طلب منك، قم بالموافقة على اتفاقية ترخيص المستخدم النهائي.

**العربية**

*B195***الاستعداد للاتصال اللاسلكي الاتصال ّ هذا القسم يخص فقط التلفزيونات المجهزة ب اللاسلكي**. باستخدام مهايئ USB اللاسلكي 01PTA ( ً يباع منفصلا)، يمكنك توصيل التلفزيون الخاص بك بالشبكة اللاسلكية في المنزل. يمكنك التمتع بمحتوى الويب عبر خدمات TV Net، ومشاركة المحتوى بين الأجهزة الخاصة بك والمتصلة على الشبكة المنزلية الخاصة بك باستخدام MediaConnect Fi-Wi أو DLNA، بسهولة وبدون أية متاعب. **ملاحظة**:

- إن الشبكة اللاسلكية تعمل في نفس نطاق التردد GHz2.4 مثل الأجهزة المنزلية الشائعة، مثل هواتف DECT، وأفران الميكروويف أو أجهزة Bluetooth، والتي قد تسبب تداخل مع شبكات Fi-Wi. أبعد هذه الأجهزة عن التلفاز مع مهايئ USB الخاص بالشبكة اللاسلكية.
- يجب إغلاق أي أجهزة للشبكة لا يتم استخدامها في الشبكة المنزلية لأن ذلك يرفع من حجم البيانات المنقولة على الشبكة.
- تعتمد جودة الاستقبال على موقع الراوتر اللاسلكي، وأيضاً على جودة الخدمات التي يوفرها مزود خدمة الإنترنت.
- عند تشغيل ملفات الفيديو عبر الشبكة اللاسلكية ّ المنزلية التي تستخدمها، يوصى باستخدام راوتر N 802.11 IEEE. قد تختلف سرعة الاتصال حسب ظروف التشغيل للشبكة اللاسلكية المنزلية الخاصة بك.

**اجعل تلفازك لاسلكياً** .١ ّشغل راوتر الشبكة اللاسلكية الخاصة بك. .٢ أدخل مهايئ USB طراز 01PTA ّ في موصل USB في جانب التلفاز. تبدأ عملية التثبيت اللاسلكية تلقائيا.ً .٣ اتبع الإرشادات الظاهرة على الشاشة. WPS - Wi-Fi Protected Setup **ميزة** إذا كان جهاز الراوتر الخاص بك يدعم نظام WPS) -Wi Setup Protected Fi(، اضغط على زر WPS على جهاز الراوتر. عد إلى التلفزيون في دقيقتين، اختر **[**WPS **[** واضغط OK. يتصل التلفزيون بالشبكة الخاصة بك. يستغرق ذلك حوالي دقيقتين. أكمل عملية التحديث.

معظم أجهزة الراوتر اللاسلكية الجديدة لديها نظام WPS وتحمل شعار WPS. نظام WPS يستخدم نظام التشفير WPA ولا يمكن استخدامه مع الأجهزة الموجودة على الشبكة التي تستخدم نظام تشفير WEP. إذا كنت لا تزال بحاجة إلى استخدام أجهزة تعمل بنظام WEP في الشبكة الخاصة بك، قم بالتثبيت مع وجود **[مسح]** > **[مخصص]**. **بحث عن أجهزة الراوتر** إذا كان لديك عدة أجهزة راوتر في الشبكة الخاصة بك، يمكنك تحديد الشبكة التي تحتاج إليها. لتحديد جهاز راوتر بشبكة محددة، اضغط **[مسح]** في الصفحة الأولى من عملية التثبيت. ترد أجهزة الراوتر التي بها ميزة WPS وتلك التي لها ً أقوى إشارة أولا في القائمة التي تظهر على الشاشة. اختر الراوتر الذي تحتاجه. إذا كنت تتصل براوتر WPS، اختر **[**WPS **[**من على التلفاز. • إذا قمت بضبط رمز PIN في برنامج الراوتر الخاص بك، اختر **[**pincode WPS**: [**وأدخل الرمز. • لإدخال مفتاح التشفير يدويا،ً حدد **[مخصص]** وأدخل المفتاح. **رمز** PIN لضبط الاتصال الآمن برمز PIN، حدد رمز PIN واضغط

OK. اكتب رمز PIN ّ المكون من ٨ أرقام والذي يظهر على التلفزيون وأدخله في برنامج الراوتر من على جهاز الكمبيوتر الخاص بك. انظر الدليل الخاص بجهاز الراوتر لمعرفة أين يتم إدخال رمز PIN.

**مخصص**

لإدخال مفتاح التشفير (مفتاح الحماية) يدويا،ً حدد **[مخصص]** واضغط OK. إذا كان لديك نظام تشفير WPA على جهاز الراوتر الخاص بك، أدخل كلمة المرور بوحدة التحكم عن بعد. للوصول إلى لوحة المفاتيح المرئية على الشاشة، حدد حقل إدخال النص، واضغط OK. إذا كان لديك نظام التشفير WEP، فسيسألك التلفزيون عن مفتاح التشفير WEP بالأرقام الست عشرية.

يمكنك البحث عن هذا المفتاح الست عشري في برنامج جهاز الراوتر على جهاز الكمبيوتر الخاص بك. اكتب المفتاح الأول في قائمة مفاتيح WEP وأدخله في التلفزيون باستخدام وحدة التحكم عن بعد. في حال قبول مفتاح الأمان، يتم توصيل التلفزيون مع جهاز الراوتر اللاسلكي. عند الطلب، قم بالموافقة على اتفاقية ترخيص المستخدم النهائي. إذا كنت تستخدم مهايئ USB اللاسلكي، حافظ عليه بموصل ً متصلا USB على جهاز التلفزيون. ّ

#### *B196***اتصال لاسلكي**

**ينطبق هذا القسم فقط على الأجهزة المدمج بها وحدة اتصال لاسلكي واي فاي مثل السلسلة** 7666PFL **و**  7906PDL**.**يمكنك توصيل جهاز التلفزيون بالشبكة المنزلية الخاصة بك لاسلكيا.ً يمكنك التمتع بمحتوى الويب عبر خدمات TV Net، ومشاركة المحتوى بين الأجهزة الخاصة بك والمتصلة على الشبكة المنزلية الخاصة بك باستخدام MediaConnect Fi-Wi أو DLNA، بسهولة وبدون أية متاعب. **ملاحظات**:

- إن الشبكة اللاسلكية تعمل في نفس نطاق التردد GHz2.4 مثل الأجهزة المنزلية الشائعة، مثل هواتف DECT، وأفران الميكروويف أو أجهزة Bluetooth، والتي قد تسبب تداخل مع شبكات Fi-Wi. أبعد هذه الأجهزة عن التلفاز مع مهايئ USB الخاص بالشبكة اللاسلكية.
- يجب إغلاق أي أجهزة للشبكة لا يتم استخدامها في الشبكة المنزلية لأن ذلك يرفع من حجم البيانات المنقولة على الشبكة.
- تعتمد جودة الاستقبال على موقع الراوتر اللاسلكي، وأيضاً على جودة الخدمات التي يوفرها مزود خدمة الإنترنت.
- عند تشغيل ملفات الفيديو عبر الشبكة اللاسلكية المنزلية التي تستخدمها، يوصّي باستخدام راوتر N 802.11 IEEE. قد تختلف سرعة الاتصال حسب ظروف التشغيل للشبكة اللاسلكية المنزلية الخاصة بك.

**بدء عملية إعداد الاتصال اللاسلكي** .١ ّشغل جهاز الراوتر الخاص بالشبكة اللاسلكية. .٢ اضغط من على وحدة التحكم عن بعد الخاصة بالتلفاز. .٣ اختر **[إعداد]** > **[الاتصال بالشبكة]** واضغط OK. .٤ اتبع الإرشادات الظاهرة على الشاشة. WPS - Wi-Fi Protected Setup **ميزة** إذا كان جهاز الراوتر الخاص بك يدعم نظام WPS WPS زر على اضغط ،)Wi-Fi Protected Setup) على جهاز الراوتر. عد إلى التلفزيون في دقيقتين، اختر **[**WPS **[**واضغط OK. يتصل التلفزيون بالشبكة الخاصة بك. يستغرق ذلك حوالي دقيقتين. أكمل عملية التحديث. معظم أجهزة الراوتر اللاسلكية الجديدة لديها نظام WPS وتحمل شعار WPS. نظام WPS يستخدم نظام التشفير WPA ولا يمكن استخدامه مع الأجهزة الموجودة على الشبكة التي تستخدم نظام تشفير WEP. إذا كنت لا تزال بحاجة إلى استخدام أجهزة تعمل بنظام WEP في الشبكة الخاصة بك، قم بالتثبيت مع وجود **[مسح]** > **[مخصص]**. **بحث عن أجهزة الراوتر** إذا كان لديك عدة أجهزة راوتر في الشبكة الخاصة بك، يمكنك تحديد الشبكة التي تحتاج إليها. لتحديد جهاز راوتر بشبكة محددة، اضغط **[مسح]** في الصفحة الأولى من عملية التثبيت.

ترد أجهزة الراوتر التي بها ميزة WPS وتلك التي لها ً أقوى إشارة أولا في القائمة التي تظهر على الشاشة.

اختر الراوتر الذي تحتاجه. إذا كنت تتصل براوتر WPS، اختر **[**WPS **[**من على التلفاز.

- إذا قمت بضبط رمز PIN في برنامج الراوتر الخاص بك، اختر **[**pincode WPS**: [**وأدخل الرمز.
	- لإدخال مفتاح التشفير يدويا،ً حدد **[مخصص]** وأدخل المفتاح.
		- **رمز** PIN

لضبط الاتصال الآمن برمز PIN، حدد رمز PIN واضغط OK. اكتب رمز PIN ّ المكون من ٨ أرقام والذي يظهر على التلفزيون وأدخله في برنامج الراوتر من على جهاز الكمبيوتر الخاص بك. انظر الدليل الخاص بجهاز الراوتر لمعرفة أين يتم إدخال رمز PIN.

**مخصص** لإدخال مفتاح التشفير (مفتاح الحماية) يدويا،ً حدد **[مخصص]** واضغط OK. إذا كان لديك نظام تشفير WPA على جهاز الراوتر الخاص بك، أدخل كلمة المرور بوحدة التحكم عن بعد. للوصول إلى لوحة المفاتيح المرئية على الشاشة، حدد حقل إدخال النص، واضغط OK. إذا كان لديك نظام التشفير WEP، فسيسألك التلفزيون عن مفتاح التشفير WEP بالأرقام الست عشرية. يمكنك البحث عن هذا المفتاح الست عشري في برنامج جهاز الراوتر على جهاز الكمبيوتر الخاص بك. اكتب المفتاح الأول في قائمة مفاتيح WEP ثم أدخله في التلفزيون باستخدام وحدة التحكم عن بعد. في حال قبول مفتاح الأمان، يتم توصيل التلفزيون مع جهاز الراوتر اللاسلكي. عند الطلب، قم بالموافقة على اتفاقية ترخيص المستخدم النهائي.

#### <span id="page-61-0"></span>**Wi-Fi MediaConnect الإمكانيات**

تتوفر خدمة على جهاز الكمبيوتر فقط. مع خدمة MediaConnect Fi-Wi، يمكنك عرض شاشة الكمبيوتر على شاشة التلفزيون بشكل لاسلكي. يمكنك تحميل البرنامج مجانا.ً اقرأ الصفحات التالية للحصول على التفاصيل. مع Wi-Fi MediaConnect CD-ROM قرص يتوفر\* مهايئ الاتصال اللاسلكي، 01PTA ) ً يباع منفصلا). بالنسبة للسلسلة 7666PFL و 7906PDL ، يرجى الرجوع إلى دليل البدء السريع لمعرفة رمز التثبيت. **ما تحتاج إليه** لاستخدام MediaConnect Fi-Wi، ستحتاج إلى ما يلي: • توصيل التلفزيون الخاص بك بالشبكة المنزلية • راوتر لاسلكي • مهايئ USB للاتصال اللاسلكي - 01PTA (للتلفزيونات غير المجهّزة باتصالٌ واي فاي فقط). لمعرفة مدى توفر مهايئ USB اللاسلكي، راجع تجار التجزئة المحليين أو قم بالشراء من على الانترنت على

#### [www.philips.com/tv](http://www.philips.com/tv) CD- **باستخدام (**Wi-Fi MediaConnect **تثبيت**

**(**ROM

.١ أدخل قرص MediaConnect Fi-Wi في الكمبيوتر الخاص بك.

.٢ يقوم جهاز الكمبيوتر الخاص بك بفتح متصفح الويب ويفتح صفحة تحميل Wi-Fi MediaConnect ملى موقع <mark>[www.philips.com/wifimediaconnect](http://www.philips.com/wifimediaconnect)</mark> الويب، يمكنك التحقق من متطلبات النظام الضرورية. .٣ أدخل الرمز المكتوب على غلاف أسطوانة -CD .ROM .٤ أنقر زر "now Download "لتحميل برنامج Fi-Wi MediaConnect المجاني. .٥ بعد التحميل، قم بتشغيل الملف " Fi-Wi الإرشادات اتبع ."MediaConnect\_setup.exe الظاهرة على الكمبيوتر الخاص بك. Wi-Fi MediaConnect **تثبيت** .١ قم بتشغيل مستعرض الإنترنت على جهاز الكمبيوتر الخاص بك واذهب إلى صفحة تحميل Fi-Wi - MediaConnect .<http://www.philips.com/wifimediaconnect> على الموقع، يمكنك التحقق من المتطلبات الضرورية لنظام الكمبيوتر. .٢ عند الطلب، أدخل الرمز المطبوع في دليل البدء السريع. .٣ انقر على زر 'now Download 'لتحميل برنامج .Wi-Fi MediaConnect .٤ ّ بمجرد اكتمال التحميل، شغل الملف ' Fi-Wi الإرشادات اتبع .'MediaConnect\_setup.exe الظاهرة على الكمبيوتر الخاص بك. **اسم الشبكة للتلفاز الخاص بك** إذا كان لديك أكثر من تلفزيون واحد في الشبكة المنزلية الخاصة بك، يمكنك إعادة تسمية هذا التلفزيون. لإعادة تسمية هذا التلفاز في الشبكة، اضغط > **[إعداد]** > **[إعدادات الشبكة]** واختر اسم الشبكة للتلفاز. لإدخال الاسم، اضغط OK لفتح لوحة المفاتيح الظاهرة على الشاشة أو استخدام لوحة المفاتيح بوحدة التحكم عن بعد. **بدء العرض** لبدء عرض شاشة الكمبيوتر على التلفزيون، انقر على الرمز الصغير الذي يشبه التلفزيون والموجودة في شريط المهام في الجزء السفلي الأيمن من شاشة الكمبيوتر. تظهر شاشة الكمبيوتر الخاص بك على شاشة التلفزيون. **إيقاف العرض**

لإيقاف العرض، انقر على رمز التلفزيون مرة أخرى.

٦٠ AR

**عرض شاشة الكمبيوتر: تعليمات المساعدة** لقراءة ملف المساعدة الخاص بـ Fi-Wi MediaConnect، أنقر بالزر الأيمن على أيقونة البرنامج في صندوق التنبيهات للكمبيوتر و اختر Help (المساعدة).

#### **ملاحظات**

يمكنك عرض فيديو بدقة عالية التحديد (HD (أو بدقة قياسية (SD(، حسب قدرة المعالجة للكمبيوتر الخاص بك.

- قد لا يمكن عرض بعض أقراص DVD أو ray-Blu التجارية على التلفاز و ذلك بسبب وجود حماية على المحتوى.
- يعرض التلفاز ملفات الوسائط للكمبيوتر بعد تأخير بسيط.
- .PC ستاح فقط لأجهزة PC.

#### **عرض شاشة الكمبيوتر: متطلبات جهاز الكمبيوتر**

الحد الأدنى من المواصفات

- Windows 7 و Vista ، و Windows 7 (أنظمة PC فقط)
	- Intel Pentium Core 2 Duo 1.8GHz
		- ٥١٢ ميجابايت RAM
- ٢٠٠ ميجابايت مساحة خالية على القرص الصلب
	- Wi-Fi 802,11g
		- اتصال بالإنترنت

#### **عرض شاشة الكمبيوتر: متطلبات جهاز الكمبيوتر**

المواصفات الموصى بها ّ

- Windows 7 و Vista، و Windows 7 (أنظمة PC فقط)
	- Intel Pentium Core 2 Duo 2.1GHz
		- ١جيجابايت RAM
- ٢٠٠ ميجابايت مساحة خالية على القرص الصلب
	- Wi-Fi 802.11n •
	- اتصال بالإنترنت

### *B41***واجهة مشتركة**

### *B198***الإمكانيات**

لمشاهدة بعض البرامج التلفزيونية الرقمية، ستحتاج إلى وحدة للوصول المشروط (CAM(. إذا تم إدخال كامة و تم دفع مصاريف الاشتراك، ستتمكن من عرض القناة. تختلف التطبيقات، والوظائف، والمحتوى، و الرسائل المرئية على الشاشة حسب خدمة CAM.

### *B19***ما تحتاج إليه**

**تنبيه:** لحماية الكامة من الضرر، أدخل الكامة وفقاً لهذه التعليمات.

#### **ملاحظات:**

- هذا التلفزيون يدعم CI و +CI. تتيح +CI لمقدمي الخدمة تقديم برامج رقمية HD ممتازة بمستوى مرتفع للحماية من النسخ.
	- راجع الوثائق من مشغل الخدمة بشأن كيفية إدخال بطاقة ذكية في فتحة الكامة.

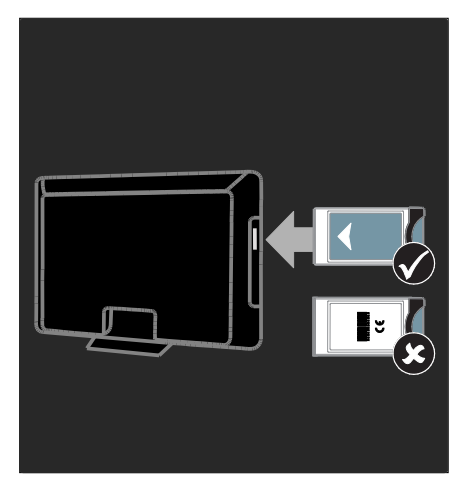

.١ أطفئ التلفزيون.

.٢ اتبع التوجيهات المطبوعة على الكامة؛ وأدخل الكامة برفق في الواجهة المشتركة على جانب التلفزيون. .٣ اضغط الكامة للداخل بمقدار ما يمكنها الدخول وانتظر تنشيط الكامة. يستغرق ذلك بضعة دقائق. لتجنب إلغاء تنشيط الخدمات الرقمية، لا تقم بإزالة الكامة من الفتحة عندما تكون قيد الاستخدام.

#### *B20***مشاهدة خدمات الكامة**

.١ بعد إدخال الكامة وتنشيطها؛ اضغط  $\equiv$  OPTIONS .٢ اختر **[واجهة توصيل مشتركة]**، ثم اضغط OK. .٣ اختر مزود CAM و اضغط OK.

# *<sup>B</sup>***٦***<sup>5</sup>* **حل المشاكل**

### *B42***الاتصال بشركة** Philips

**تحذير: لا تحاول إصلاح التلفزيون بنفسك. فقد يتسبب ً ذلك في إصابة خطيرة أو تلفا لا يمكن إصلاحه في التلفزيون أو إبطال الضمان.** إذا لم تتمكن من حل مشكلتك، فارجع إلى الأسئلة المتداولة لهذا التلفزيون (FAQs (على .[www.philips.com/support](http://www.philips.com/support) يمكنك أيضاً الاتصال بخدمة عملاء Philips في بلدك للحصول على الدعم. يمكنك العثور على أرقام الاتصال في النشرة المرفقة مع التلفزيون. اكتب طراز التلفزيون والرقم المسلسل قبل الاتصال بشركة Philips. تمت طباعة هذه الأرقام على الجانب الخلفي من التلفزيون وعلى العبوة.

### *B43***مسائل عامة متعلقة بالتلفزيون**

**التلفزيون لا يعمل:**

- افصل كابل الكهرباء عن مأخذ الكهرباء. انتظر لمدة دقيقة ثم أعد توصيله.
	- تأكد من أن كابل الكهرباء متصل بإحكام.
	- تأكد من أن **مفتاح الطاقة** في أسفل أو ظهر التلفزيون في وضع التشغيل.

**التلفزيون لا يستجيب لوحدة التحكم عن بعد أو للأزرار الجانبية عند تشغيله** يستغرق بدء التلفزيون بعض الوقت. خلال هذا الوقت؛ لن يستجيب التلفزيون إلى وحدة التحكم أو لعناصر التحكم الأمامية. وهذا تصرف عادي.

**ضوء الاستعداد في التلفزيون يومض بالأحمر:** افصل كابل الكهرباء عن مقبس الكهرباء. انتظر حتى يبرد التلفزيون قبل إعادة توصيل كابل الكهرباء. إذا عاد حدوث الوميض، فاتصل بخدمة عملاء Philips.

**لقد نسيت الرمز لإلغاء قفل ميزة قفل الأطفال.** أدخل "٨٨٨٨".

**قائمة التلفزيون بلغة غير صحيحة:** قم بتغيير قائمة التلفزيون إلى لغتك المفضلة. للحصول على المزيد من المعلومات، انظر **إعداد التلفزيون الخاص بك > لغة القائمة** (الصفح[ة ٤٣\)](#page-44-0).

**عند تشغيل التلفزيون أو إيقاف تشغيله أو تحويله إلى وضع الاستعداد، ستسمع صوت صرير من هيكل التلفزيون:** لا يلزم اتخاذ أي إجراء. صوت الصرير هو صوت تمدد وانكماش عادي للتلفزيون عندما يبرد أو يتم إحماؤه. ولا يؤثر ذلك على الأداء. **عندما يكون التلفزيون في وضع الاستعداد؛ تظهر شاشة الشعار، ثم يعود إلى وضع الاستعداد:** وهذا تصرف عادي. عندما يتم فصل التلفزيون وإعادة توصيله إلى مصدر الطاقة، يتم عرض شاشة بدء التشغيل عند عملية بدء التشغيل التالية. لتشغيل التلفزيون من وضع الاستعداد، اضغط من على جهاز التحكم أو اضغط أي زر من الجزء الأمامي للتلفزيون.

### *B4***قناة تلفزيونية**

**ً لا تظهر القنوات التي تم تثبيتها مسبقا في قائمة القنوات:** تأكد من اختيار قائمة القنوات الصحيحة. **لم يتم العثور على أي قنوات رقمية أثناء التثبيت:** • تأكد من دعم التلفزيون لخدمات T-DVB أو .بلدك في DVB-S أو DVB-C • تأكد من أن الهوائي متصل بشكل صحيح وأنه تم تحديد الشبكة الصحيحة.

### *B45***الصورة**

**التلفزيون قيد التشغيل، لكن ليس هناك أي صورة أو الصورة مشوهة:**

- تأكد من صحة توصيل الهوائي بالتلفزيون.
- تأكد من اختيار الجهاز الصحيح ليكون مصدر العرض.
	- تأكد أن الجهاز أو المصدر الخارجي صحيح التوصيل.

الم<br>ال<sub>جنب</sub>ية

#### **هناك صوت لكن ليس هناك صورة:** تأكد من صحة ضبط إعدادات الصورة.

**هناك استقبال تلفزيون سيئ من وصلة الهوائي:**

- تأكد من صحة توصيل الهوائي بالتلفزيون.
- يمكن أن تؤثر السماعات العالية وأجهزة الصوت غير المتصلة بالأرضي، ومصابيح النيون والمباني العالية والأشياء الكبرى الأخرى على جودة الاستقبال. إن أمكن، حاول تحسين جودة الاستقبال بتغيير اتجاه الهوائي أو بتحريك الأجهزة ً بعيدا عن التلفزيون.
- ًا على قناة واحدة فقط؛ فقم إذا كان الاستقبال سيئ بالضبط الدقيق لهذه القناة.

**هناك جودة صورة سيئة من الأجهزة المتصلة:**

- تأكد من توصيل الأجهزة بشكل صحيح.
	- تأكد من صحة ضبط إعدادات الصورة.

**لم يحفظ التلفزيون إعدادات الصورة:**

تأكد من ضبط موقع التلفزيون على إعداد **المنزل**. يمكنك تغيير وحفظ الإعدادات في هذا الوضع. **لا تناسب ً الصورة الشاشة؛ فهي كبيرة جد ً ا أو صغيرة جدا:**

جرّب استخدام تنسيق صورة مختلف.

**وضع الصورة غير صحيح:** قد لا تتلاءم إشارات الصورة الصادرة من بعض الأجهزة مع الشاشة بشكل صحيح. افحص خرج إشارة الجهاز. **صورة محطات البث مشفرة:** قد تحتاج لاستخدام وحدة للوصول المشروط (كامة) لرؤية المحتوى. راجع مع مشغل الخدمة.

**يظهر في التلفزيون إعلان "**sticker-e **"يعرض معلومات عن التلفزيون:** التلفزيون في وضع **[المتجر]**. للتخلص من هذا الإعلان، اضبط التلفزيون على وضع **[الرئيسية]**، ثم أعد تشغيل التلفزيون. **وضع التلفزيون > المكان** (الصفح[ة ١٠\)](#page-11-0).

#### **شاشة الكمبيوتر على التلفزيون غير مستقرة:**

- تأكد من أن الكمبيوتر يستخدم دقة الشاشة و معدل التحديث المدعومين. انظر **مواصفات المنتج > دقة العرض** (الصفحة [٦٥\).](#page-66-0)
- اضبط تنسيق صورة التلفزيون على **[بلا مقياس]**.

### *B46***الصوت**

#### **توجد صورة ولكن جودة الصوت سيئة:**

إذا لم يكتشف التلفزيون أي إشارة صوتية؛ فسيقوم التلفزيون بإيقاف خرج الصوت - ولا يشير ذلك إلى عطل.

- تأكد من صحة توصيل كل الكابلات.
- تأكد من أنه لم يتم إسكات الصوت أو ضبط مستوى الصوت على صفر.
- تأكد من اختيار إعداد سماعات التلفزيون. اضغط ADJUST ، اختر **[مكبرات الصوت]**، ثم اختر .TV
- تأكد أن مخرج صوت التلفزيون متصّل بإدخال الصوت في جهاز المسرح المنزلي الذي يدعم CEC-HDMI أو المتوافق مع EasyLink. يجب سماع الصوت من مكبرات الصوت الخاصة بنظام المسرح المنزلي.

**توجد صورة ولكن جودة الصوت سيئة:** تأكد من صحة ضبط إعدادات الصوت. **توجد صورة ولكن الصوت يأتي من سماعة واحدة فقط:** تأكد أن موازنة الصوت مضبوطة في المنتصف.

### HDMI **توصيل***47B*

**هناك مشاكل في أجهزة** HDMI**:**

- لاحظ أن دعم HDCP) حماية محتوى رقمي ذي عرض نطاق عال) يمكن أن يؤخر الوقت المستغرق للتلفزيون لعرض المحتويات من جهاز HDMI.
- إذا لم يتعرف التلفزيون على جهاز HDMI ولم يتم عرض أي صورة، قم بتغيير المصدر من جهاز إلى آخر ثم أرجعه.
	- في حال حدوث تشويش صوتي متقطع، تأكد من صحة إعدادات الإخراج من جهاز HDMI.
- في حالة استخدام محول HDMI إلى DVI أو كابل HDMI إلى DVI، تأكد من توصيل كابل صوت إضافي بمقبس الصوت يمين/يسار أو دخل الصوت IN AUDIO) قابس صغير فقط).

#### **لا يمكنك استخدام وظائف** EasyLink**:**

تأكد أن أجهزة HDMI متوافقة مع CEC-HDMI. لن تعمل وظائف EasyLink إلا مع الأجهزة المتوافقة مع .HDMI-CEC **في حالة توصيل جهاز صوت متوافق مع** CEC-HDMI **بالتلفزيون والتلفزيون لا يعرض أي رمز للإسكات أو للصوت عند إسكات الصوت أو رفعه أو خفضه.** يعد هذا التصرف عادياً في حالة توصيل جهاز صوت .HDMI-CEC

### USB **توصيل***48B*

#### **لن يتم عرض محتويات جهاز** USB**:**

- تأكد من إعداد جهاز تخزين USB على التوافق مع Class Storage Mass، كما هو موضح في وثائق جهاز التخزين.
	- تأكد أن جهاز تخزين USB متوافق مع التلفزيون.
- تأكد من أن التلفزيون يدعم تنسيقات ملفات الصور والصوت.

**لا تعمل ملفات الصور والصوت أو لا يتم عرضها بسلاسة:** قد يحد أداء النقل لجهاز تخزين USB ّ من معدل نقل البيانات إلى التلفزيون، مما يؤدي إلى التشغيل بشكل رديء.

### *B49***الشبكة**

**لا تعمل خدمة** TV Net إذا تم ضبط الاتصال بجهاز الراوتر بشكل صحيح، فتحقق من اتصال الراوتر بالإنترنت. **تصفح** PC **أو** TV Net **بطئ** راجع دليل مستخدم جهاز الراوتر الخاص بك للحصول ّ على معلومات بشأن معدل النقل وغيرها من العوامل المتعلقة بجودة الإشارة. ستحتاج إلى اتصال إنترنت عالي السرعة لجهاز الراوتر الخاص بك.

**الشبكة اللاسلكية مشوشة أو لم يتم العثور عليها.**

- تأكد من أنه لا يتم التشويش على الشبكة اللاسلكية بواسطة أفران الميكروويف أو هواتف DECT، أو غيرها من الأجهزة اللاسلكية المجاورة .Wi-Fi
	- إذا كانت الشبكة اللاسلكية لا تعمل، حاول استخدام اتصال شبكة سلكي.
- بالنسبة لاتصال DLNA، انقر فوق **كيف تغير المشاركة إعدادات جدار الحماية** في نافذة Media Sharing) مشاركة الوسائط) لرؤية ملف تعليمات المساعدة**.**

**العربية***<sup>B</sup>***٧***<sup>6</sup>* **مواصفات المنتج**

### *B50***الطاقة والاستقبال**

مواصفات المنتج عرضة للتغيير دون إخطار. **الكهرباء**

- قدرة الكهرباء: تيار متردد ٢٢٠ ٢٤٠ فولت ~، ٦٠/٥٠ هرتز
	- الكهرباء أثناء وضع الاستعداد: <٠٫١٥ وات
- درجة الحرارة المحيطة: من ٥ إلى ٤٠ درجة مئوية
- لمعرفة استهلاك الطاقة؛ انظر مواصفات المنتج في

.<http://www.philips.com/support> يعد معدل الطاقة المصرح به على لوحة نوع المنتج

استهلاك هذا المنتج للطاقة أثناء الاستخدام المنزلي القياسي (.2Ed 62087 IEC(. يتم استخدام أقصى معدل للطاقة, المصرح به بين القوسين, لغرض السلامة .(IEC 60065 Ed. 7.2) الكهربائية

**الاستقبال**

- <span id="page-66-0"></span>• دخل الهوائي: ٧٥ أوم مزدوج المحور (75IEC(
	- ،DVB COFDM 2K/8 K :التلفزيون نظام•
	- SECAM ، PAL ،NTSC :الفيديو تشغيل•
- التلفزيون الرقمي: -4MPEG، و T-DVB) أرضي)، ،(كابل (DVB-C و ،DVB-T2\* و و \*2S/S-DVB) قمر صناعي).
	- ،S-Channel ،UHF ،VHF :الموالف موجات• Hyperband

\*متوفر في طرازات معينة وحسب.

### *B51***شاشة العرض والصوت**

**الصورة / الشاشة**

- نوع الشاشة: إضاءة خلفية LED للحواف
	- الحجم القطري:
	- ٨١ سم٣٢/ بوصة - ٩٤ سم٣٧/ بوصة
	- ١٠٧ سم٤٢/ بوصة
	- ١١٩ سم٤٧/ بوصة - ١٤٠ سم٥٥/ بوصة
	-
	- النسبة الباعية: ١٦:٩ (شاشة عريضة) • دقة اللوحة: ١٩٢٠x١٠٨٠p
- Pixel Precise HD :الصورة تحسين•
- :(PMR) Perfect Motion Rate - بالنسبة لسلسلة 06:x7PFL ٤٠٠ هرتز - بالنسبة لسلسلة 6:xx7PFL ٦٠٠ هرتز

#### **الصورة / الشاشة**

- طرازات لمجموعة HD Natural Motion PFL7666 و PFL7466 و PFL7x06
- Perfect Natural Motion لمجموعة طرازات PFL7xx6
	- Ambilight Spectra 2 :Ambilight •
	- إمكانيات D:3 TV D3) لمجموعة طرازات (فقط PFL76x6

#### **الصوت**

- طاقة الخرج (RMS): - لمجموعة طرازات 06x7PFL: ٢٤ وات - لمجموعة طرازات 6xx7PFL: ٢٨ وات
	- صوت مجسم رائع
	- صوت شديد الوضوح
	- تحسين الجهير الديناميكي
	- أحادي / ستريو / NICAM

### *B52***قيم دقة العرض**

**تنسيقات الكمبيوتر -** HDMI **(الدقة - معدل التحديث)** × ٤٨٠ - ٦٠ هرتز × ٦٠٠ - ٦٠ هرتز × ٧٦٨ - ٦٠ هرتز × ١٠٢٤ - ٦٠ هرتز × ٧٦٨ - ٦٠ هرتز × ١٢٠٠ - ٦٠ هرتز × ١٠٨٠ - ٦٠ هرتز **تنسيقات الكمبيوتر -** VGA **(الدقة - معدل التحديث)** . ٢٤ × ٢٠ - ٤٨٠ م. تز × ٦٠٠ - ٦٠ هرتز × ٧٦٨ - ٦٠ هرتز .<br>١٢٨٠ × ١٠٢٤ - ٢٠ هرتز × ٧٦٨ - ٦٠ هرتز × ١٢٠٠ - ٦٠ هرتز × ١٠٨٠ - ٦٠ هرتز

**تنسيقات الفيديو (الدقة - معدل التحديث)** ٤٨٠i - ٦٠ هرتز ۴۰ - ۳۰ هرتز P٤۸۰ ٥٧٦i - ٥٠ هرتز ٥٧٦p - ٥٠ هرتز ٧٢٠p - ٥٠ هرتز، ٦٠ هرتز ١٠٨٠i - ٥٠ هرتز، ٦٠ هرتز ١٠٨٠p - ٢٤ هرتز، ٢٥هرتز، ٣٠ هرتز، ٥٠ هرتز، ٦٠ هرتز

### *B53***الوسائط المتعددة**

**وصلات الوسائط المتعددة المدعومة**

- قم .FAT 32 و ،FAT 16 و ،NTFS :USB بتوصيل أجهزة USB التي تستهلك فقط ٥٠٠mA أو أقل من الطاقة.
	- بطاقة SD) متجر الفيديو)
	- Ethernet LAN RJ-45
		- **ملفات الصور المدعومة**
			- $(i$ <sub>D</sub>g) IPEG  $\bullet$

**ملفات الصوت/الفيديو المدعومة** يجب ألا تتجاوز أسماء ملفات الوسائط المتعددة ١٢٨ حرفًا.

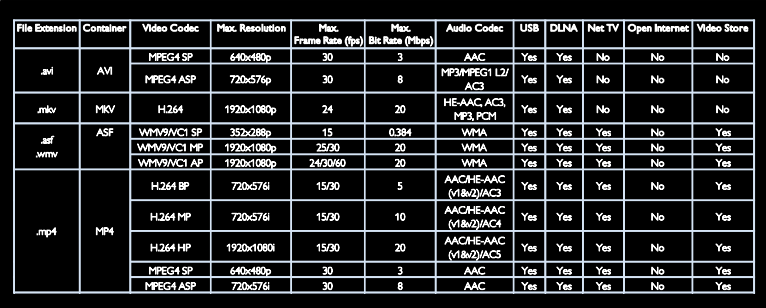

**ملفات الصوت/الفيديو المدعومة** يجب ألا تتجاوز أسماء ملفات الوسائط المتعددة ١٢٨ حرفًا.

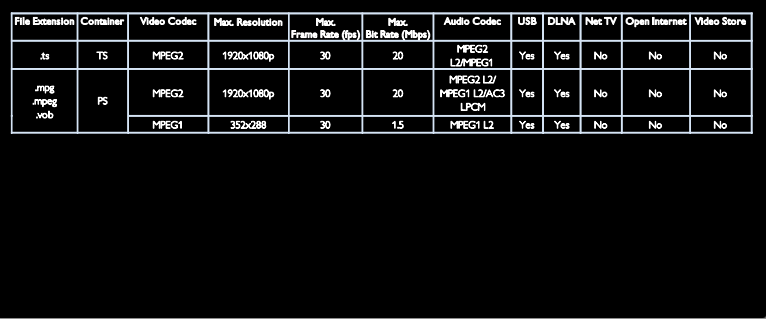

#### **البرامج المدعومة لملقم الوسائط المتوافقة مع** DLNA

- Microsoft لنظام (Windows Media Player (Windows
	- Microsoft لنظامي (Twonky Media (Mac OS X و Windows
- Microsoft لنظام (Sony Vaio Media Server (Windows
	- (Microsoft Windows لنظام (TVersity
		- Nero MediaHome •
	- (Microsoft Windows XP لنظام (DiXiM •

**العربية**

- Macrovision Network Media Server (Microsoft Windows لنظام(
	- (Linux لنظام (Fuppes •
	- (Linux لنظام (uShare •

### *B54***التوصيل**

#### **الجانب الخلفي**

- (RGB/CVBS) SCART :EXT 1 •
- Audio L/R و ،Y Pb Pr :والصوت المكون ّ•
	- منفذ الخدمة: U.SERV
- سماعات الرأس: قابس ستريو صغير ٣٫٥ ملم
- SAT: pin-F) القمر الصناعي). متوفر في طرازات معينة وحسب.

#### **الجانب السفلي**

- Ethernet LAN RJ-45 :الشبكة•
- بصري :DIGITAL AUDIO OUT
	- $HDM1 3 \bullet$
- صغير ستريو قابس (DVI/VGA :AUDIO IN
	- ٣٫٥ ملم)
	- الهوائي: ٧٥ أوم مزدوج المحور
		- VGA: دخل كمبيوتر

#### **الجانب**

- الواجهة المشتركة: CI
- بطاقة SD) متاجر الفيديو)
	- $USB \times r$ 
		- **HDMI**
	- **مميزات** HDMI
- (فقط HDMI 1) Audio Return Channel
	- $3D$

### *B5***الأبعاد**

```
ملاحظة: قيم الأبعاد والأوزان تقريبية وحسب. التصميم و 
                 المواصفات عرضة للتغيير دون إخطار.
                         دليل إشارات أبعاد التلفزيون
  يمكن توضيح أبعاد التلفزيون باستخدام الإشارات كما 
                                               يلي:
                    ( ) : تلفزيون ٨١ سم / ٣٢ بوصة
                     { }: تلفزيون ٩٤ سم / ٣٧ بوصة
                   [ ]: تلفزيون ١٠٧ سم / ٤٢ بوصة
                  (( )): تلفزيون ١١٩ سم / ٤٧ بوصة
                 {{ }} : تلفزيون ١٤٠ سم / ٥٥ بوصة
لاحظ الإشارة التي تتوافق مع التلفزيون الخاص بك. ثم، 
                  انتقل للصفحة التالية لعرض الأبعاد.
```
استخدم إشارة التلفاز الخاصة بك لمعرفة وزن التلفزيون الخاص بك بدون حامل.

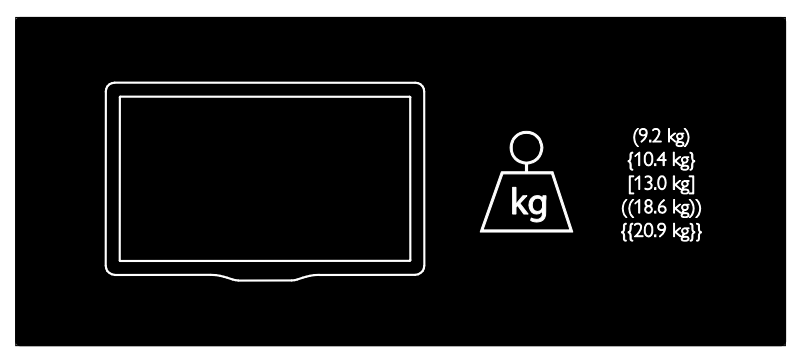

استخدم إشارة التلفاز الخاصة بك لمعرفة وزن التلفزيون الخاص بك بالحامل.

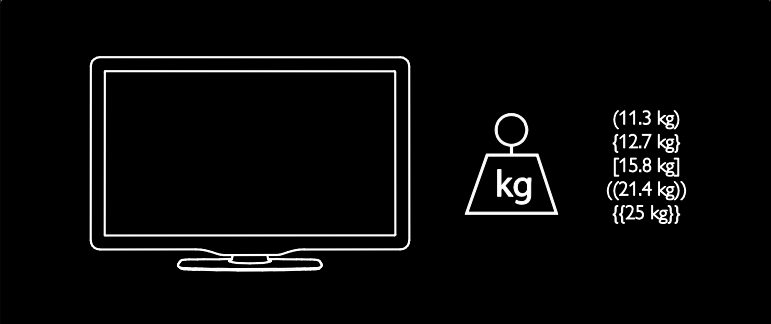

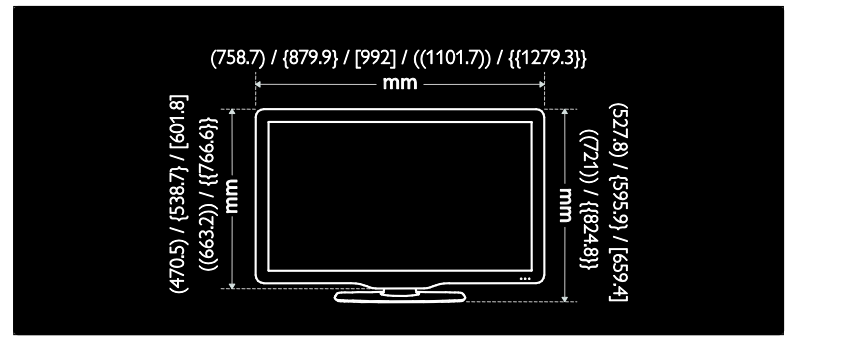

استخدم إشارة التلفاز الخاصه بك لمعرفه سُمك التلفزيون الخاص بك (بحامل و بدون حامل).

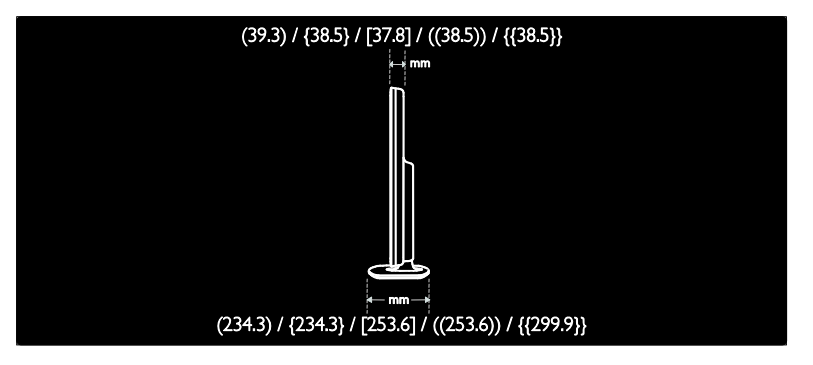

*B56***إصدار تعليمات المساعدة**

**العربية**

UMv 3139 137 04523 - 20111012

**الفهرس أ***B***٨***7*

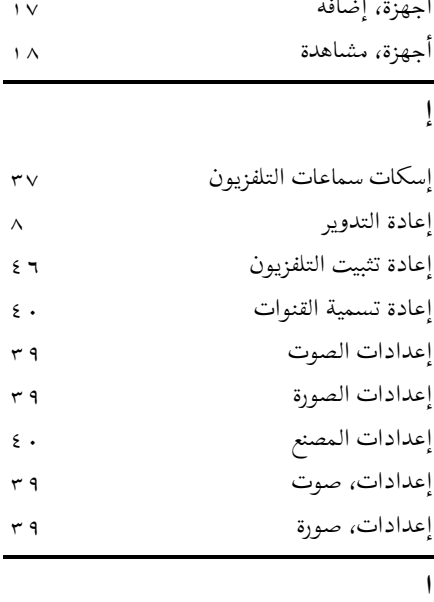

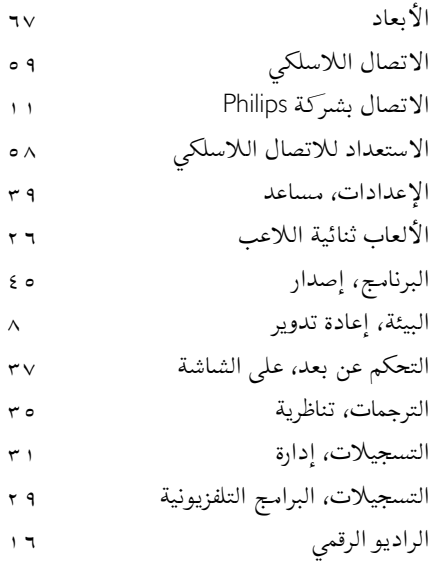

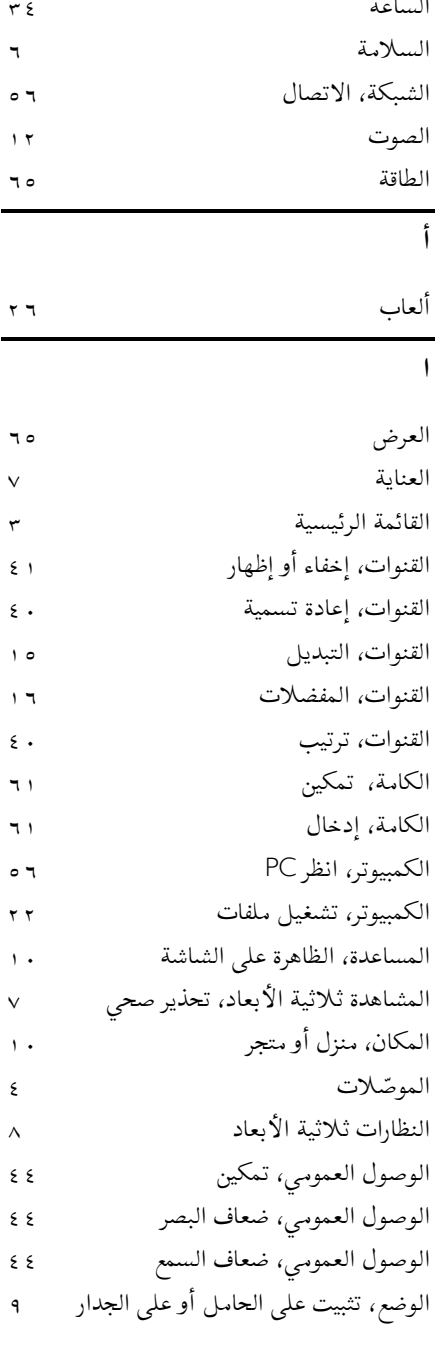
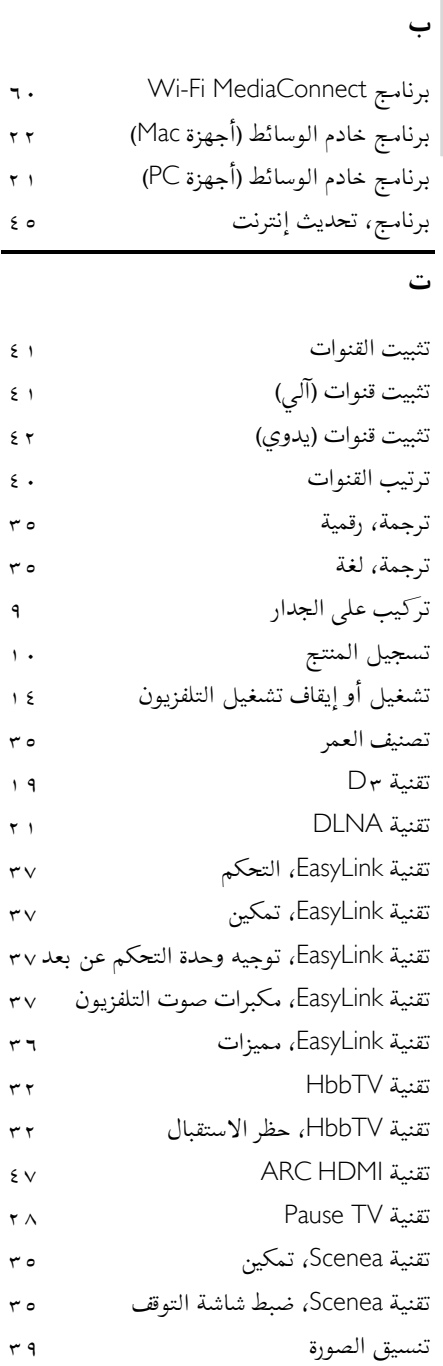

**العربية**

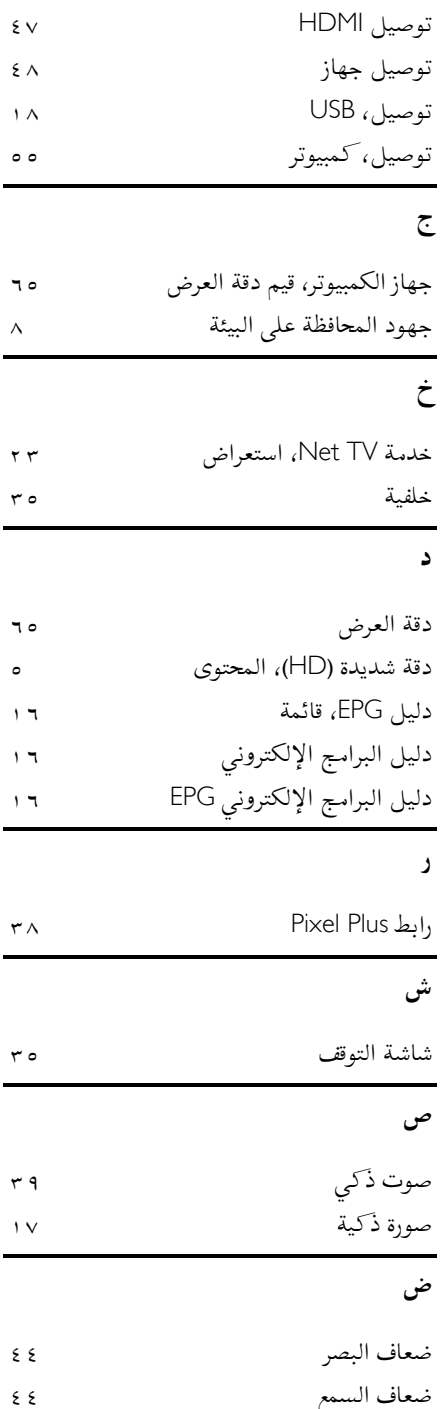

AR

**ع** عرض

# **ق**

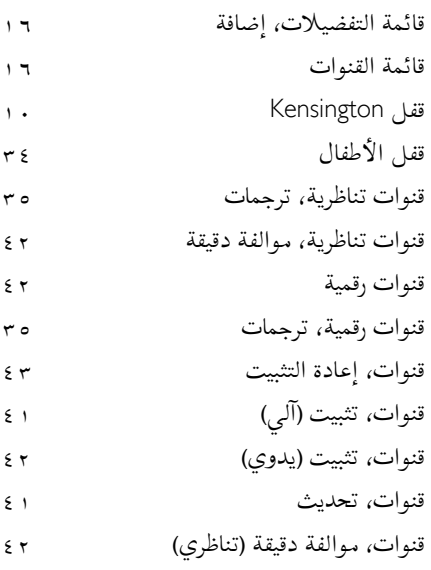

## **ك**

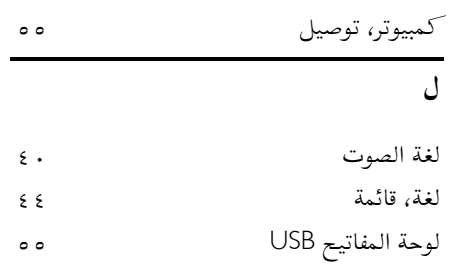

#### **م**

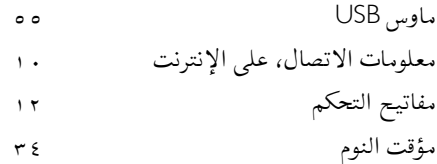

## **ن**

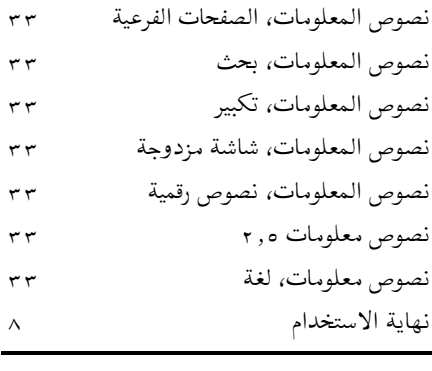

### **و**

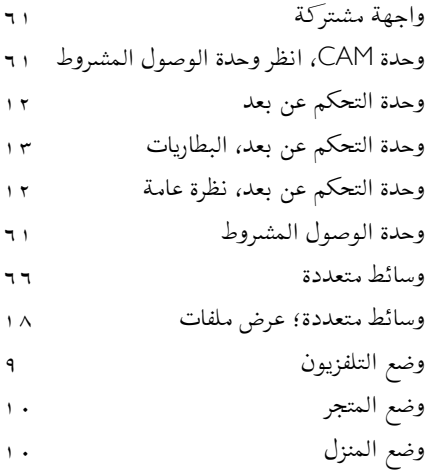

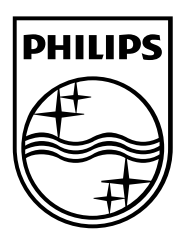

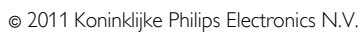

جميع الحقوق محفوظة. رقم طلب المستند: ٣١٣٩١٣٧٠٤٥٢٣

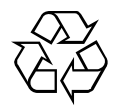